# seitron

# CHEMIST Analizzatore di Combustione

# MANUALE D'USO E MANUTENZIONE

# INDICE

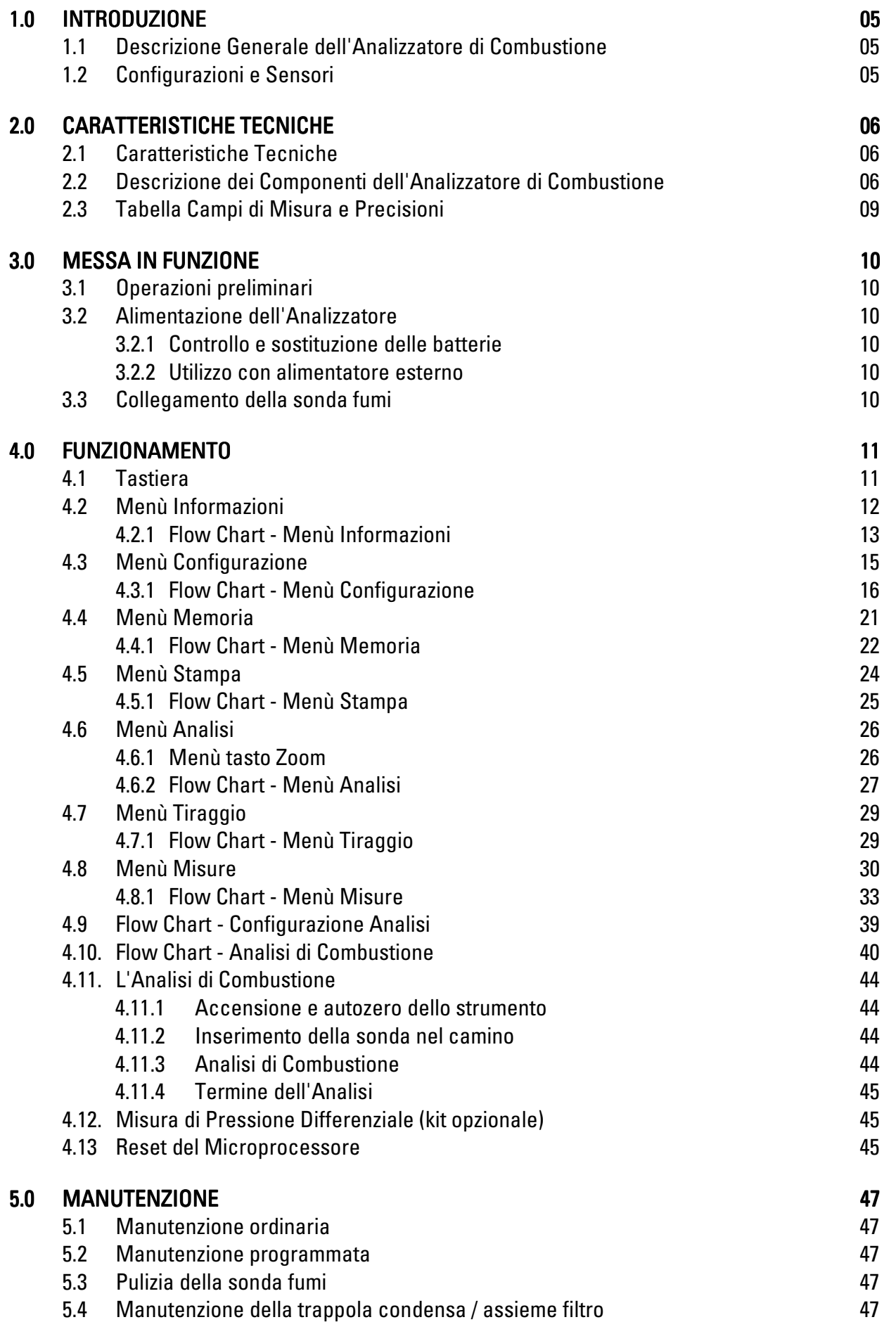

# INDICE

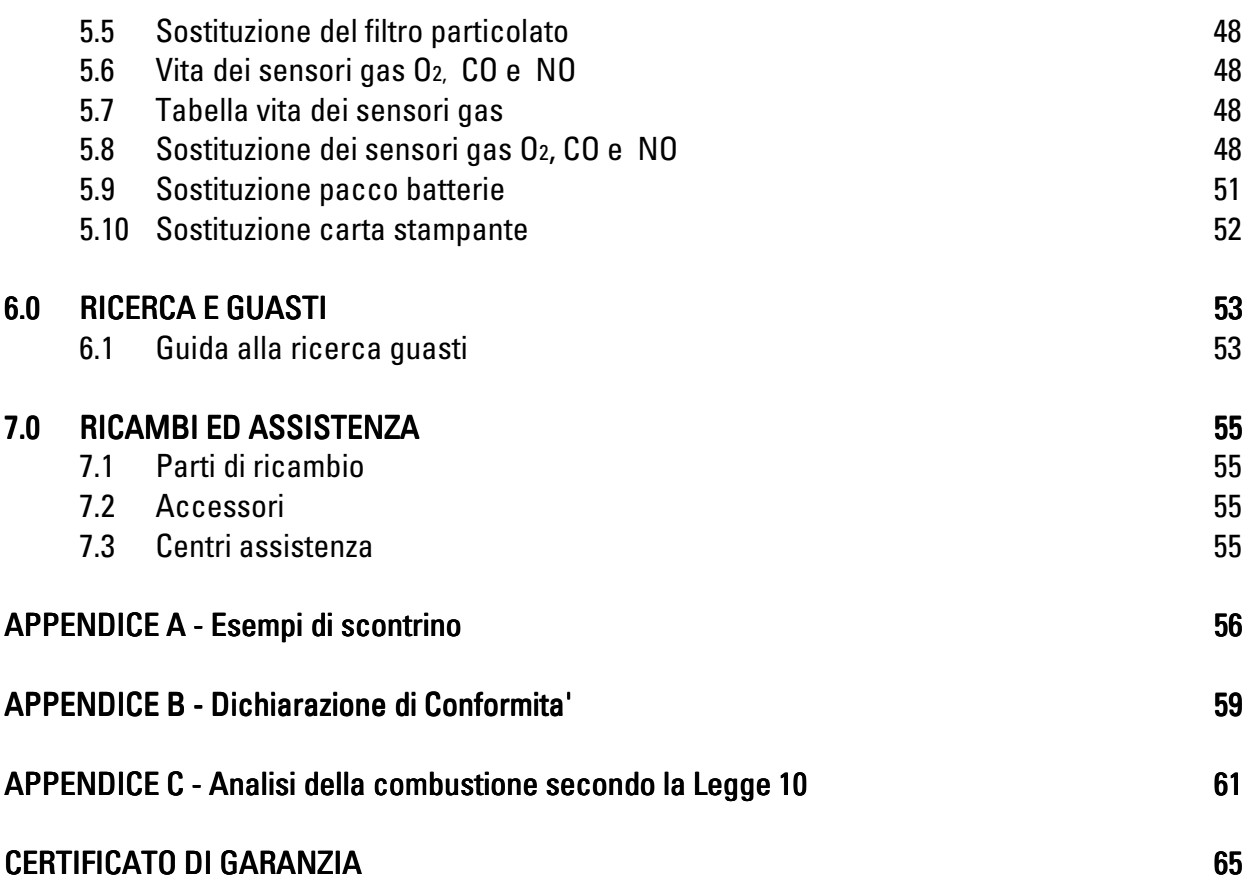

# SEITRON srl - TUTTI I DIRITTI RISERVATI -

Nessuna parte di questo documento può essere riprodotta in alcuna forma (compresa la copia fotostatica o la memorizzazione su qualsiasi supporto elettronico) o trasmessa a terzi tramite qualsivoglia mezzo, anche elettronico, senza l'autorizzazione scritta di SEITRON srl.

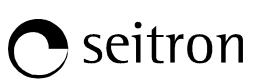

# 1.1 Descrizione Generale dell'Analizzatore di Combustione

L'analizzatore portatile CHEMIST è stato progettato attentamente in base alle richieste normative e alle specifiche esigenze della clientela. Può essere fornito in una robusta valigia in ABS o in alternativa in una borsa valigia a tracolla in tessuto impermeabile.

Lo strumento contiene due schede con tutti i circuiti di funzionamento di base, le celle di misura pretarate in laboratorio, la pompetta di aspirazione fumi, la tastiera a membrana, il display grafico retroilluminato LCD, un pacco batteria ad alta capacità al Ni-MH ricaricabili e la stampante ad impatto. Le due metà della custodia sono saldamente fissate da otto viti nella parte posteriore dello strumento.

Il circuito pneumatico e le celle di misura con modulino elettronico sono posizionati nella parte posteriore della custodia e sono accessibili, per una rapida manutenzione e sostituzione, rimuovendo il coperchio con etichetta funzioni.

Il rotolo di carta è posizionato in alto nella parte posteriore e può essere sostituito semplicemente tramite la rimozione dello sportello con bloccaggio a pressione.

I connettori pneumatici per il prelievo fumi e le misure di pressione / tiraggio sono montati sul lato inferiore dello strumento. Sul lato destro dell'analizzatore sono situati i connettori per il collegamento dello spinotto termocoppia sonda fumi e della Pt100 sonda aria esterna.

Sul lato sinistro sono situati il connettore per il collegamento dell'alimentatore esterno ed il connettore mini DIN a 8 poli per l'interfaccia seriale o il Deprimometro (opzionale).

L'interfaccia utente è costituita dal display grafico LCD con retroilluminazione sempre attiva e dalla tastiera a membrana. Le schermate dei menu e tutti i messaggi operatore sono in italiano o nella lingua eventualmente richiesta in fase d'ordine. L'utilizzo dell'analizzatore è semplificato dai tasti a simbolo con accesso diretto alle funzioni più importanti. La navigazione tra le varie schermate di menù è facile ed intuitiva grazie ai quattro tasti freccia, il tasto conferma (ok) e il tasto per uscire (esc).

# 1.2 Configurazioni e Sensori

L'analizzatore di combustione è dotato di ampio display alfanumerico retroilluminato, con stampante ad impatto integrata a carta comune, pacco batterie ricaricabile, sensori precalibrati sostituibili direttamente dall'utente. Il CHEMIST è disponibile in tre versioni:

# AS0 620 A: CHEMIST 200

Analizzatore di combustione a due sensori (O $_2$  + CO) non espandibile a tre sensori, senza elettrovalvola.

Il CHEMIST 200 permette di eseguire analisi dirette di O<sub>2</sub> e CO e di effettuare delle misure ausiliarie e calcolate di CO<sub>2</sub>, temperatura aria, fumi e differenziale, pressione, tiraggio, rendimento ed eccesso d'aria.

# AS0 625 A: CHEMIST 200 PLUS

Analizzatore di combustione a due sensori (O $_2$  + CO) con possibilità di espansione a tre sensori, senza elettrovalvola. Il CHEMIST 200 PLUS permette di eseguire analisi dirette di O $_2$  e CO e di effettuare delle misure ausiliarie e calcolate di CO $_2$ , temperatura aria, fumi e differenziale, pressione, tiraggio,rendimento ed eccesso d'aria.

Sarà possibile installare sul CHEMIST 200 PLUS il terzo sensore (NO) in qualsiasi momento senza dover rispedire lo strumento ad un centro assistenza.

# AS0 630 A: CHEMIST 300

Analizzatore di combustione a tre sensori (O $_2$  + CO + NO), senza elettrovalvola. Il CHEMIST 300 permette di eseguire analisi dirette di O<sub>2</sub>, CO e NO e di effettuare delle misure ausiliarie e calcolate di CO<sub>2</sub> e NO<sub>x</sub> temperatura aria, fumi e differenziale, pressione, tiraggio,rendimento ed eccesso d'aria.

Tutte le versioni possono essere richieste complete di elettrovalvola. L'elettrovalvola installata sul circuito pneumatico permette un più rapido recupero dell'operatività delle celle elettrochimiche in caso di esposizione a concentrazione troppo elevate di CO o NO.

# 2.0 CARATTERISTICHE TECNICHE

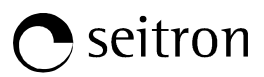

# 2.1 Caratteristiche Tecniche

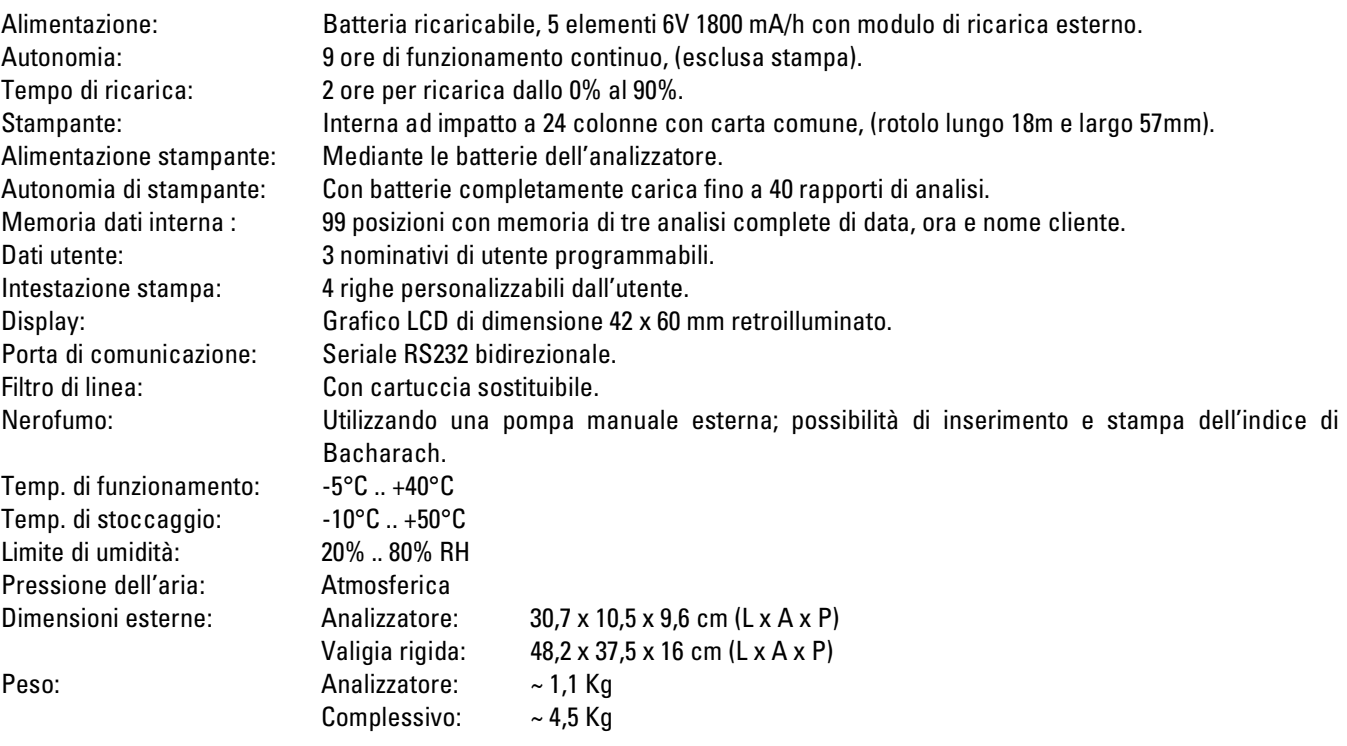

# 2.2 Descrizione dei Componenti dell'Analizzatore di Combustione

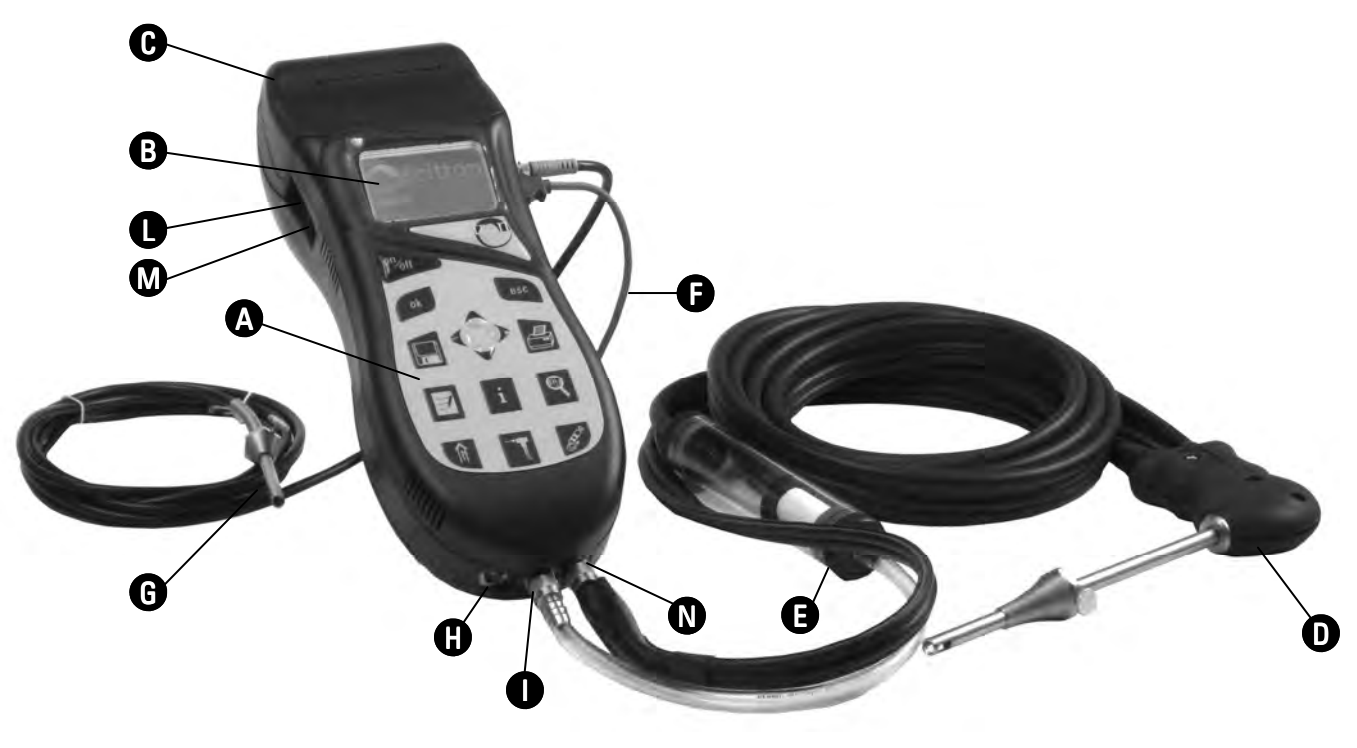

#### Custodia

Valigia rigida in plastica con dimensioni massime 48,2 x 37,5 x 16 cm. Internamente divisa da setti separatori per poter riporre lo strumento e gli accessori forniti.

#### **Tastiera**

Tastiera adesiva in poliestere con tasti preformati con funzioni di comando principali, (vedi  $\bigoplus$  di Fig. 2.2).

#### **Display**

Display LCD 128 x 64 pixel retroilluminato, (vedi **G**) di Fig. 2.2), con 20 caratteri disponibili per 8 righe. Permette di visualizzare i parametri misurati nel formato più comodo all'operatore; tramite la funzione Zoom i valori misurati vengono visualizzati sul display con caratteri ingranditi.

ATTENZIONE: l'esposizione dello strumento a temperature eccessivamente basse o alte, può degradare temporaneamente la qualità di visualizzazione del display. E' possibile migliorare la visualizzazione regolando il contrasto. E' visualizzazione regolando

#### Stampante

Ad impatto a 24 colonne su carta comune, (vedi  $\bigoplus$  di Fig. 2.2). L'utilizzo di carta comune e del nastro inchiostrato permette di avere un basso costo di mantenimento, una maggiore leggibilità e durata nel tempo, e una resistenza al calore del documento stampato superiore a quella ottenuta con altri sistemi di stampa. Premendo il tasto di stampa si accede al relativo menu da cui, oltre alla stampa dello scontrino, è possibile scegliere le impostazioni di stampa dello stesso e far avanzare la carta manualmente per facilitare la sostituzione del rotolo di carta. **Caracter**<br>
In the caracteristic is pulcosed transic massima 40.2 x 35.5 x 10 cm. International drivers distinguishes particles and report of the care of the care of the care of the care of the care of the care of the car

#### **Carica batterie**

In dotazione allo strumento è compreso un'alimentatore da rete con uscita 12V=, 2A per la ricarica delle batterie interne. E' visibile in @ di Fig. 2.2 la presa per l'inserimento del carica batterie allo strumento. Una volta iniziata la ricarica una spia

rossa si accenderà di fianco alla presa **di** di Fig. 2.2.

#### Cavo seriale

In $\bf{C}$ di Fig. 2.2 si trova la presa del cavo seriale per il collegamento dello strumento ad un personal computer o al Deprimometro (opzionale).

#### Pompa aspirazione fumi

La pompa, interna allo strumento, è di tipo a membrana dotata di motore in corrente continua ed è alimentata dallo strumento in modo da ottenere la portata di aspirazione dei fumi di combustione ottimale per l'analisi.

#### Gruppo di aspirazione esterno

Sonda in acciaio inox con impugnatura in materiale plastico, (Vedi @ di Fig. 2.2). Lunghezza sonda acciaio di 18 cm (standard) oppure 30 cm (opzionale), con cono adattatore per foro camino diametro 8/22 mm.

Collegamento ad analizzatore tramite tubo in gomma da 3 metri e gruppo separatore di condensa e filtro anti-pulviscolo sostituibile (vedi $\bigoplus$  di Fig. 2.2).

#### Celle di misura

Lo strumento utilizza sensori a lunga durata per la misura di ossigeno, ossido di carbonio (compensato in idrogeno H<sub>2</sub>) e ossido di azoto (NO). Le celle di misura sono di tipo elettrochimico e non necessitano di manutenzione. Una volta esaurite, le celle possono essere sostituite facilmente senza bisogno di privarsi dello strumento e senza complicate procedure di taratura con miscela campione in quanto vengono fornite pre-calibrate.

La Seitron comunque certifica l'accuratezza delle misure solo a seguito di un certificato di taratura rilasciato dal proprio laboratorio.

#### Sensori di temperatura

La temperatura dei fumi viene misurata tramite una termocoppia inserita nel puntale della sonda. Essa è collegata allo strumento tramite un cavo compensato (vedi del Fig. 2.2) inserito in un'apposita sede del tubo in gomma della sonda di aspirazione fumi. La connessione allo strumento è affidata ad un connettore maschio compensato in temperatura.

La compensazione del giunto freddo viene effettuata con una termoresistenza Pt100 che rileva la temperatura in corrispondenza del connettore della termocoppia. La temocoppia del tipo K (nichel-nichelcromo) consente misure in continuo fino ad 800°C. Con speciali sonde lo strumento è in grado di misurare temperature fino a 999.9 °C.

Lo strumento possiede internamente una termoresistenza Pt100 per la misura della temperatura interna; questo sensore viene utilizzato anche per la misura della temperatura ambiente. Nel caso in cui si desideri rilevare la temperatura dell'aria comburente direttamente nel condotto di aspirazione si dovrà utilizzare il sensore remoto opzionale di tipo Pt100. Si suggerisce di eseguire questa misura per effettuare il calcolo del rendimento di impianto nel modo piu' preciso.

#### Sensore remoto di temperatura

Il sensore è di tipo Pt100, fornito completo di cavo lungo 2 metri con adattatore per pozzetti diametro 7,5 / 17 mm. (vedi  $\bf G$  di Fig. 2.2): permette la misura di temperatura dell'aria comburente, nel campo da -10°C a +100°C, per un esatto calcolo del rendimento della caldaia.

#### Sensore di pressione

Lo strumento è dotato di un sensore piezoresistivo interno per la misura del tiraggio (depressione) del camino ed eventualmente per altre misure (pressione di gas in rete, perdita di pressione attraverso filtri ecc.). La pressione di un solo tasto permette di passare immediatamente dall'analisi di combustione a questa misura.

#### Ingressi aspirazione fumi e pressione  $+/-$

di Fig. 2.2, è l'ingresso della sonda di aspirazione fumi completa del gruppo separatore di condensa e di filtro anti-pulviscolo.  $\bf{U}$  e  $\bf{U}$  di Fig. 2.2 sono rispettivamente gli ingressi positivo e negativo del sensore di pressione interno di tipo differenziale. L'ingresso positivo (P+)  $\bf{N}$  si utilizza per la misura della pressione in generale e per la prova di tenuta. L'ingresso negativo (P-)  $\bf G$  si utilizza per la misura del tiraggio in accordo con la norma UNI10845; ad esso va collegato il ramo della sonda aspirazione fumi senza il filtro anticondensa, per la misura simultanea del tiraggio e dell'analisi di combustione. Gli ingressi positivo P+ e negativo P– si utilizzano contemporaneamente per la misura della pressione differenziale.

#### Tipi di combustibili

Lo strumento viene fornito con memorizzati i dati tecnici caratteristici dei sette più comuni tipi di combustibili. Utilizzando il programma di configurazione per PC, disponibile opzionalmente, è possibile modificare questo elenco ed i relativi coefficienti per definire fino ad un massimo di 10 combustibili.

La seguente tabella, derivata dalla norma UNI 10389-1, mostra i coefficienti dei sei combustibili memorizzati i quali vengono usati per il calcolo delle perdite e dei rendimenti.

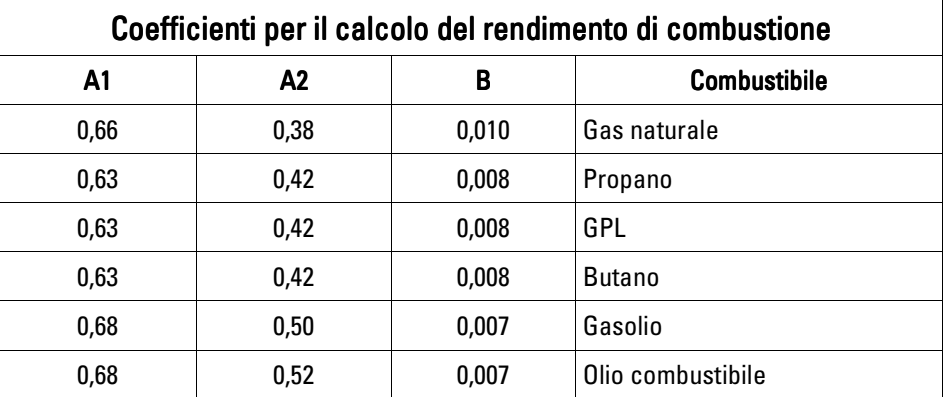

#### Misura di nerofumo

E' possibile inserire nello strumento i valori di nerofumo misurati secondo la scala Bacharach, il quale ne eseguirà la media e i risultati verranno stampati nel rapporto dell'analisi.

La misura deve essere eseguita con una pompa esterna che può essere richiesta come accessorio.

#### Test per la verifica di tenuta

E' possibile verificare la tenuta di un impianto secondo le norme UNI 7129 e UNI 11137-1. Nella prova è utilizzato il sensore di pressione impiegato anche per la misura del tiraggio del camino.

#### Certificato di taratura

Lo strumento è tarato per confronto con i campioni di un laboratorio di Metrologia, periodicamente certificati presso laboratori riconosciuti a livello internazionale. Assieme ad ogni esemplare di strumento viene fornito un certificato di taratura in cui sono elencati, per ogni parametro, il valore nominale, quello misurato, i limiti di errore ammessi e l'errore riscontrato.

#### Compatibilità EMC

Lo strumento è stato progettato in accordo alla direttiva 2004/108/CE sulla compatibilità elettromagnetica. In appendice B la dichiarazione di conformità Seitron.

# 2.3 Tabella Campi di Misura e Precisioni

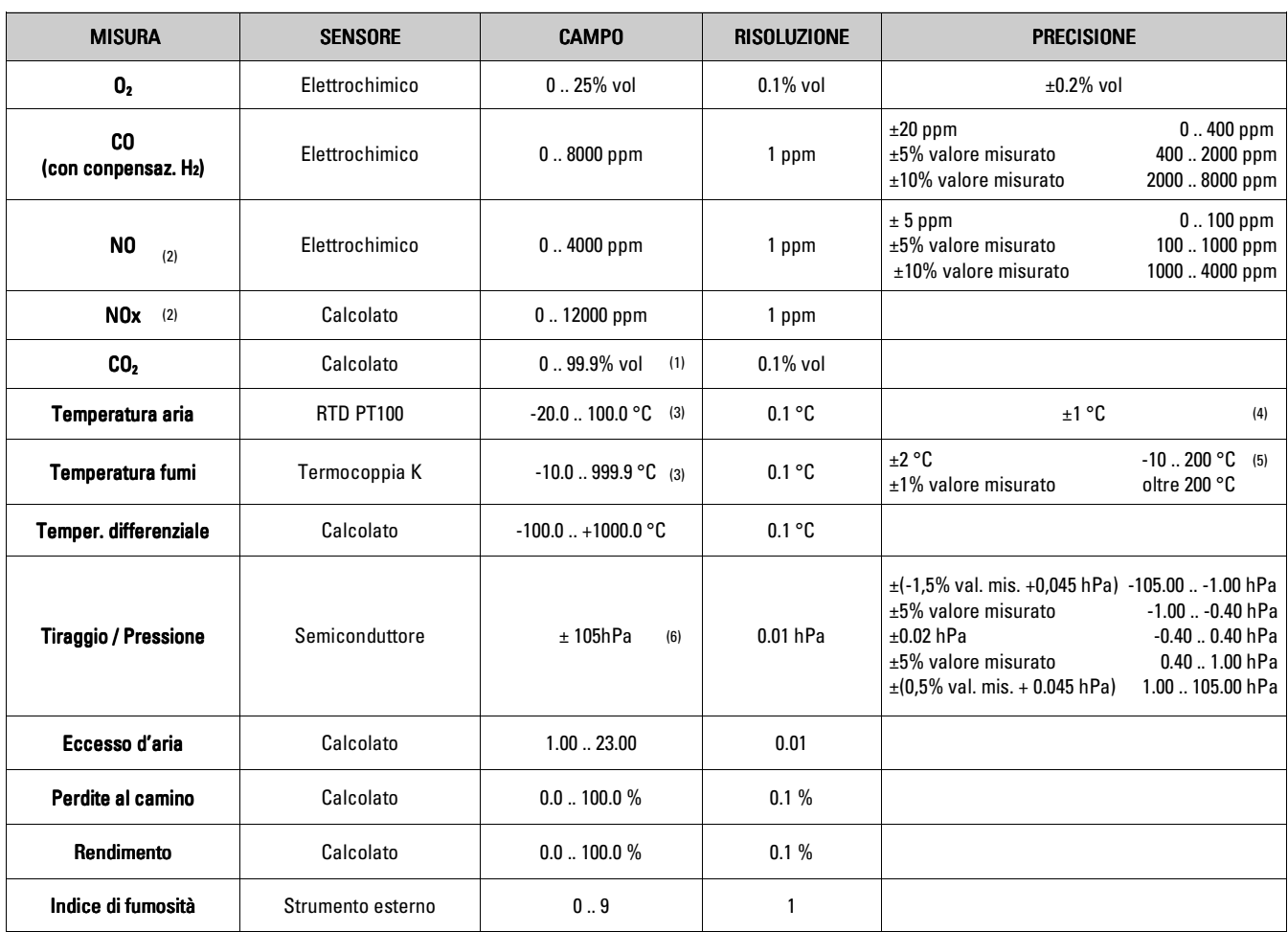

I dati relativi alle precisioni delle concentrazioni sono validi per lo strumento posto ad una temperatura costante nell'intervallo di condizioni operative corrette (-5°C .. +40°C), acceso da almeno 15 minuti, alimentato dalla batteria interna e dopo l'effettuazione dell'autozero.

I dati relativi alle precisioni della misura di pressione e tiraggio sono validi con strumento acceso da almeno 30 minuti, a temperatura costante e dopo l'esecuzione dello "zero di pressione".

- (1) Il valore di CO<sub>2</sub> massimo visualizzabile dipende dal tipo di combustibile.
- (2) Misure disponibili solo nella versione completa di sensore NO (ossido di azoto).
- (3) La sonda esterna può avere un campo di funzionamento più limitato. (3)
- (4) La precisione dichiarata include l'errore del sensore esterno RTD Pt100 classe A DIN 43760 (1980).
- (5) La precisione dichiarata include l'errore del sensore esterno termocoppia K classe 1 IEC584.
- (6) Pressioni superiori a 750 hPa possono provocare un danneggiamento permanente o il degradamento delle caratteristiche del sensore.

# 3.1 Operazioni preliminari

Rimuovere lo strumento dall'imballo usato per la spedizione e procedere ad una prima ispezione dello stesso. Verificare la rispondenza del contenuto con quanto ordinato. Se si notano segni di manomissioni o danneggiamenti, segnalare subito il fatto al Centro Assistenza SEITRON o al suo Agente rappresentante, trattenendo l'imballo originale. Un'etichetta applicata sulla parte posteriore dello strumento riporta il numero di serie (matricola) dell'analizzatore. Si raccomanda di comunicare questo numero per qualsiasi richiesta di intervento tecnico, di parti di ricambio o di chiarimenti tecnici ed applicativi. Seitron mantiene aggiornato presso la propria sede un archivio con i dati storici relativi ad ogni strumento.

Prima di utilizzare lo strumento è consigliabile ricaricare le batterie la prima volta a strumento spento per 12 ore.

# 3.2 Alimentazione dell'analizzatore

Lo strumento è dotato internamente di una batteria ricaricabile Ni-MH ad alta capacità.

La batteria provvede ad alimentare lo strumento, la stampante interna ed eventuali sonde o dispositivi esterni collegati. L'autonomia dello strumento è di circa 9 ore senza utilizzo della stampante. Nel caso in cui la batteria sia troppo scarica per procedere con le misure è possibile continuare le operazioni (inclusa l'analisi) collegando l'alimentatore da rete in dotazione il quale provvederà ad alimentare lo strumento e ricaricare contemporaneamente la batteria.

Il ciclo di carica della batteria è automatico ed è suddiviso in tre fasi:

- Carica rapida: Inizia non appena si collega l'alimentatore; viene effettuata una carica rapida delle batterie fino a raggiungere il 90% della capacità, dura circa un'ora e in questa fase il led rosso vicino alla presa dell'alimentatore rimane acceso rosso.
- Carica normale: la carica continua per portare la batteria alla massima capacità del 100%. Questa fase dura al massimo un ora e il led rosso rimane spento.
- Carica di mantenimento: Una piccola corrente di mantenimento fa si che la carica rimanga al 100%.

Normalmente lo strumento richiede 2 ore per la ricarica completa della batteria. E' necessario evitare che lo strumento rimanga a lungo con batteria scarica, in quanto non funzionerebbe più correttamente l'orologio interno e verrebbe a mancare la polarizzazione del sensore per l'NO. Nel caso questo si verifichi è opportuno procedere con una ricarica di 12 ore e assicurare il tempo di assestamento del sensore indicato nel punto 9 del paragrafo 5.8.

# 3.2.1 Controllo e sostituzione delle batterie

Lo stato della batteria interna può essere visualizzato durante il periodo di autozero dello strumento ed eventualmente anche successivamente premendo il tasto informazioni **et** e accedendo al sottomenu "capacità batteria". Nel menù viene visualizzata la capacità residua e la tensione della batteria.

Se la autonomia della batteria risulta essere bassa, procedere ad una scarica completa e di seguito eseguire un ciclo di carica completo al 100% collegando lo strumento all'alimentatore per 2 ore. Se il problema persiste sostituire il pacco batterie con un ricambio originale SEITRON o contattare il CENTRO ASSISTENZA per la riparazione.

# 3.2.2 Utilizzo con alimentatore esterno

Lo strumento può lavorare a batterie completamente scariche collegando l'alimentatore esterno dato in dotazione.

Notare che in alcune misure l'accuratezza può essere degradata in quanto la batteria in ricarica genera del calore causando un incremento della temperatura interna dello strumento. E' necessario usare il sensore esterno per la misura della temperatura dell'aria in quanto il sensore interno potrà essere esposto ad una temperatura diversa dall'ambiente esterno.

ATTENZIONE: Prima di collegare l'alimentatore alla rete, verificare la rispondenza dei dati di targa dello stesso alla tensione fornita all'utenza. In caso di danneggiamento dello strumento a causa di un inesatto valore della tensione di alimentazione la garanzia decade automaticamente.

# 3.3 Collegamento della sonda fumi

La sonda prelievo fumi è costituita da un tubo in acciaio INOX con impugnatura in materiale plastico e termocoppia interna di tipo K ( Ni-NiCr) per la misura della temperatura dei fumi fino ad 800°C. La sonda è collegata all'analizzatore tramite un tubo flessibile doppio, un gruppo filtro ed un cavetto compensato per la termocoppia. Il connettore polarizzato della termocoppia va collegato sul lato destro dello strumento nell'apposita presa. L'inserimento errato dello stesso non è possibile grazie alla diversa larghezza dei puntali. Il tubo più corto della sonda va inserito nel gruppo filtro (trappola pulviscolo /condensa) il quale a sua volta sarà connesso con il connettore centrale dello strumento contrassegnato dalla lettera "A". Il tubo più lungo, che termina con un connettore maschio deve essere collegato all'ingresso pressione negativo dello strumento contrassegnato dalla lettera "P-". Il diametro diverso dei connettori non permette connessioni errate: in questo modo sono evitati danni allo strumento.

# 4.0 FUNZIONAMENTO

# seitron

# 4.1 Descrizione tastiera

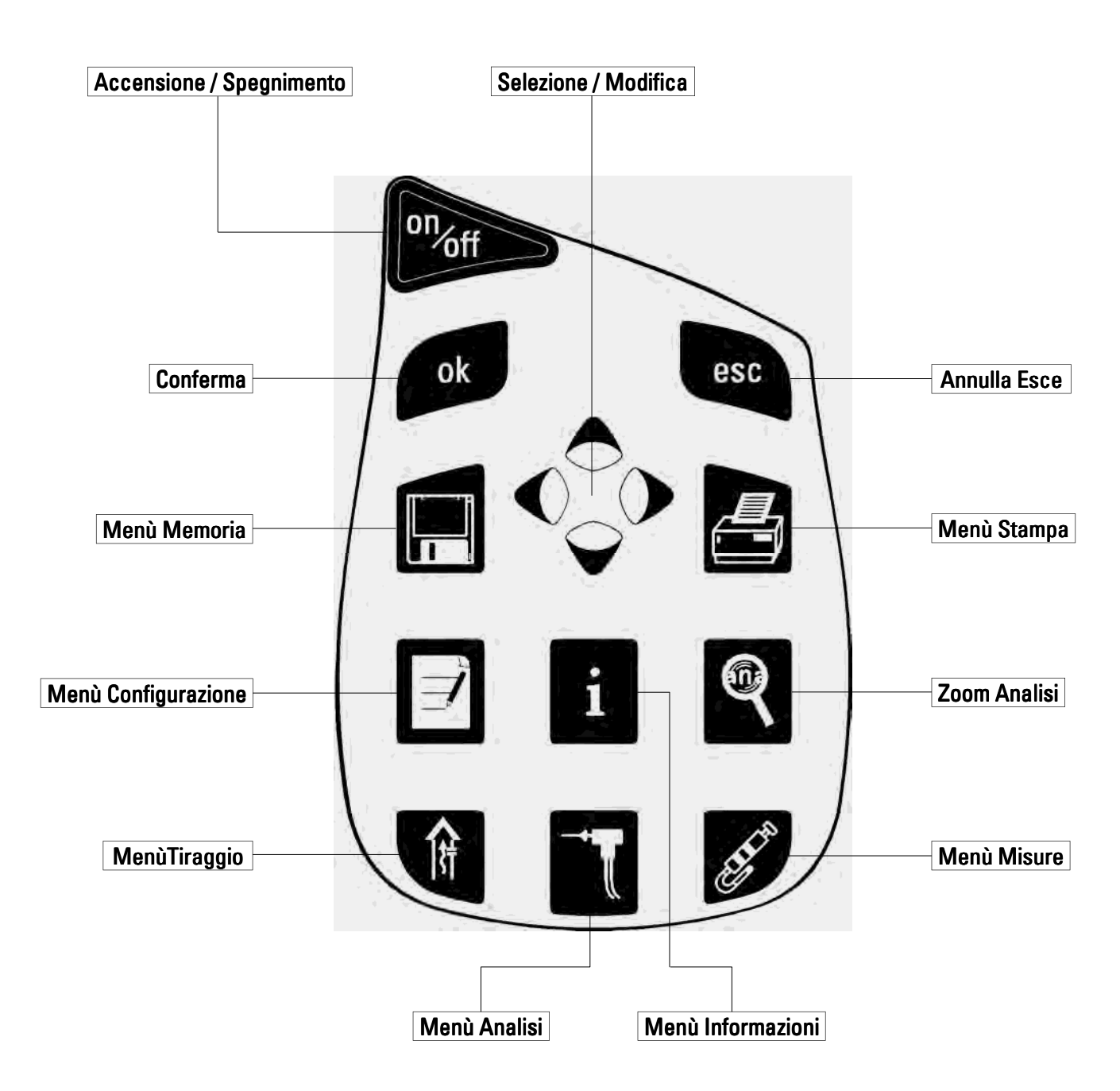

# ATTENZIONE: per accendere / spegnere lo strumento è necessario tenere premuto il pulsante On/Off per almeno 2 secondi.

# 4.2 Menù Informazioni

Questo menù permette di visualizzare le informazioni sullo stato dello strumento:

#### Capacità batteria:

#### Visualizza lo stato della batteria interna.

Viene visualizzato lo stato di carica in percentuale da 0 a 100% sia in testo che graficamente e la tensione della batteria.

#### Coefficienti combustibile:

Permette di visualizzare i dati caratteristici dei combustibili utilizzati nel calcolo del rendimento.

#### Diagnostica sensori:

Visualizza informazioni utili sui sensori interni e sulla calibrazione dello strumento.

Per ognuno dei sensori gas interni allo strumento viene visualizzato lo stato permettendo una veloce diagnosi in caso di errori dovuti agli stessi.

Per ogni sensore gas è possibile proseguire nel relativo sottomenù che visualizza il tipo di sensore, il numero seriale e l'attuale corrente misurata dallo strumento.

#### Info service:

In questo sottomenù vengono visualizzate le informazioni riguardanti il centro di assistenza da contattare in caso di guasti o per la manutenzione. Vengono visualizzati anche il modello, il numero seriale e la versione di firmware dello strumento per una rapida identificazione del prodotto.

Il Flow Chart della pagina seguente illustra come navigare nelle schermate del menù informazioni.

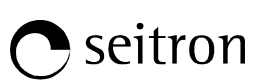

Per tornare alla schermata precedente,

premere il tasto **.** esc

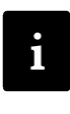

# 4.2.1 Flow Chart - Menù Informazioni

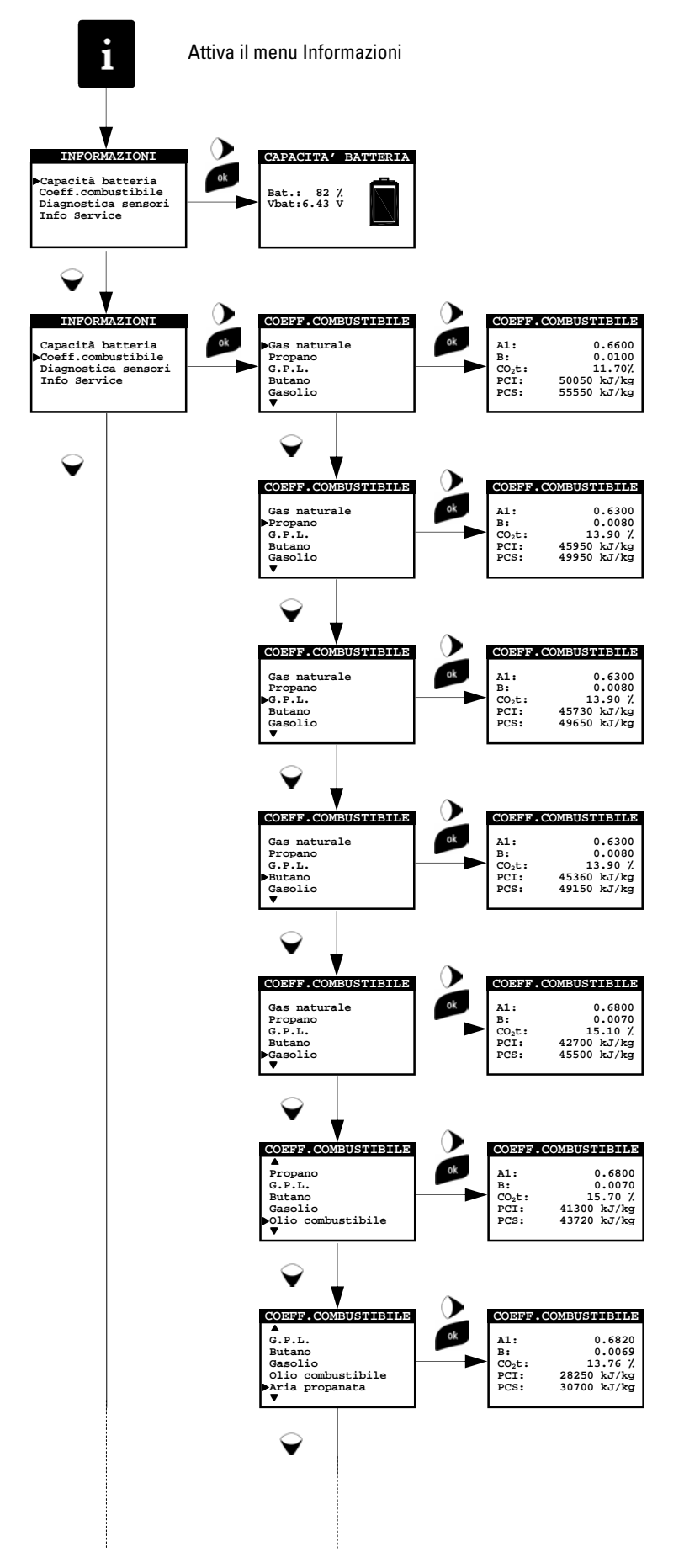

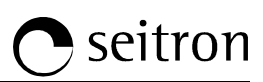

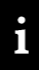

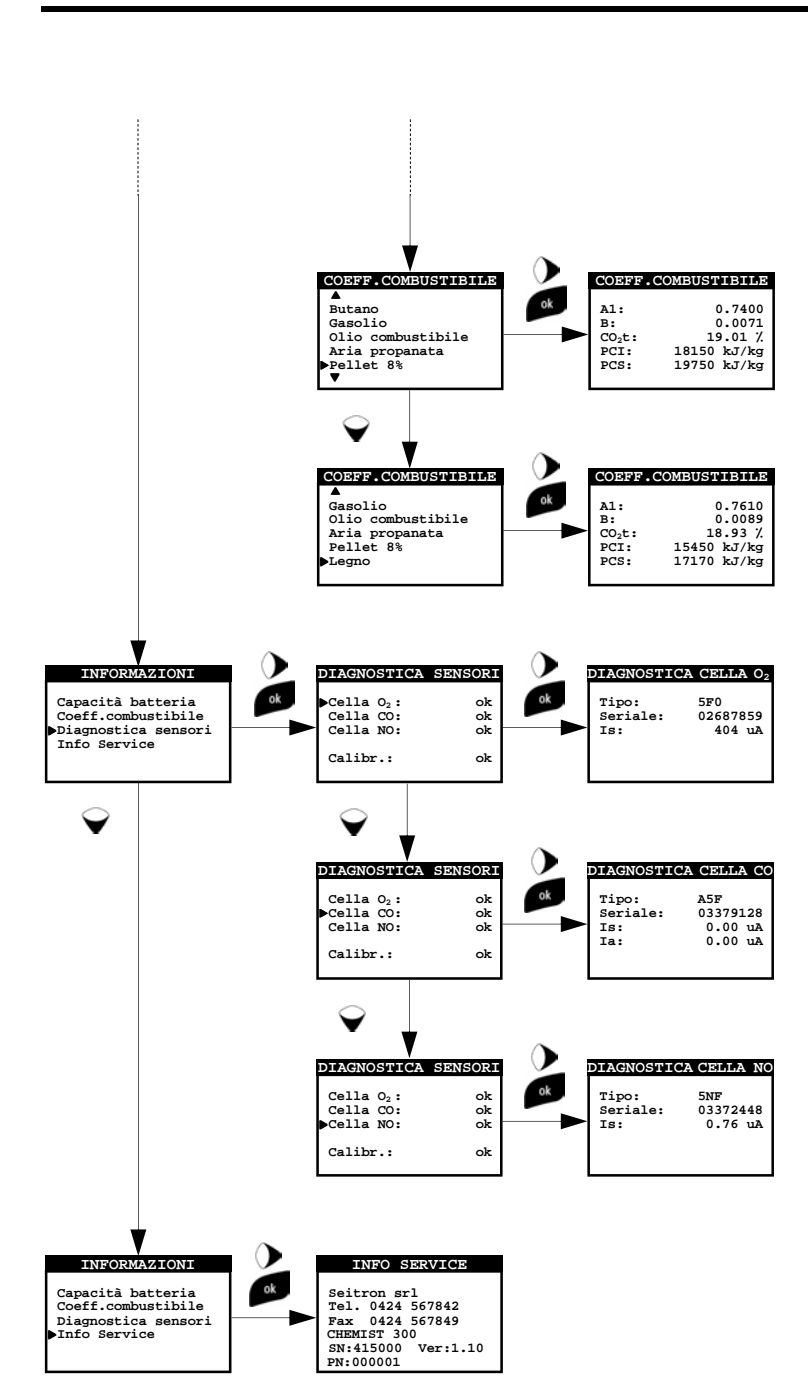

# seitron

# 4.3 Menù Configurazione

L'utente, tramite questo menù, può configurare i vari parametri di riferimento dello strumento, di seguito descritti:

#### Combustibile: Combustibile:

Permette la scelta del tipo di combustibile da utilizzare in fase di analisi. Questo dato può essere variato non solo da questo menu, ma anche in fase di analisi.

# Unità di misura:

In questo sottomenù si ha la possibilità di modificare l'unità di misura di tutti i parametri di analisi in base all'utilizzo.

# Riferimento O<sub>2</sub>:

In questa modalità si ha la possibilità di impostare la percentuale di ossigeno che verrà utilizzata nella visualizzazione dei valori delle emissioni dei gas inquinanti riscontrati in analisi.

# Contrasto display:

Tramite i tasti freccia  $\bigcirc$   $\bigcirc$  si può aumentare o diminuire il contrasto del display. Questa operazione e' eseguibile anche durante la prima schermata di accensione.

# Analisi automatica:

L'utente può impostare la modalità di analisi: manuale o automatica.

Se manuale, l'utente procede manualmente alla realizzazione delle tre analisi richieste; se automatica deve essere impostata anche la durata del ciclo di ogni singola misura, in questo caso lo strumento effettuerà ogni singola analisi nel tempo definito. Anche la modalità di stampa può essere manuale o automatica. Se si imposta stampa "auto", al termine di un'analisi automatica lo strumento stamperà automaticamente il rapporto di analisi usando il modello impostato.

L'impostazione di stampa in automatico vale anche per l'esito della prova di tenuta.

#### **Condensazione**

Il rendimento della condensazione è influenzato dalla pressione atmosferica e dall'umidità dell'aria comburente.

Poiché la pressione atmosferica non è generalmente nota al verificatore di impianti termici si richiede l'inserimento dell'altitudine sul mare, dalla quale si ricava la pressione trascurando la dipendenza dalle condizioni meteorologiche. Nel calcolo si assume la pressione atmosferica a livello del mare pari a 101325 Pa. Si consente inoltre l'inserimento dell'umidità relativa dell'aria, considerata alla temperatura dell'aria comburente misurata dallo strumento; se non è nota si consiglia di selezionare 50 %.

# Orologio:

Permette l'impostazione dell'ora e della data correnti. E' possibile modificare il formato della data e dell'ora, selezionando il modo EU (Europeo) / USA (Americano).

# Allarmi:

In questo sottomenù si ha la possibilità di impostare e memorizzare 5 allarmi, per ognuno si può definire il parametro osservato, la soglia di intervento con la relativa unità di misura e se è un allarme attivo di tipo minimo o massimo.

L'allarme di tipo minimo avviserà quando la misura scenderà sotto la soglia impostata, mentre l'allarme di tipo massimo avviserà quando la misura salirà oltre la soglia impostata. Al superamento della soglia di allarme lo strumento darà una segnalazione acustica emettendo un suono ad intermittenza e un'indicazione visiva facendo lampeggiare lo sfondo del nome della relativa misura nella schermata di analisi. Agli allarmi sulle concentrazioni di CO e NO può essere associato l'intervento dell'elettrovalvola (CO ev, NO ev) che oltre alla segnalazione acustica e visiva bloccherà il flusso dei fumi aspirati. Qualora lo strumento non sia dotato di elettrovalvola, verrà comunque fermata la pompetta di aspirazione dei fumi.

# Autozero/Pompa:

In questo sottomenù si può modificare la durata del ciclo di autozero dell'analizzatore. Inoltre è possibile spegnere temporaneamente o riaccendere la pompetta di aspirazione fumi. Non sarà possibile spegnere la pompetta se il ciclo di autozero è in corso.

# Operatore analisi:

In questo sottomenù si può scegliere o modificare il nome dell'operatore che effettuerà l'analisi, sono disponibili al massimo tre nomi. Il nome dell'operatore selezionato verrà stampato sul rapporto di analisi.

# Intestazione stampa:

Permette di inserire su quattro righe di 24 caratteri il nome della Società o del proprietario dello strumento e le informazioni relative allo stesso (es. indirizzo, numero di telefono), le quali verranno stampate nell'intestazione del rapporto di analisi.

# **Deprimometro**

Permette di configurare l'ingresso del deprimometro (opzionale) come porta P+ o P-. Nel caso si scelga P- il segno della pressione viene invertito.

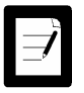

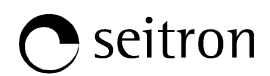

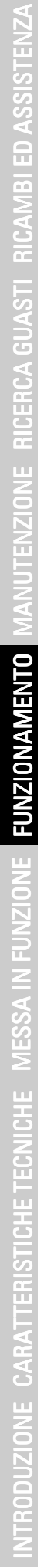

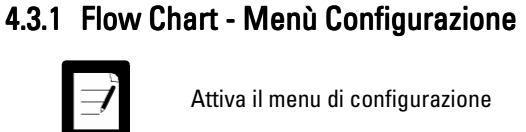

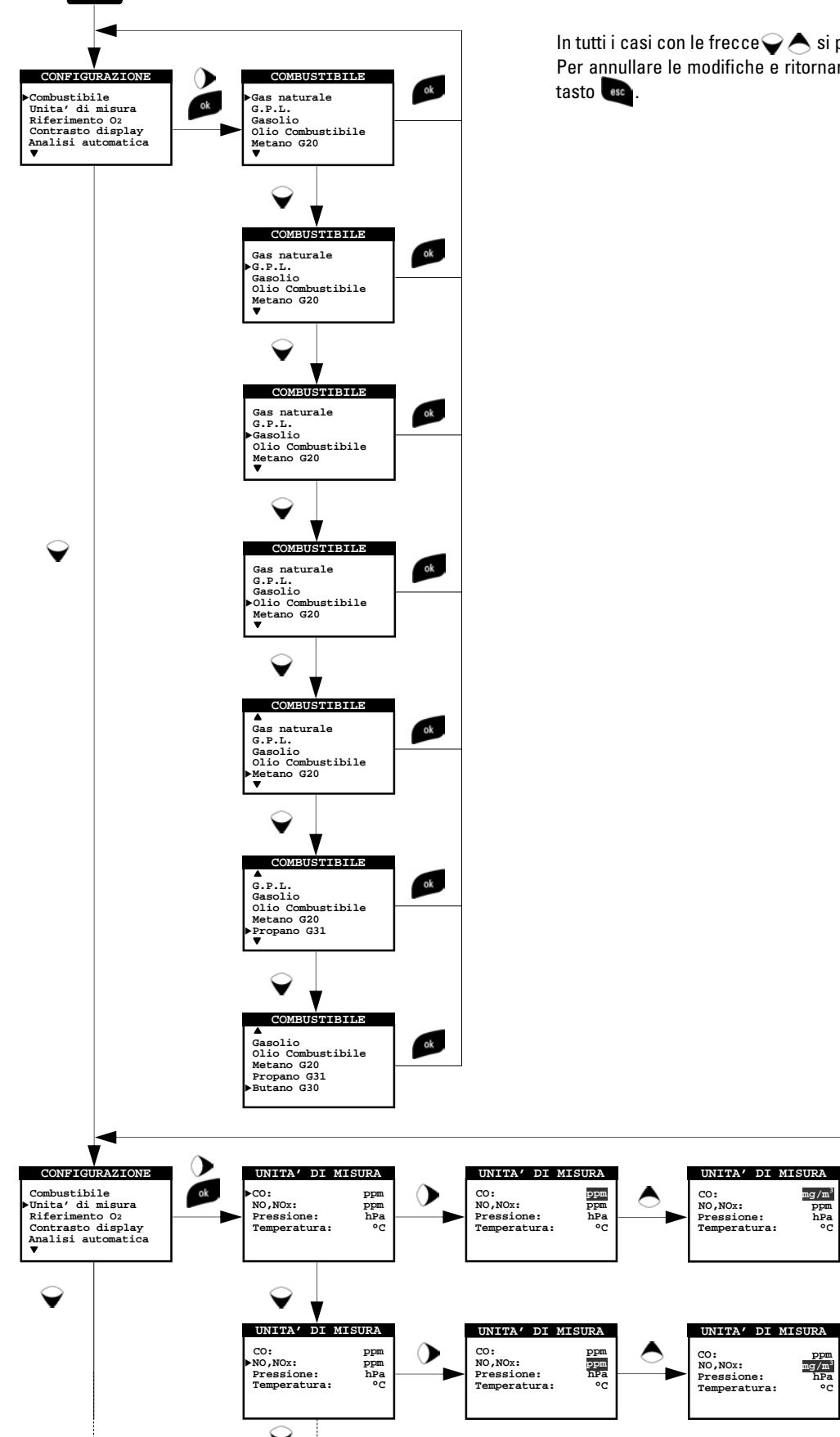

In tutti i casi con le frecce $\bigtriangledown$  si possono variare i dati selezionati. Per annullare le modifiche e ritornare al menu precedente premere il

 $ok$ 

 $\alpha$ 

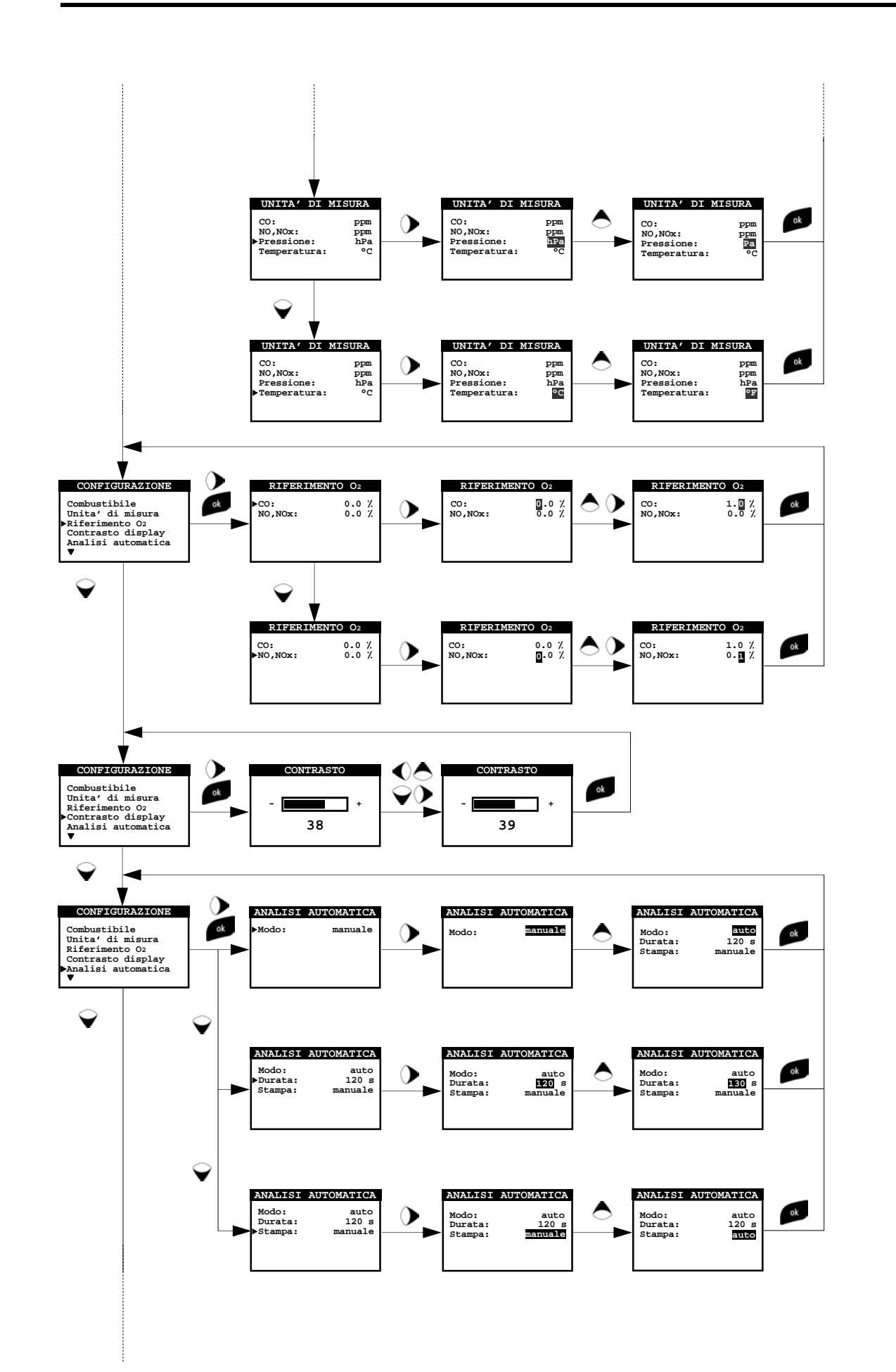

# **O** seitron

 $\overrightarrow{y}$ 

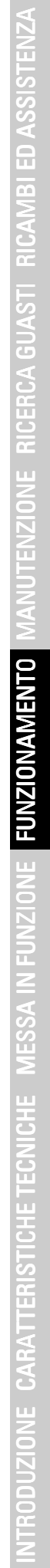

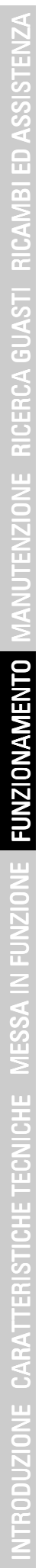

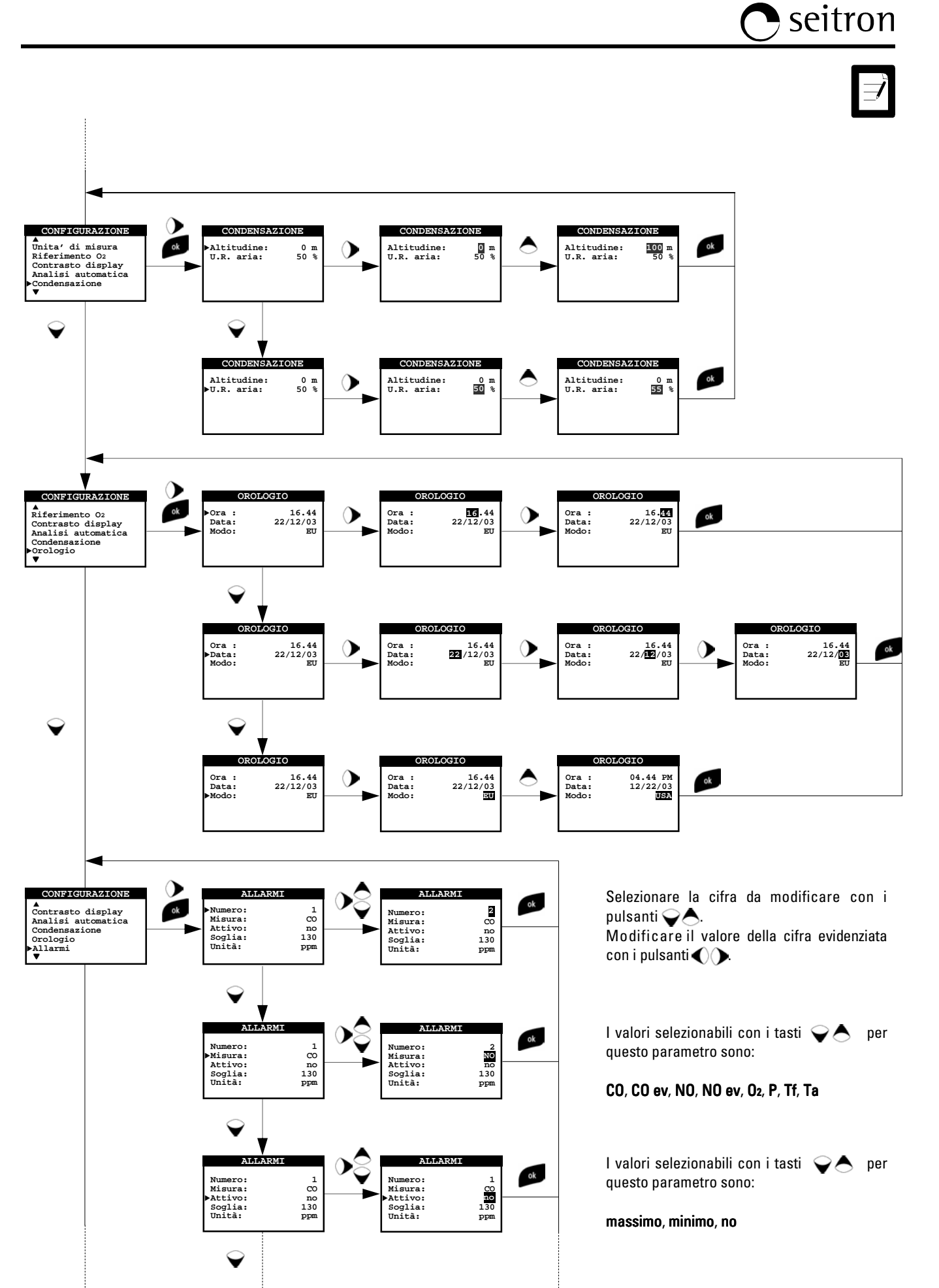

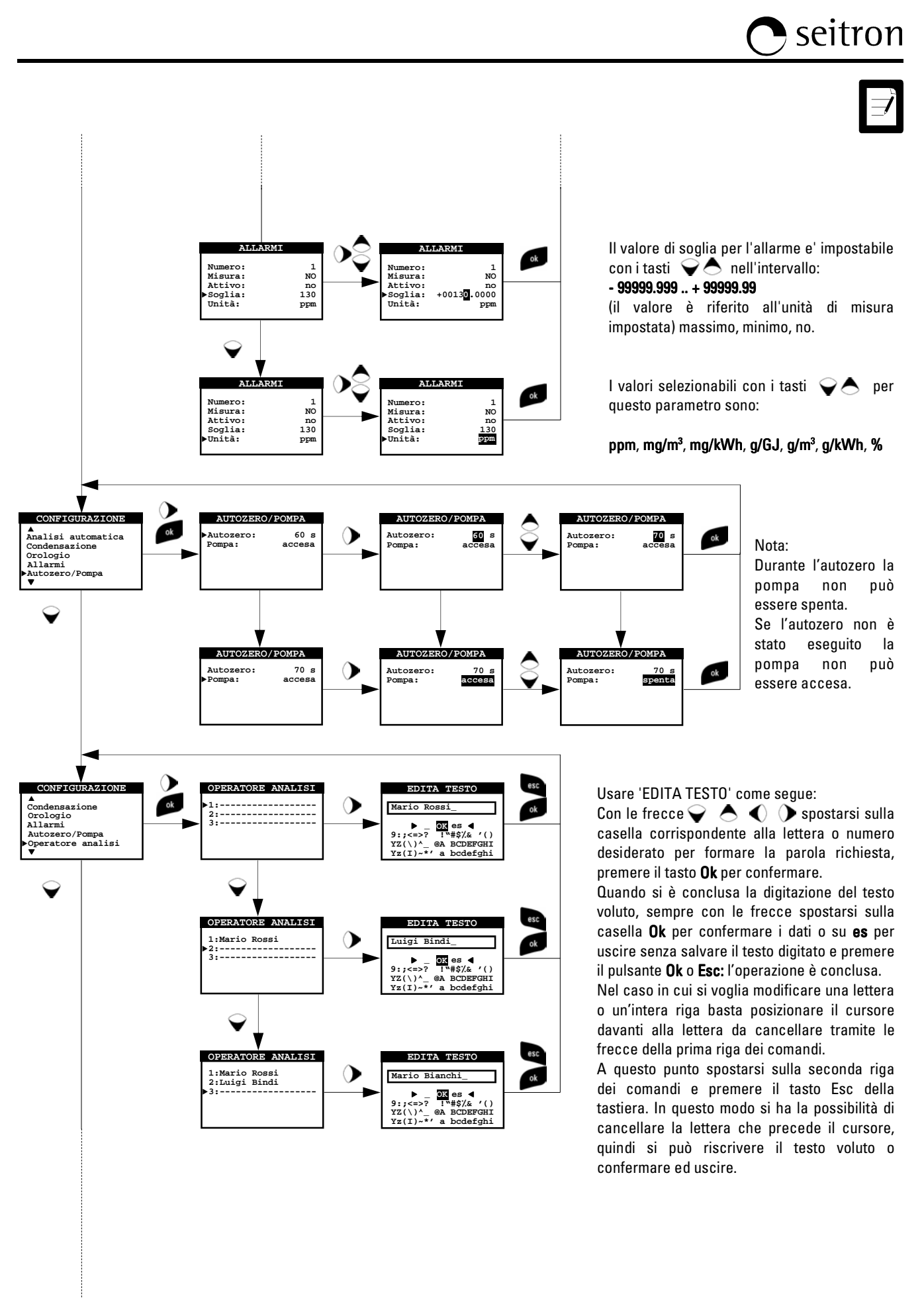

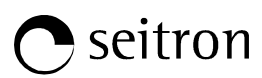

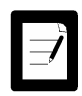

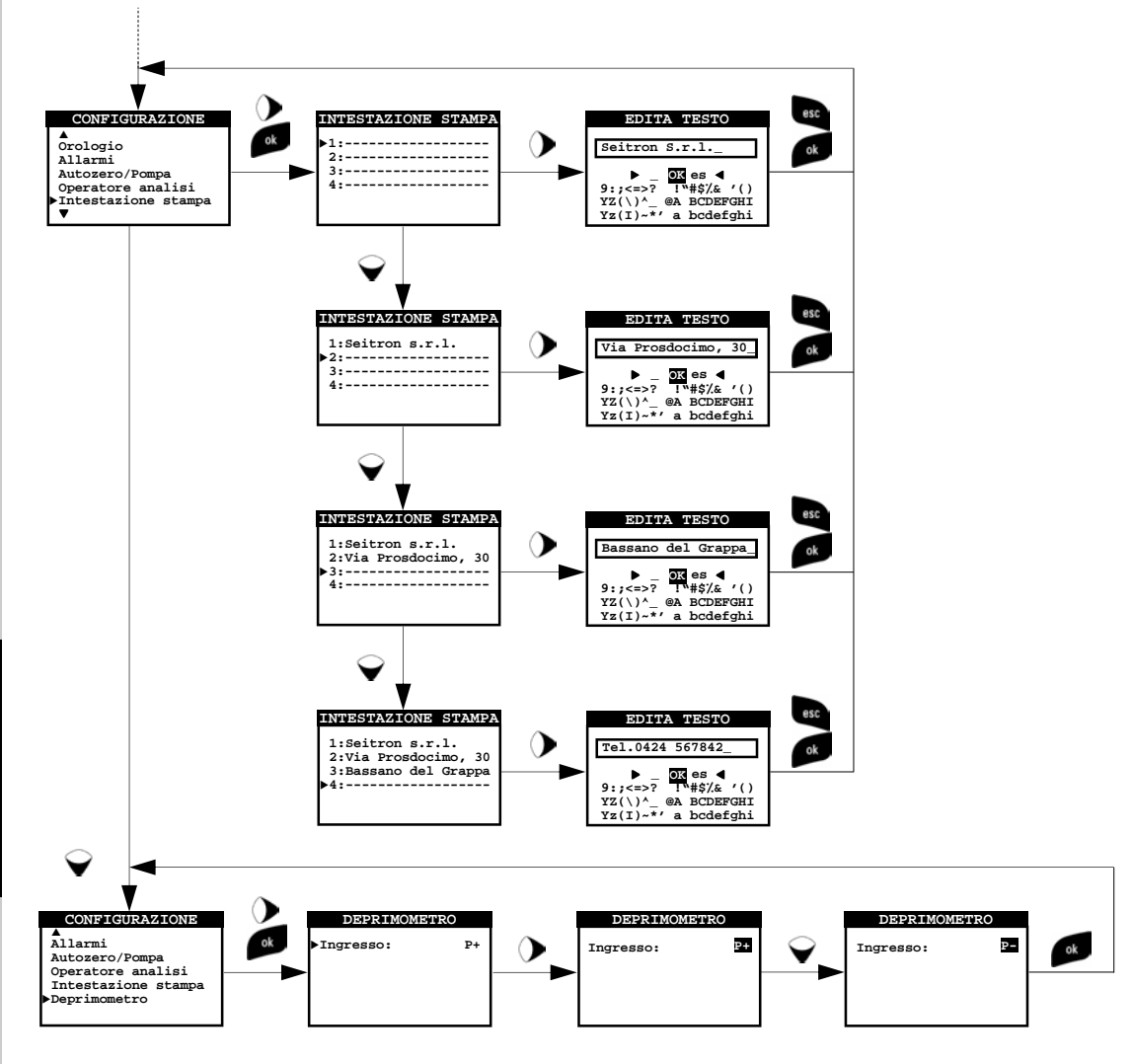

# 4.4 Menù memoria

In questo menu si possono visualizzare e stampare le analisi memorizzate, singolarmente e in media.

Le analisi possono essere richiamate per posizione in memoria oppure per data di memorizzazione; si possono visualizzare anche tiraggio e nerofumo. All'interno del menu 'Richiama Memoria' l'attivazione del menu Stampa è abilitata nella pagina di visualizzazione dell'analisi oppure dei dati di tiraggio e nerofumo.

#### Memorizza analisi:

In questo sottomenù viene visualizzata la MEMORIA impostata e i dati in essa contenuti con l'eventuale possibilità di registrarne di nuovi o, se già presenti e completi, di sovrascriverli.

#### Visualizza media:

Permette la visualizzazione della media delle analisi contenute nella memoria selezionata.

#### Seleziona memoria:

Permette di selezionare la memoria su cui registrare eventuali analisi o dati come tiraggio, nerofumo e CO, NO ambiente. Accedendo al menù vengono visualizzati in anteprima eventuali dati già presenti.

#### Richiama memoria:

Questo menù, come il precedente, permette di selezionare una memoria in base al numero o alla data di acquisizione e quindi di visualizzare e stampare tutti i dati memorizzati (analisi singole, media, tiraggio, nerofumo e CO, NO ambiente).

#### Cancella singola:

Questa opzione permette di cancellare il contenuto di ogni singola memoria, per effettuare la quale verrà richiesta una conferma dell'operazione onde evitare di perdere i dati precedentemente salvati.

#### Cancella tutte:

Permette la cancellazione di tutto il contenuto delle 99 memorie; anche in questa opzione verrà richiesta una conferma dell'operazione onde evitare di perdere i dati precedentemente salvati.

# 4.4.1 Flow Chart - Menù memoria

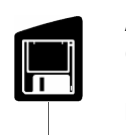

**Memorizza analisi Visualizza media Seleziona memoria Richiama memoria Cancella singola** 

**MEMORIA**

-

Attiva il menu Memoria. Tramite questo menu è possibile visualizzare e stampare le analisi memorizzate, singolarmente e in media. Le analisi possono essere richiamate per posizione in memoria oppure per data di memorizzazione; si possono visualizzare anche tiraggio, nerofumo e CO, NO ambiente. All'interno del menu 'Richiama Memoria' l'attivazione del menu Stampa è abilitata solo nella pagina di visualizzazione dell'analisi oppure dei dati di tiraggio, nerofumo e CO, NO ambiente.

> La norma UNI 10389-1 richiede di calcolare il rendimento di combustione sui valori medi di tre misure. E' perciò necessario memorizzare tre analisi.

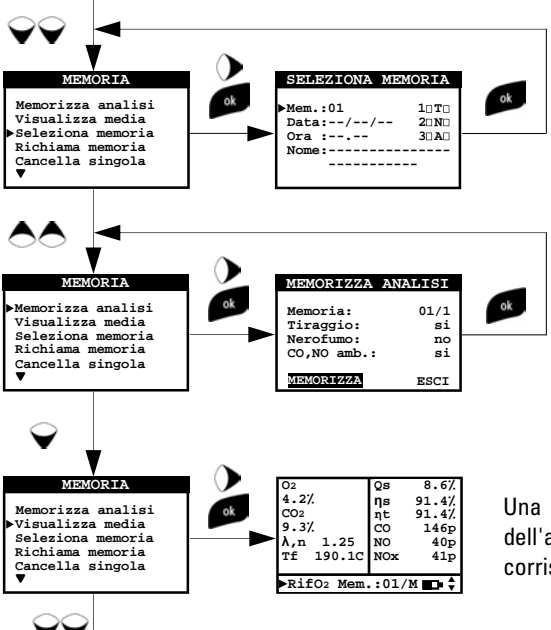

Sono disponibili 99 aree di memoria nelle quali si possono memorizzare tre analisi ciascuna, nonché i valori di tiraggio, nerofumo e CO, NO ambiente. La selezione della memoria può essere eseguita anche nel menu 'Imposta Analisi'. In 'Seleziona Memoria' è possibile inserire il nome dell'impianto premendo il tasto 'Freccia Destra' sul campo Nome.

La memorizzazione dell'analisi avviene premendo OK con l'opzione MEMORIZZA evidenziata da sfondo acceso. Se sono stati acquisiti, vengono memorizzati anche tiraggio, nerofumo e CO, NO ambiente.

Una volta memorizzate delle analisi è possibile richiedere la visualizzazione dell'analisi media. Accedendo al menu Stampa si può stampare lo scontrino corrispondente.

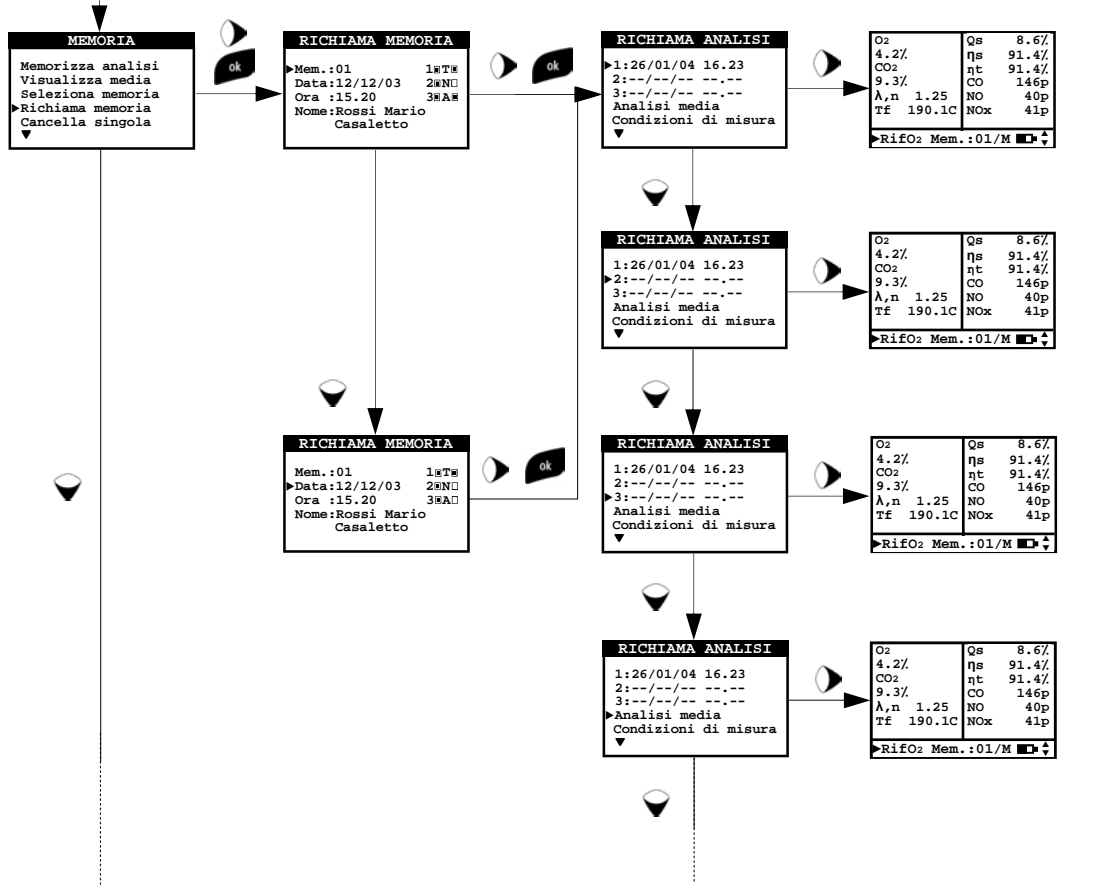

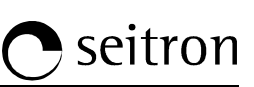

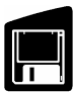

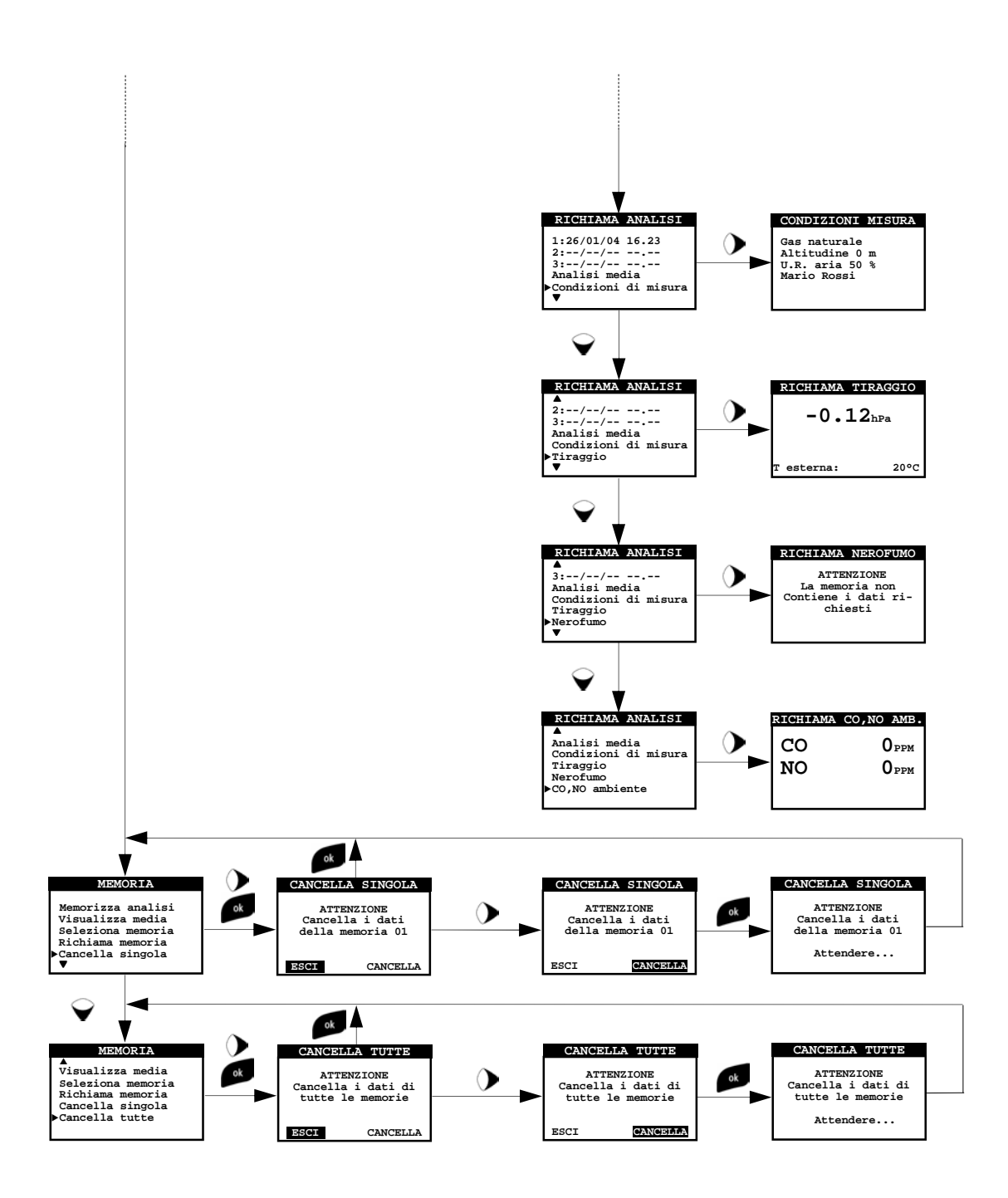

# 4.5 Menù Stampa

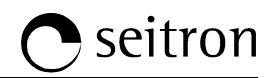

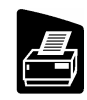

Tramite questo menù è possibile stampare gli scontrini che certificano i valori rilevati durante l'esecuzione delle analisi.

#### Stampa scontrino:

Permette di visualizzare i dettagli dello scontrino selezionato e di avviare la stampa.

#### Imposta stampa:

Permette di definire il numero di copie stampate e il modello dello scontrino. La selezione del modello dello scontrino vale solo per le analisi di combustione ed è possibile fra le voci completo, ridotto e totale. Gli scontrini di tiraggio, nerofumo, gas ambiente e prove di tenuta ammettono invece un unico formato. I modelli relativi alle analisi di combustione si differenziano come segue:

Completo: comprende l'intestazione con i dati della ditta e dell'operatore inseriti precedentemente nel menu configurazione, le misure dell'analisi di combustione e, se acquisiti, i valori di tiraggio, nerofumo e CO, NO ambiente.

Ridotto: riporta solo le misure e le informazioni essenziali dell'analisi di combustione, senza intestazione, commenti e spazio per eventuali note dell'operatore.

Totale: è composto dal modello completo dell'analisi media seguito dalle misure delle analisi singole.

#### Avanza carta:

Esegue l'operazione di avanzamento dello scontrino; è utile nella sostituzione del rotolo di carta della stampante.

#### Prova stampa:

Stampa uno scontrino grafico/alfanumerico per verificare il corretto funzionamento della stampante.

# seitron

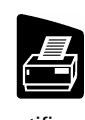

# 4.5.1 Flow Chart - Menù Stampa

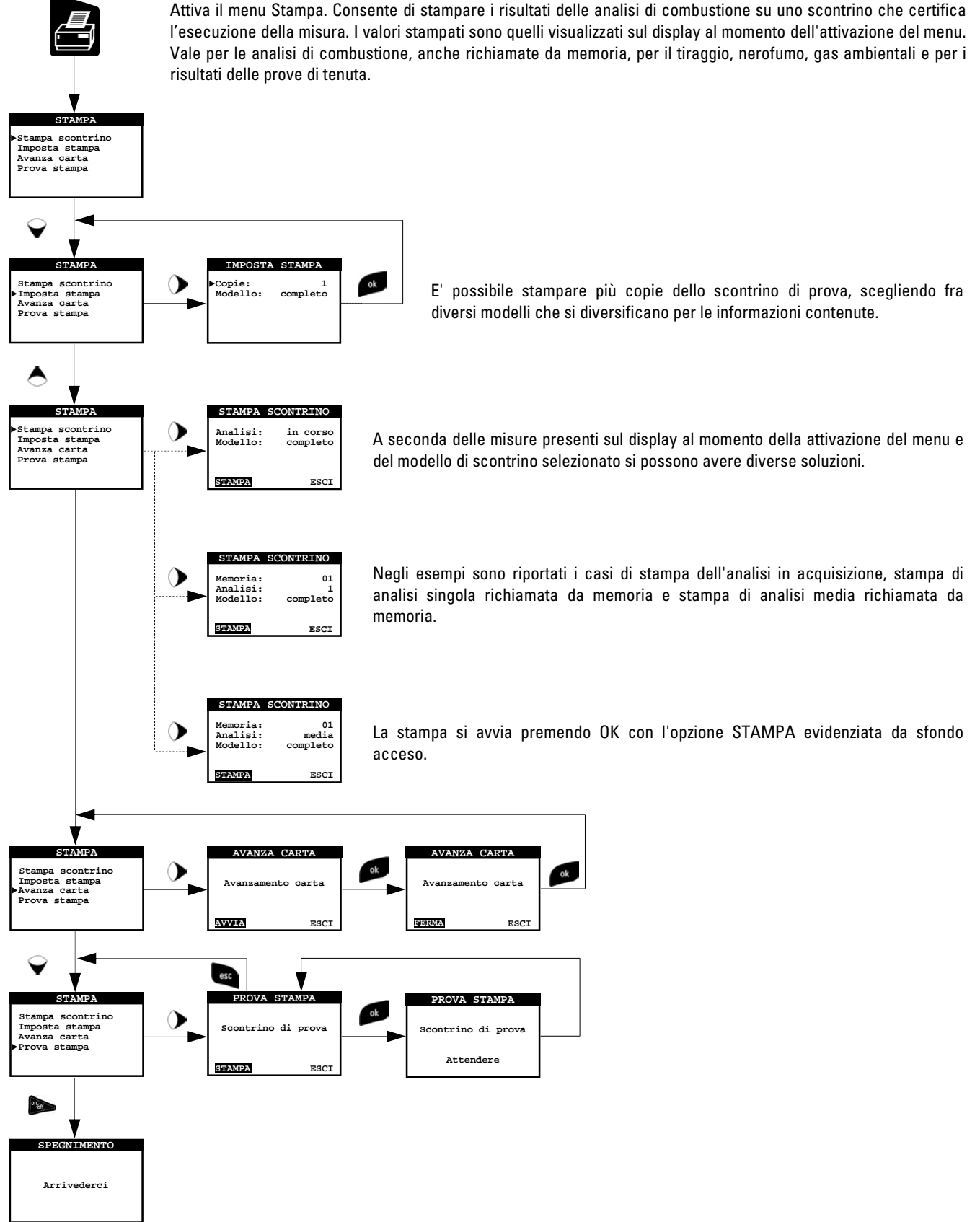

# 4.6 Menù Analisi

seitron

Tramite questo tasto si visualizzano i valori dell'analisi. Si ha inoltre la possibilità, premendo nuovamente il tasto, di visualizzare e modificare i parametri dell'analisi prima di procedere con la misura.

#### I valori misurati sono:

- **O<sub>2</sub>:** Percentuale di ossigeno nei fumi.<br>**CO:** Concentrazione di CO nei fumi.
- Concentrazione di CO nei fumi.
- NO: Concentrazione di NO nei fumi.
- **Tf:** Temperatura fumi.
- Ta : Temperatura aria comburente.

#### I valori calcolati sono:

- **λ**,n : Eccesso d'aria, rapporto fra il volume dell'aria comburente e il volume richiesto dalla combustione in condizioni stechiometriche.
- CO<sub>2</sub>: Percentuale di anidride carbonica nei fumi.
- ∆T : Differenza tra la temperatura dei fumi e la temperatura dell'aria comburente.
- NO<sub>x:</sub> Concentrazione di NO<sub>x</sub> nei fumi.
- Qs: Percentuale di calore disperso attraverso il camino.
- **η**s: Rendimento sensibile. E' il rendimento di combustione calcolato secondo le prescrizioni della norma UNI 10389-1, come rapporto tra la potenza termica convenzionale e la potenza termica al focolare. Considera fra le perdite il solo calore sensibile disperso al camino, trascurando le perdite per irraggiamento e per combustione incompleta. E' riferito al Potere Calorifico Inferiore (PCI) del combustibile e non può superare il 100%.

 Il rendimento sensibile è il valore che va confrontato con i rendimenti minimi imposti dal DPR 412/93 nella verifica delle prestazioni degli impianti termici.

**η**t: Rendimento totale. Fornisce la somma fra il rendimento sensibile e il rendimento derivante dalla condensazione del vapore acqueo contenuto nei fumi calcolato secondo le indicazioni della norma UNI 10389-1. Quando maggiore del rendimento sensibile segnala che la caldaia lavora in condensazione. E' riferito al PCI e può superare il 100 %.

# 4.6.1 Menù tasto Zoom

A questo menu si può accedere solo quando è visualizzata la schermata di analisi. Tramite questo tasto, infatti, è possibile visualizzare i dati dell'analisi da lista completa a lista su più pagine ed ancora a vista con caratteri grandi per una visione più leggibile.

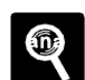

# Seitron

# 4.6.2 Flow Chart - Menù Analisi

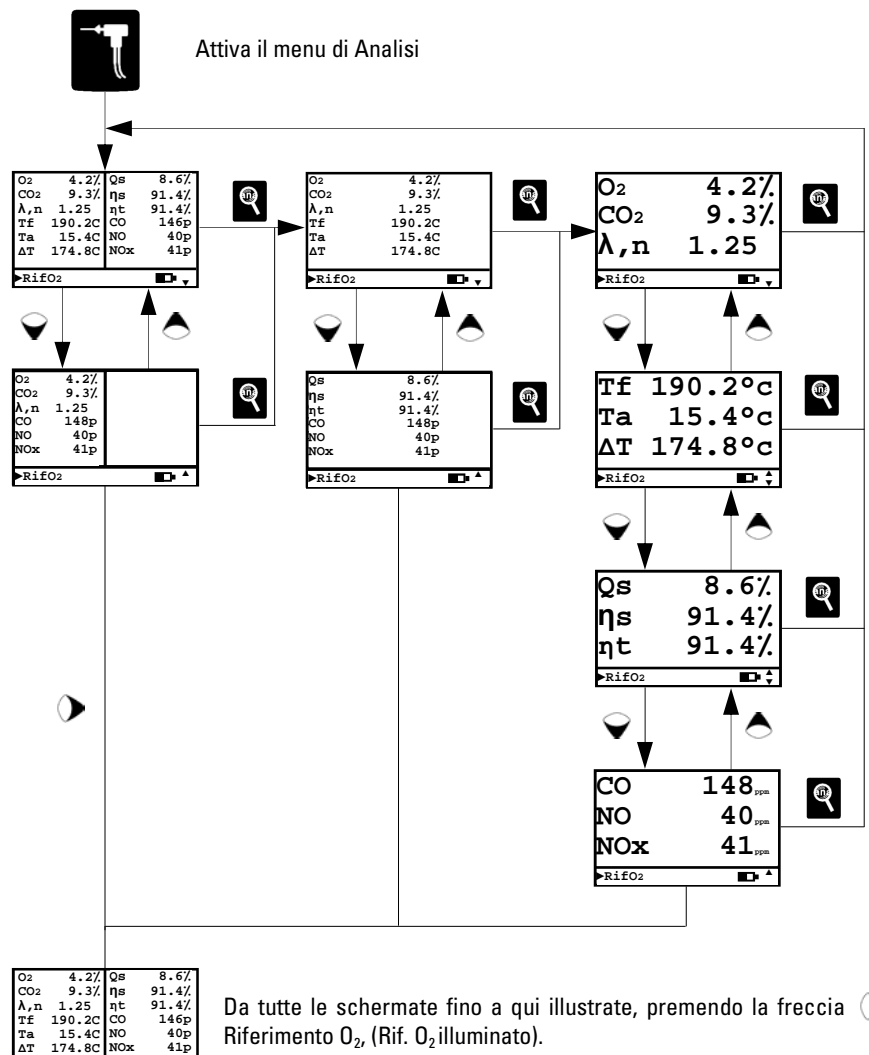

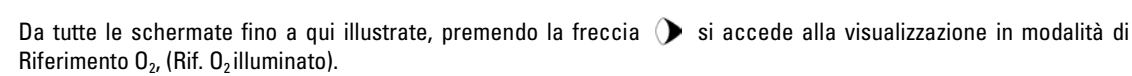

#### Da tutte le schermate sopra riportate, premendo nuovamente il pulsante Analisi si può procedere come segue:

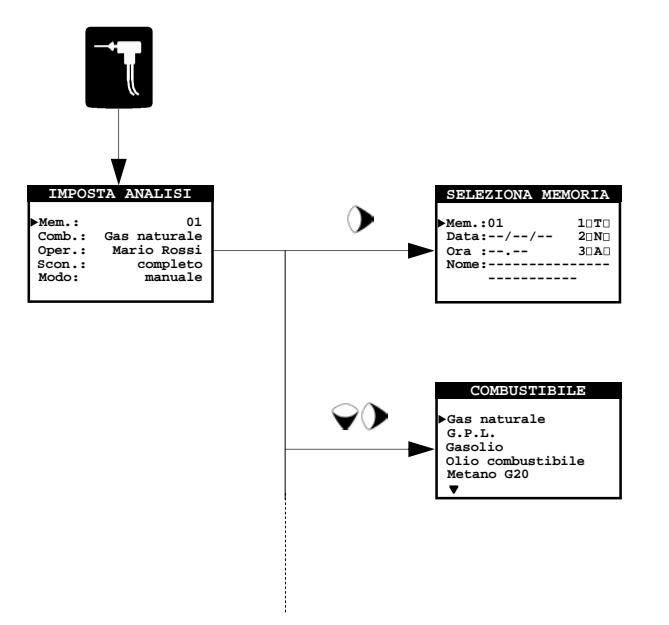

Selezionare la memoria dove conservare i dati acquisiti.

Selezionare il combustibile dell'impianto.

**RifO2**

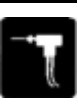

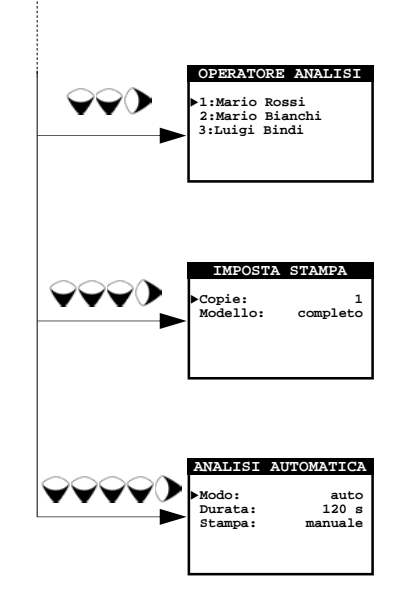

Selezionare l'operatore dell'analisi.

Impostare la modalità di stampa, scegliendo il numero di copie e il modello dello scontrino da eseguire.

Selezionare la modalità di analisi, automatica o manuale. Se si sceglie la modalità automatica definire la durata e la modalità di stampa automatica o manuale.

# 4.7 Menù Tiraggio

Il menù TIRAGGIO consente di eseguire la misura del tiraggio del camino. Trattandosi di una depressione, in accordo con la normativa UNI10845, il tiraggio va misurato utilizzando l'ingresso di pressione negativo P-. I valori corretti per una caldaia a tiraggio naturale risultano essere quindi positivi per definizione.

Prima di eseguire la misura, lo strumento consente di immettere la temperatura ambiente esterna come richiesta dalla normativa. Successivamente si accede alla schermata di misura dove è possibile acquisire il valore visualizzato a display per aggiungerlo alle misure dell'analisi in corso oppure procedere alla stampa dello scontrino corrispondente tramite il menù STAMPA.

NB: è possibile che la misura risulti non accurata a causa della formazione di condensa all'interno della sonda fumi. Se si nota che la lettura dello strumento è imprecisa o instabile si consiglia di disconnettere la sonda fumi dallo strumento e spurgare le tubazioni soffiando con un compressore. Eventualmente, per essere certi dell'assenza di umidità, si suggerisce di effettuare la misura utilizzando il tubo in gomma trasparente fornito in dotazione.

# 4.7.1 Flow Chart - Menù Tiraggio

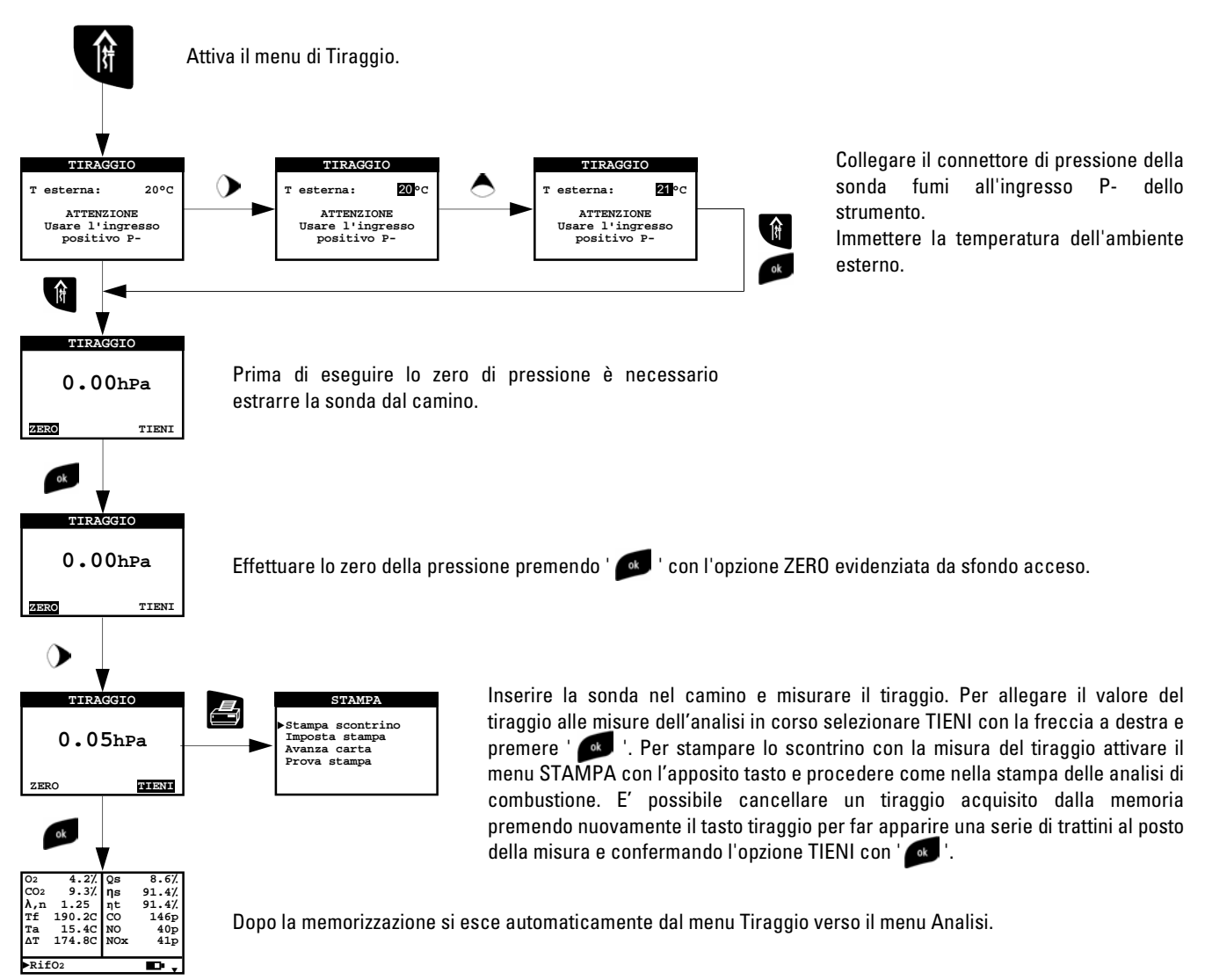

NB: I valori di tiraggio che si vogliono memorizzare devono essere acquisiti prima di memorizzare le analisi.

# 4.8 Menù Misure

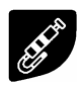

Tramite questo tasto si può accedere alle seguenti misure:

#### Nerofumo:

E' possibile inserire i dati da una a tre misure di NEROFUMO effettuate tramite un dispositivo opzionale (POMPA BACHARACH). Lo strumento calcola la media dei valori inseriti automaticamente. Le misure possono essere memorizzate con le analisi di combustione o stampate su scontrino.

# CO, NO ambiente:

Con questo tipo di analisi si ha la possibilità di misurare i valori di CO e NO presenti in ambiente, allo scopo di verificare le condizioni di sicurezza personale di un ambiente in cui si debba operare. Lo strumento esce dalla fabbrica già configurato con i seguenti valori limite preimpostati:

- CO: 35 ppm Valore limite di esposizione raccomandato (REL) dal National Istitute for Occupational Safety and Health (NIOSH) equivalente a 40 mg/m<sup>3</sup> e calcolato come TWA (Time - Weighted Average: media pesata nel tempo) per 8 ore.
- NO: 25 ppm Valore limite di esposizione raccomandato (REL) dal National Istitute for Occupational Safety and Health (NIOSH) equivalente a 30 mg/m<sup>3</sup> e calcolato come TWA (Time - Weighted Average: media pesata nel tempo) per 8 ore.

Se durante questo tipo di misura, i valori misurati superano i limiti fissati, lo strumento ci avvisa mediante un allarme acustico e i valori visualizzati lampeggeranno. In questa condizione la tastiera si bloccherà automaticamente fino al riconoscimento dell'allarme, fino alla pressione dei tasti Ok/Esc oppure fino a quando i valori misurati scenderanno al di sotto dei limiti ammissibili.

# Pressione:

E' possibile, tramite il tubetto esterno in RAUCLAIR in dotazione, connettersi all'ingresso P+ e misurare la pressione entro la portata indicata nelle specifiche tecniche. La misura della pressione è dotata della funzione HOLD che permette di fissare il valore misurato sul display premendo il pulsante Conferma.

# Prova tenuta:

Il Chemist è capace di effettuare le prove di tenuta di impianti facenti uso di gas combustibile secondo le norme UNI 7129 e UNI 11137-1, rispettivamente applicabili a impianti nuovi o ripristinati e impianti esistenti. I risultati delle prove di tenuta, le cui modalità di esecuzione sono descritte nel seguito, possono essere stampati, una volta acquisiti, richiamando il ' menu stampa ' in una qualsiasi delle schermate del menu ' Prova di Tenuta '.

# Impianto nuovo: NORMA UNI 7129

La norma UNI 7129 si applica agli impianti nuovi o ripristinati dopo un intervento di riparazione. La prova di tenuta prevede di portare in pressione l'impianto ad almeno 100 mbar, eseguire una fase di stabilizzazione della durata minima di 15 minuti durante la quale si attende la scomparsa degli effetti termici indotti dalla compressione del gas di prova e verificare la tenuta dell'impianto analizzando il decadimento della pressione nel tempo. Questo non dovrebbe rivelare differenza fra due letture di pressione eseguite a distanza di 15 minuti l'una dall'altra con un manometro di risoluzione pari a 10 Pa.

Il Chemist consente di personalizzare la fase di stabilizzazione tramite il seguente parametro:

ATTESA: ATTESA: è possibile impostare la durata della fase di stabilizzazione selezionando un valore compreso fra 15 e 99 minuti. Si ricorda che la normativa UNI 7129 impone che la stabilizzazione abbia una durata non inferiore a 15 minuti, tuttavia l'attesa può essere interrotta premendo il pulsante ' « i anche se l'intervallo non è terminato.

Definite la modalità di stabilizzazione si prosegue con l'esecuzione della prova di tenuta. Selezionando la voce 'Esegui test' viene prima indicata la pressione di prova richiesta dalla norma, quindi si accede ad una schermata in cui è visualizzata la lettura della pressione agli ingressi dello strumento. Dopo aver eseguito lo zero dello strumento e aver posto l'impianto in pressione con almeno 100 mbar è possibile avviare la prova di tenuta selezionando l'opzione 'TEST' che dà inizio alla fase di stabilizzazione. Nella schermata di stabilizzazione sono visualizzate le seguenti grandezze:

- P: Pressione misurata dallo strumento, nell'unità di misura impostata. P
- ∆P1': Variazione della pressione nell'ultimo minuto, aggiornata ogni 10 secondi. Fornisce una indicazione sul grado di ' stabilizzazione raggiunto dall'impianto.

Attesa: Durata residua della stabilizzazione.

Terminata la fase di stabilizzazione si passa alla valutazione della tenuta dell'impianto per decadimento della pressione in

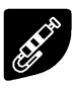

un intervallo non modificabile di 15 minuti, come richiesto dalla normativa.

Durante questa fase vengono visualizzati i seguenti valori:

- P1: Pressione misurata nell'istante iniziale del test.
- P2: Pressione misurata correntemente dallo strumento.
- ∆P: Variazione di pressione tra l'istante corrente e l'istante iniziale della prova. Se la pressione è in diminuzione ∆P presenta valore negativo.
- Esito: Riporta l'esito della verifica: tenuta se la caduta di pressione è maggiore di -10 Pa, perdita se la caduta di pressione è inferiore a -10 Pa. Variazioni di pressione positive sono indice di un cambiamento della temperatura durante l'esecuzione del test. Si consiglia, in tale evenienza, di ripetere la prova.

# Impianto esistente: NORMA UNI 11137-1

La norma UNI 11137-1 si applica agli impianti interni in esercizio. La prova di tenuta prevede di portare in pressione l'impianto, eseguire una fase di stabilizzazione sufficiente ad annullare gli effetti termici della compressione del gas di prova e valutare la portata della perdita tramite la misura del decadimento della pressione nell'arco di 1 minuto. Le pressioni di prova devono essere per quanto possibile prossime a particolari condizioni di riferimento descritte nel seguito.

CONDIZIONI DI RIFERIMENTO: In funzione del tipo di gas combustibile utilizzato nell'impianto, la verifica della tenuta deve essere eseguita nelle seguenti condizioni di riferimento:

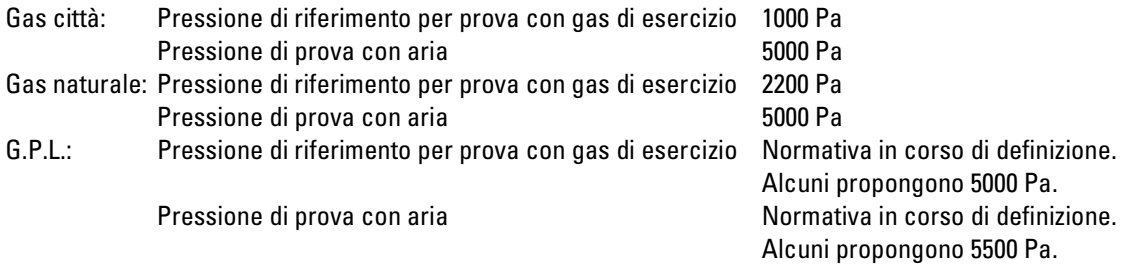

Nota: il Chemist consente di eseguire la prova di tenuta anche usando come gas di prova un gas combustibile diverso dal gas di esercizio dell'impianto. La norma non definisce però la pressione di riferimento, che viene assunta pari a quella della prova con il gas di esercizio. I risultati ottenuti sono da ritenersi validi solo a titolo indicativo.

Il Chemist consente di personalizzare la fase di stabilizzazione tramite il seguente parametro del menu stabilizzazione:

ATTESA: è possibile impostare la durata della fase di stabilizzazione selezionando un valore compreso fra 1 e 99 minuti. Poiché la norma UNI 11137-1 non definisce la durata della stabilizzazione le impostazioni di fabbrica sono prese dalla norma UNI 7129 che impone una stabilizzazione minima di 15 minuti. L'attesa può comunque essere interrotta premendo il pulsante **Example 1** anche se l'intervallo non è terminato.

La prova di tenuta secondo la norma UNI 11137-1 richiede che siano inseriti nello strumento alcuni dati relativi all'impianto e alle condizioni di verifica descritti nel seguito.

VOLUME IMPIANTO: L'esecuzione rigorosa della prova di tenuta UNI 11137-1 richiede la conoscenza del volume dell'impianto. Poiché tale informazione spesso non è disponibile il Chemist differenzia sin dall'inizio la prova di tenuta in due percorsi, il primo valido per impianti di volume inferiore a 25 dm<sup>3</sup> (litri), i più frequenti, dove non si richiede l'inserimento del valore del volume poiché si assume con una maggiorazione che l'impianto abbia volume di 25 dm<sup>3</sup>, e il secondo dove è necessario impostare il volume dell'impianto inserendone il valore numerico se noto, o calcolandone l'entità come somma dei contributi delle diverse tratte di tubazione o, ancora, valutandone la misura con un semplice procedimento che richiede l'iniezione nell'impianto di una quantità nota di gas tramite una siringa graduata.

Nel caso si utilizzi il calcolo del volume, per ogni tratta di tubazione è necessario selezionare 'Somma tubazione' e impostare il materiale, il diametro nominale e la lunghezza della stessa. Il Chemist calcola il volume della tratta e lo aggiunge, se confermato, al computo del volume dell'impianto. Per correggere eventuali errori o modificare il calcolo in corso è ammessa anche l'operazione di sottrazione.

Se invece si seleziona la voce 'Misura volume' la procedura da seguire, descritta anche nei diagrammi di flusso relativi all'esecuzione della prova di tenuta UNI 11137-1, può essere riassunta nei punti che seguono:

- Chiudere entrambi i rubinetti del kit di tubazioni fornito per l'esecuzione della prova.
- Collegare la siringa graduata al tubo del kit opposto alla pompetta.

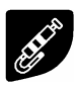

- Aprire il rubinetto del lato dove è connessa la siringa, prelevare esattamente 100 ml (100 cc) del gas presente nell'impianto e premere il pulsante  $\sqrt{\alpha}$ .
- Iniettare il contenuto della siringa nell'impianto e chiudere nuovamente il rubinetto.
- Attendere lo stabilizzarsi della pressione nell'impianto. Dopo alcuni secondi lo strumento torna alla schermata di inserimento del volume dove viene visualizzato il volume misurato. Il valore proposto può essere accettato premendo il pulsante '  $\alpha$ ', modificato con i pulsanti freccia o rifiutato con il pulsante '  $\alpha$ <sup>'</sup>.

GAS COMBUSTIBILE: la portata della perdita dipende dal tipo di gas in pressione. Nel valutare la tenuta di un impianto è necessario specificare la famiglia del gas combustibile utilizzato dall'impianto stesso: Gas di città, Gas naturale o G.P.L..

GAS PROVA: la portata della perdita dipende dal tipo di gas in pressione. E' necessario specificare il tipo di gas utilizzato nella prova: Gas di città, Gas naturale, G.P.L. o aria. Si noti che il gas della prova non coincide necessariamente con il gas dell'impianto e può trattarsi di un gas non infiammabile.

Definite le modalità di stabilizzazione e inseriti i dati richiesti si può proseguire con lo svolgimento della prova di tenuta. Selezionando la voce 'Esegui test' viene prima indicata la pressione di prova richiesta dalla norma, quindi si accede ad una schermata in cui è visualizzata la lettura della pressione agli ingressi dello strumento. Dopo aver eseguito lo zero dello strumento e aver posto l'impianto in pressione in condizioni prossime a quelle indicate come riferimento è possibile avviare la prova di tenuta selezionando l'opzione 'TEST', che dà inizio alla fase di stabilizzazione. Nella schermata di stabilizzazione sono visualizzate le seguenti grandezze:

- P: Pressione misurata dallo strumento, nell'unità di misura impostata.
- ∆P1': Variazione della pressione nell'ultimo minuto, aggiornata ogni 10 secondi. Fornisce una indicazione sul grado di ' stabilizzazione raggiunto dall'impianto.
- Attesa: Durata residua della stabilizzazione.

Terminata la fase di stabilizzazione si passa alla valutazione della tenuta dell'impianto per decadimento della pressione in un intervallo non modificabile di 1 minuto, come richiesto dalla normativa. Durante questa fase vengono visualizzati i seguenti valori:

- P1: Pressione misurata nell'istante iniziale del test.
- P2: Pressione misurata correntemente dallo strumento.
- ∆P: Variazione di pressione tra l'istante corrente e l'istante iniziale della prova. Se la pressione è in diminuzione ∆P presenta valore negativo.
- **Qtest:** portata della perdita in dm<sup>3</sup>/h nelle condizioni di esecuzione della prova, relativa al gas di prova e alla pressione presente nell'impianto.
- Orif: portata della perdita in dm<sup>3</sup>/h nelle condizioni di riferimento previste dalla norma, relativa al gas combustibile dell'impianto e alla pressione di riferimento.
- Esito: riporta l'esito della verifica. Impianto idoneo al funzionamento, se il valore della perdita in condizioni di riferimento è non maggiore di 1 dm<sup>3</sup>/h. L'impianto può continuare a funzionare senza necessità di alcun intervento. Impianto idoneo al funzionamento temporaneo, se il valore della perdita in condizioni di riferimento è compreso nell'intervallo 1 dm<sup>3</sup>/h < Qrif < 5 dm<sup>3</sup>/h. L'impianto può continuare a funzionare per il tempo necessario ad effettuare gli interventi di ripristino della tenuta e per un tempo non superiore ai 30 giorni dalla data della verifica. Al termine dei lavori di ripristino l'impianto deve essere sottoposto alla verifica di tenuta secondo la normativa UNI 7129. **Non idoneo al funzionamento**, se la portata della perdita è superiore a 5 dm<sup>3</sup>/h. La tenuta dell'impianto è tale da non consentire l'utilizzo dell'impianto che deve essere messo fuori esercizio immediatamente. Al termine dei lavori di ripristino l'impianto deve essere sottoposto alla verifica di tenuta secondo la normativa UNI 7129.

# Temperatura TCK:

E' possibile effettuare misure di temperatura entro la portata indicata nelle specifiche tecniche (es. temperatura di mandata impianto) tramite una sonda a contatto OPZIONALE a termocoppia di tipo K da collegare all'ingresso TCK.

# Temperatura Pt100:

E' possibile effettuare misure di temperatura ambiente entro la portata indicata nelle specifiche tecniche collegando la sonda remota aria in dotazione all'ingresso Pt100.

# $\bigcirc$  seitron

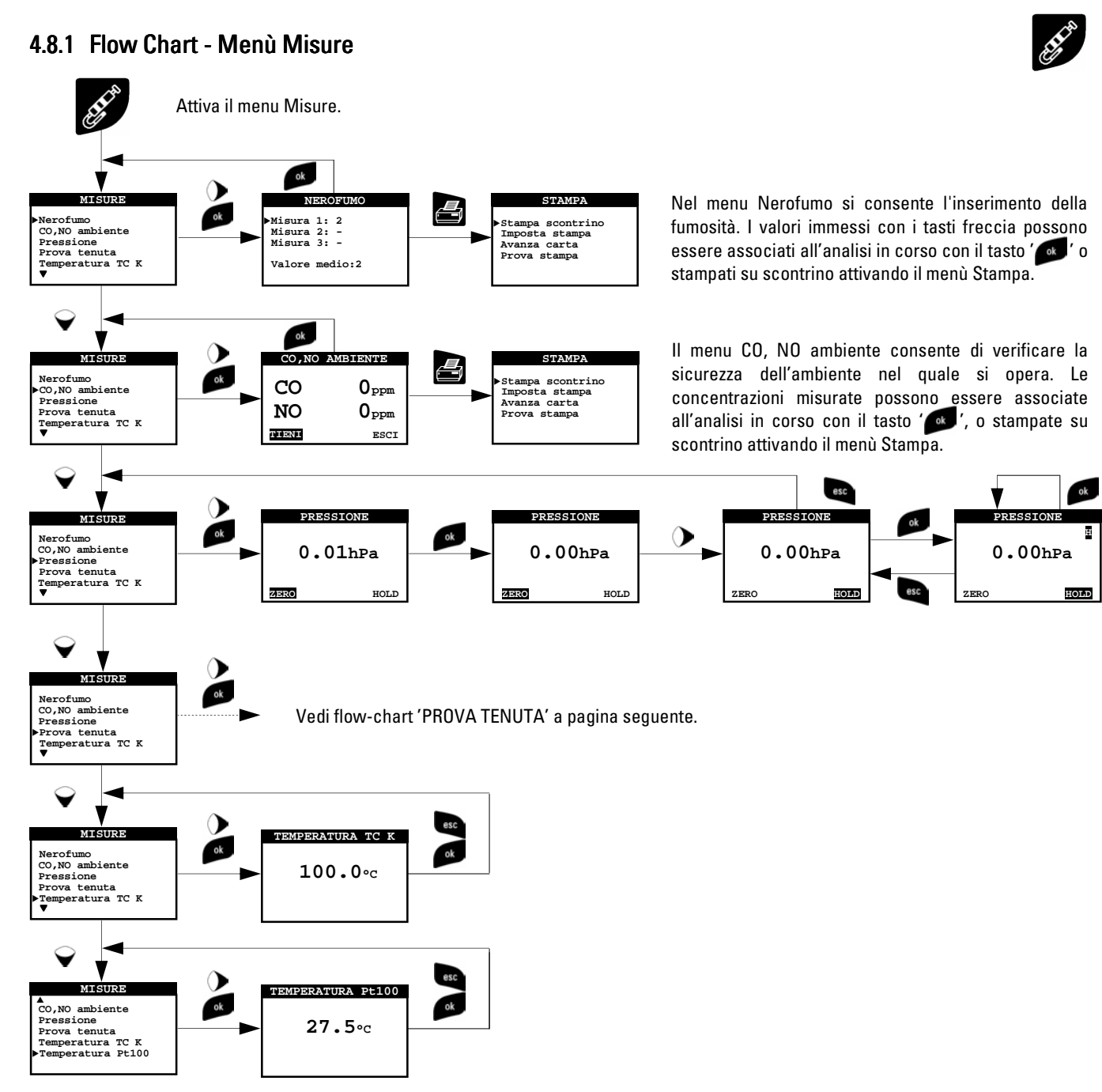

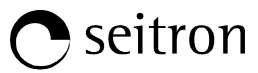

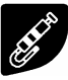

#### Flow-chart della prova di tenuta secondo la NORMA UNI 7129 e UNI 11137-1.

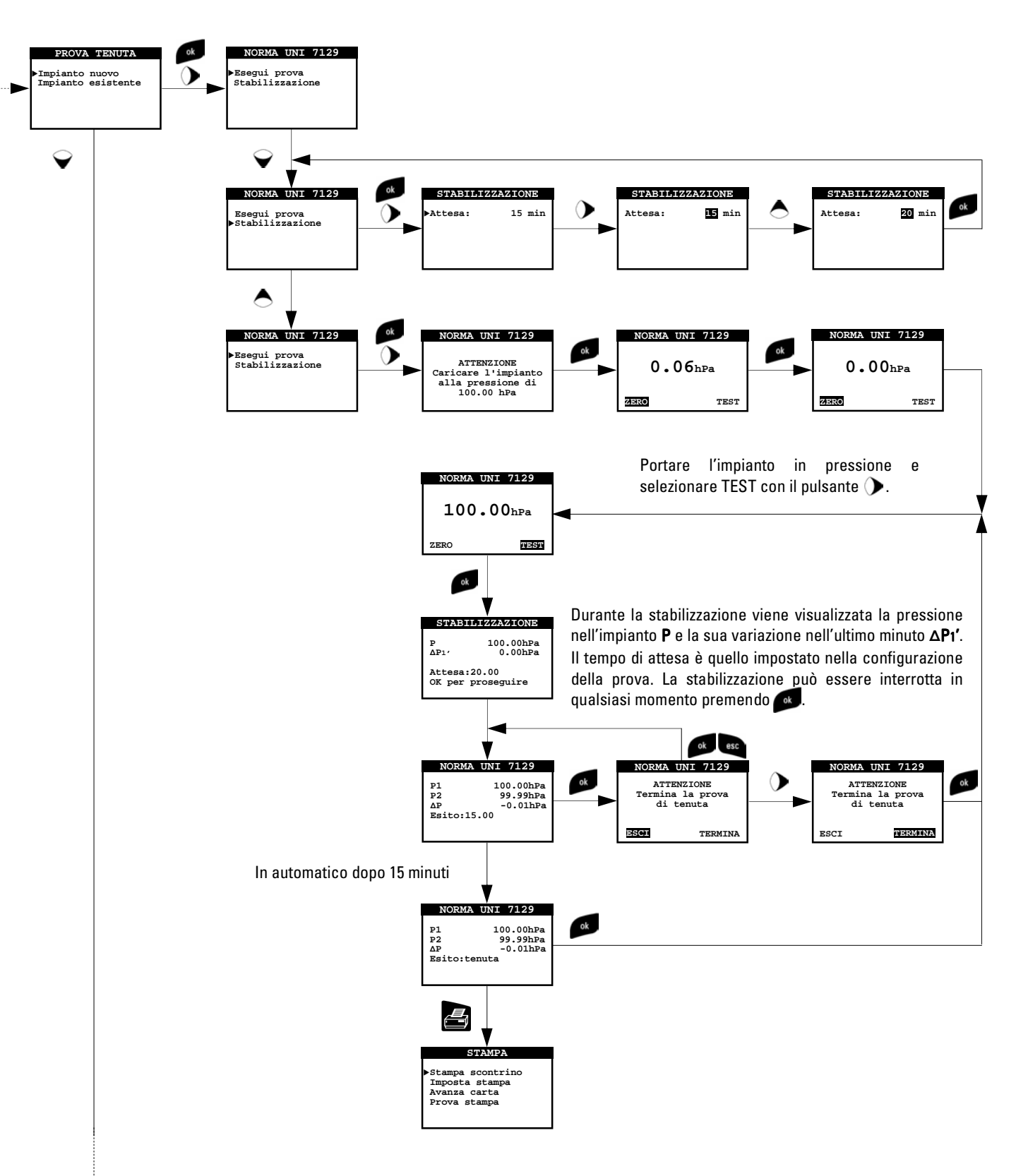

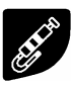

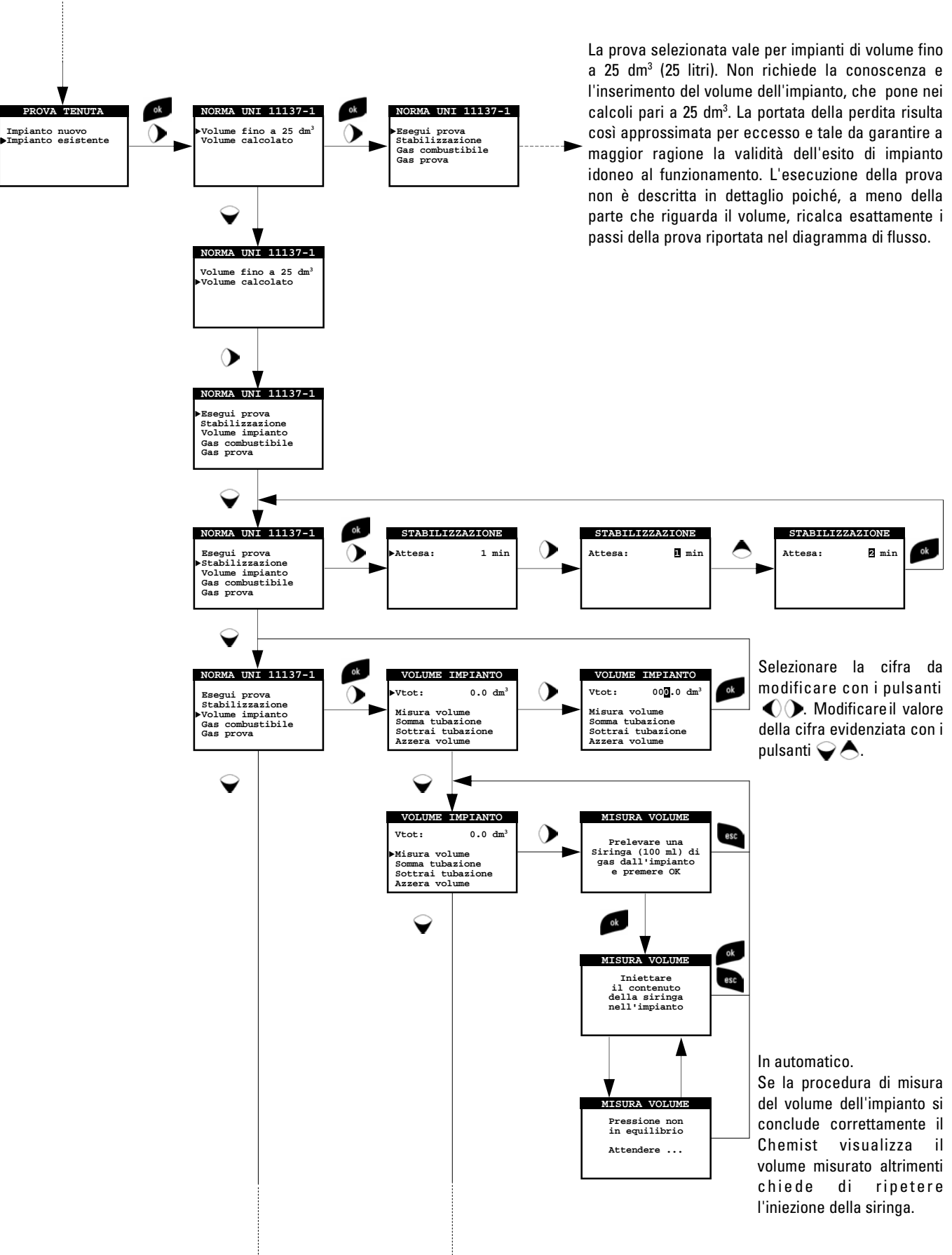

-

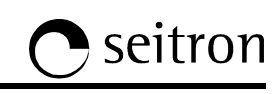

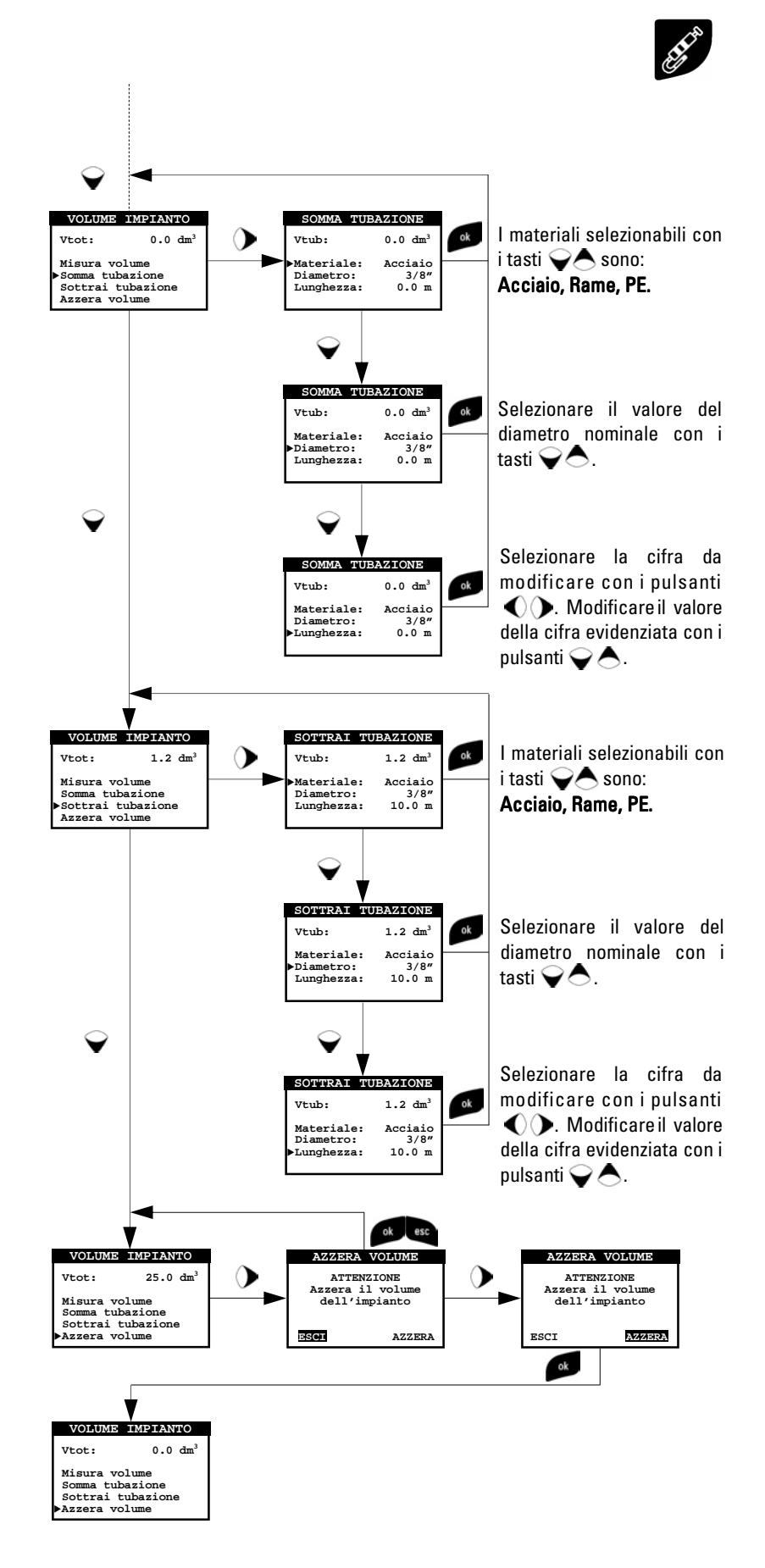

# **O** seitron

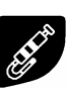

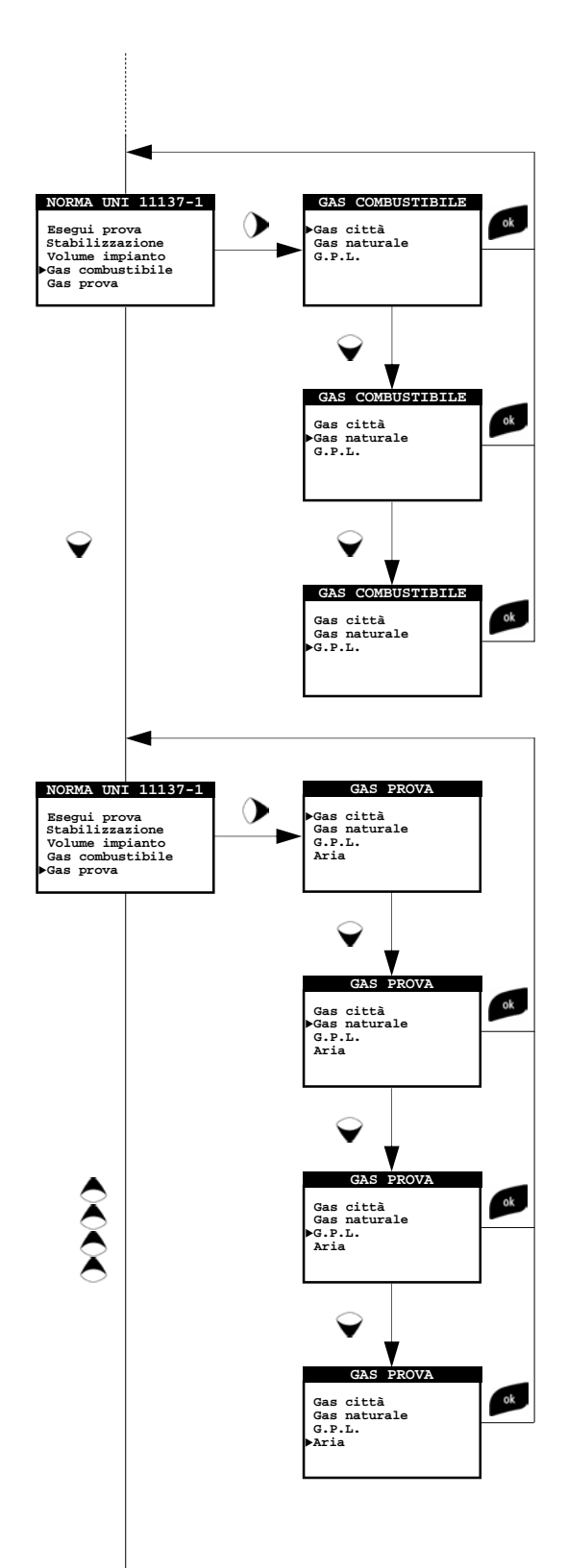

INTRODUZIONE CARATTERISTICHE TECNICHE MESSA IN FUNZIONE FUNZIONAMENTO MANUTENZIONE RICERCA GUASTI RICAMBI ED ASSISTENZA INTRODUZIONE CARATTERISTICHE TECNICHE MESSA IN FUNZIONE FUNZIONAMENTO MANUTENZIONE RICERCA GUASTI RICAMBI ED ASSISTENZA

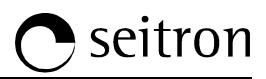

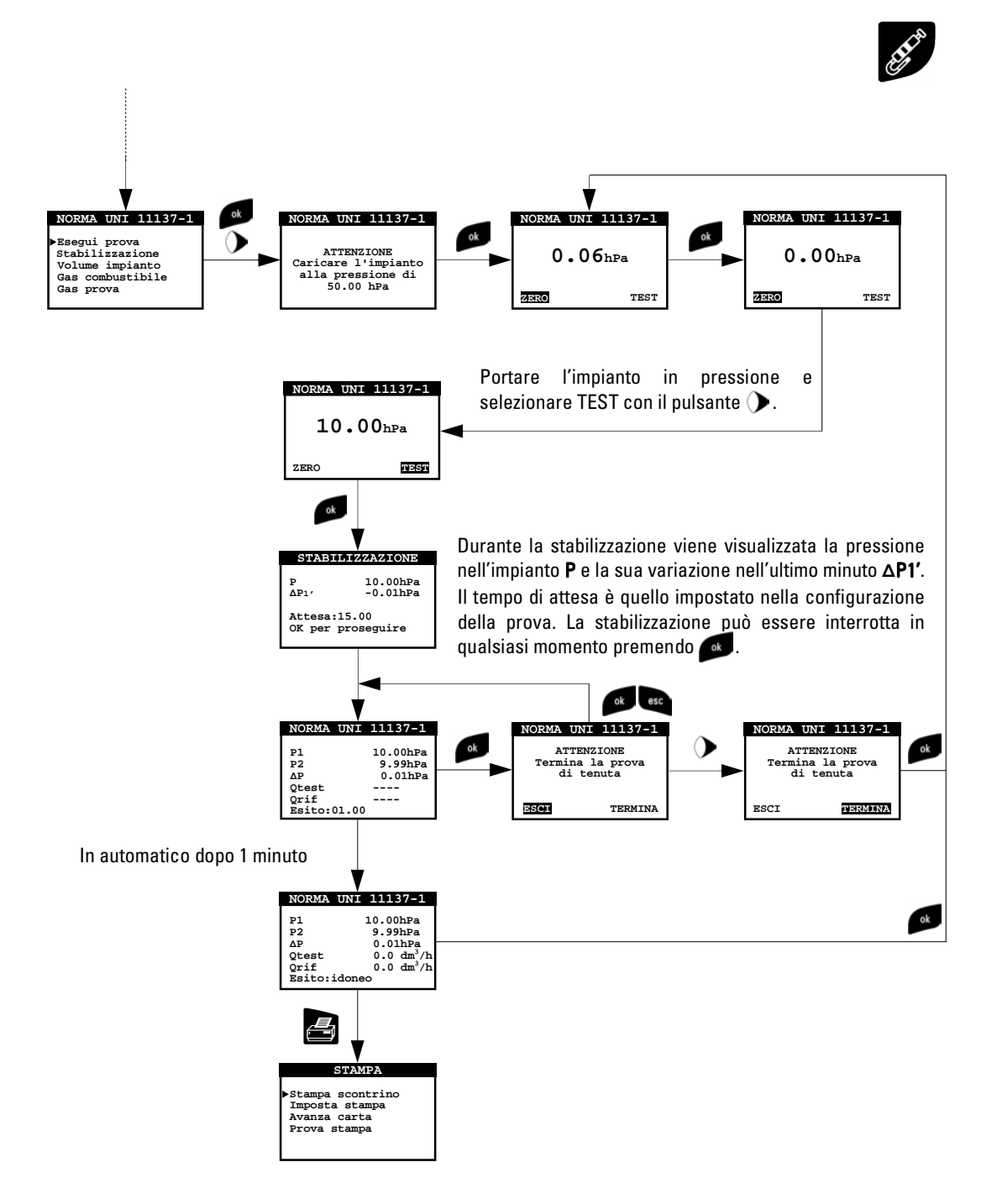

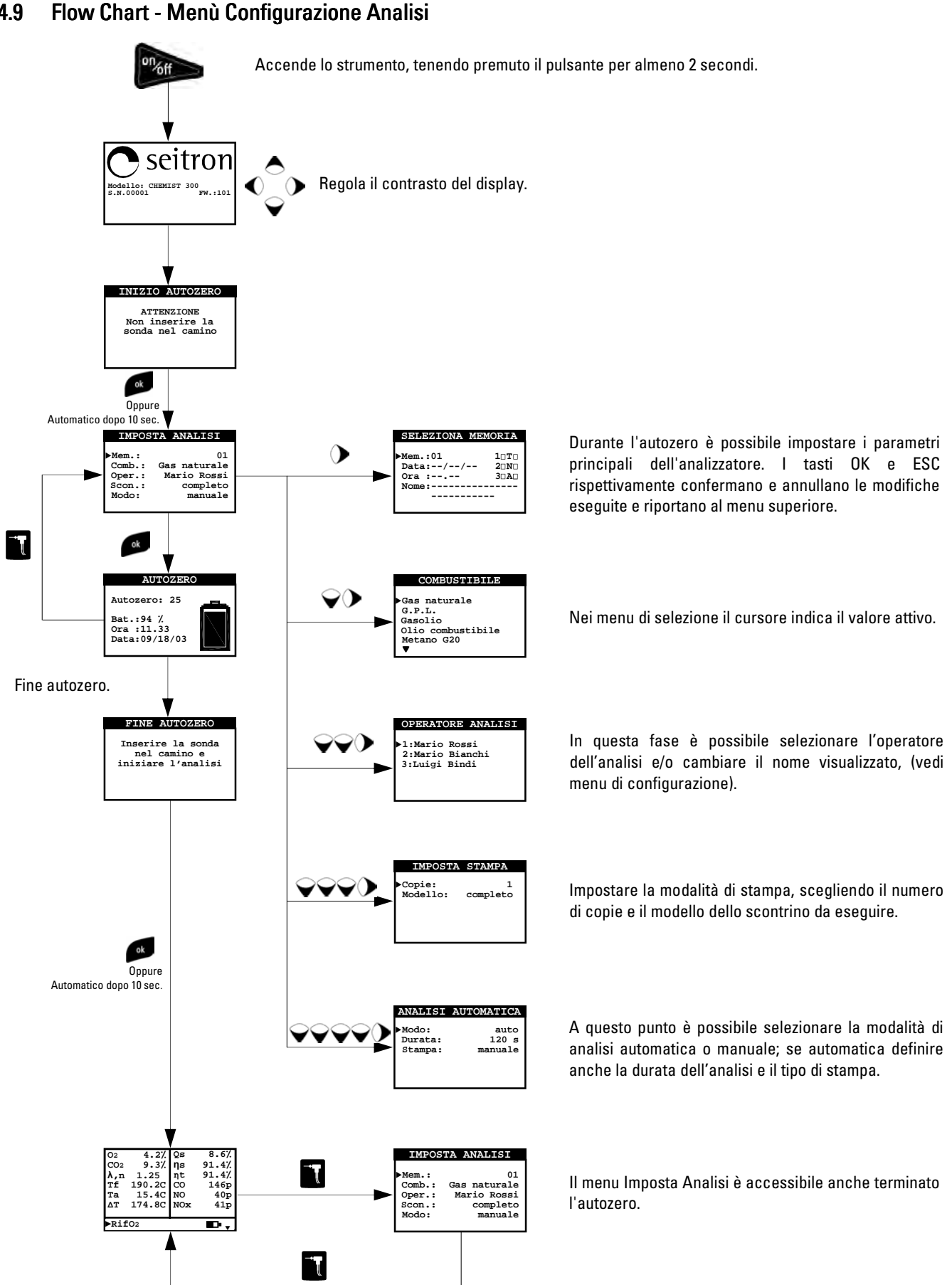

# 4.9 Flow Chart - Menù Configurazione Analisi

INTRODUZIONE CARATTERISTICHE TECNICHE MESSA IN FUNZIONE FUNZIONAMENTO MANUTENZIONE RICERCA GUASTI RICAMBI ED ASSISTENZA

NTRODUZIONE CARATTERISTICHE TECNICHE MESSA IN FUNZIONE FUNZIONAMENTO MANI

UTENZIONE RICERCA GUASTI RICAMBI ED ASSISTEI

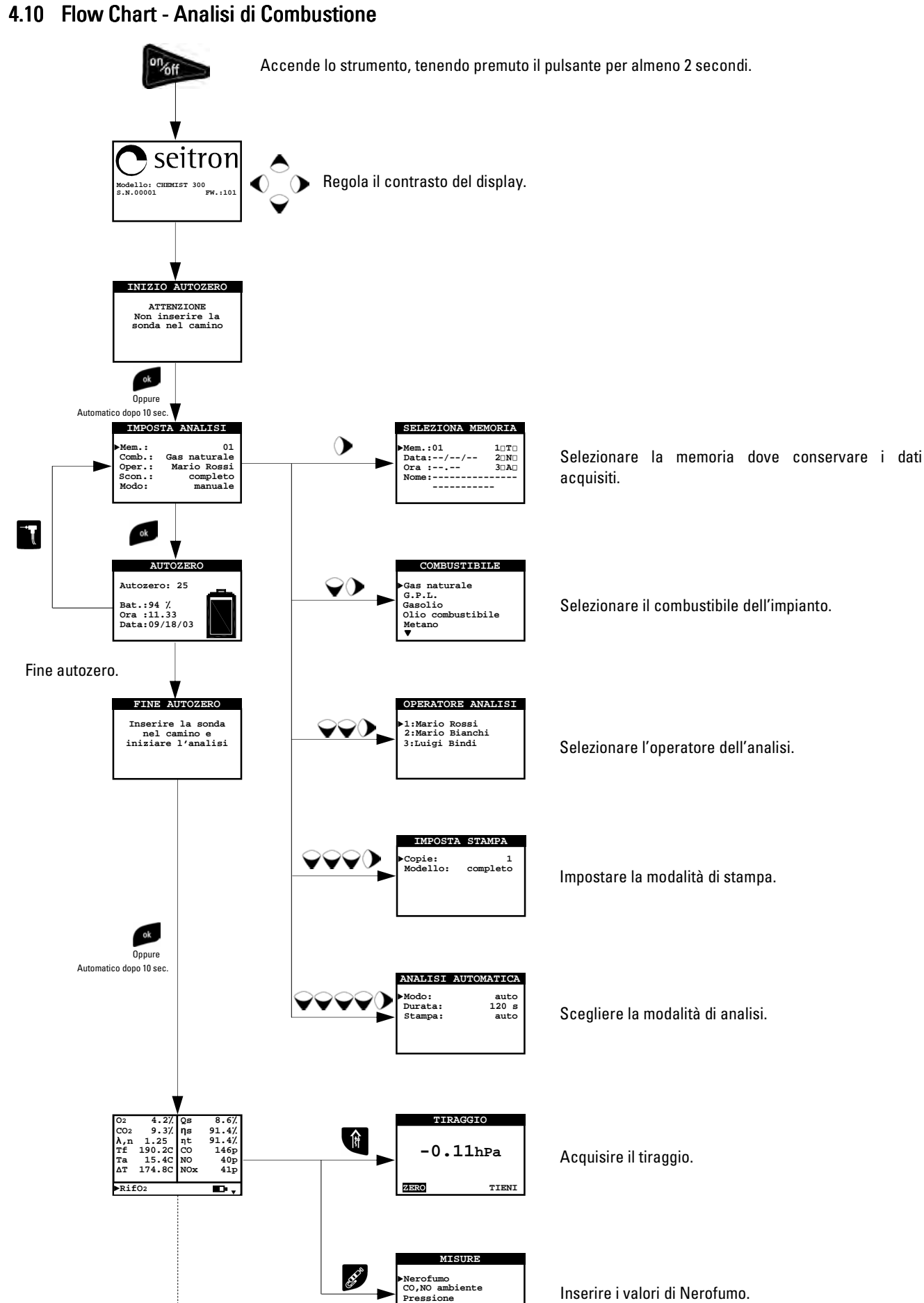

 **Prova tenuta Temperatura TC K** 

 $\overline{\mathbf{v}}$ 

40 @IST01380ISE 018189A0 090710

# seitron

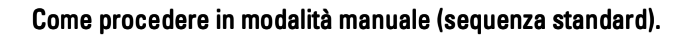

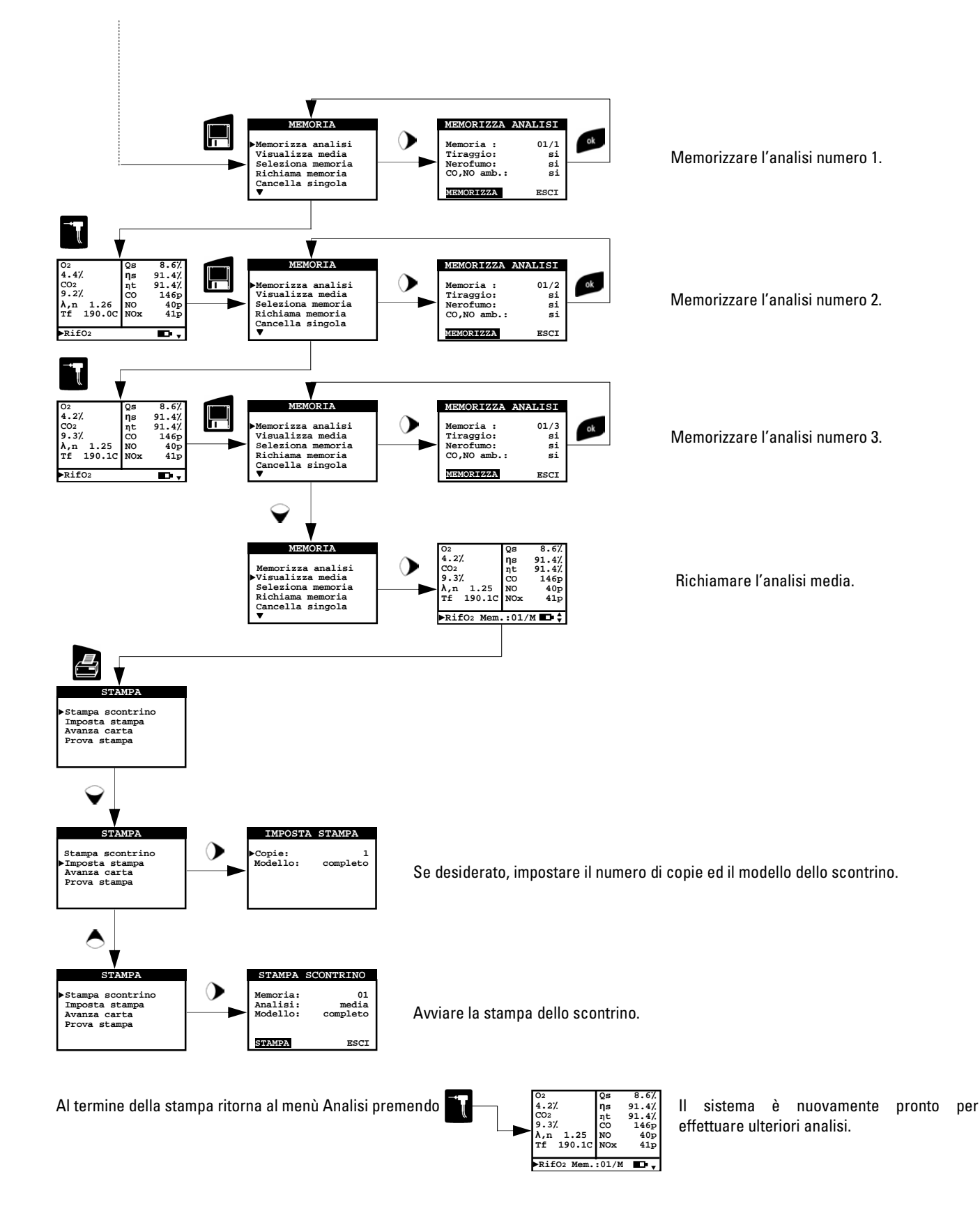

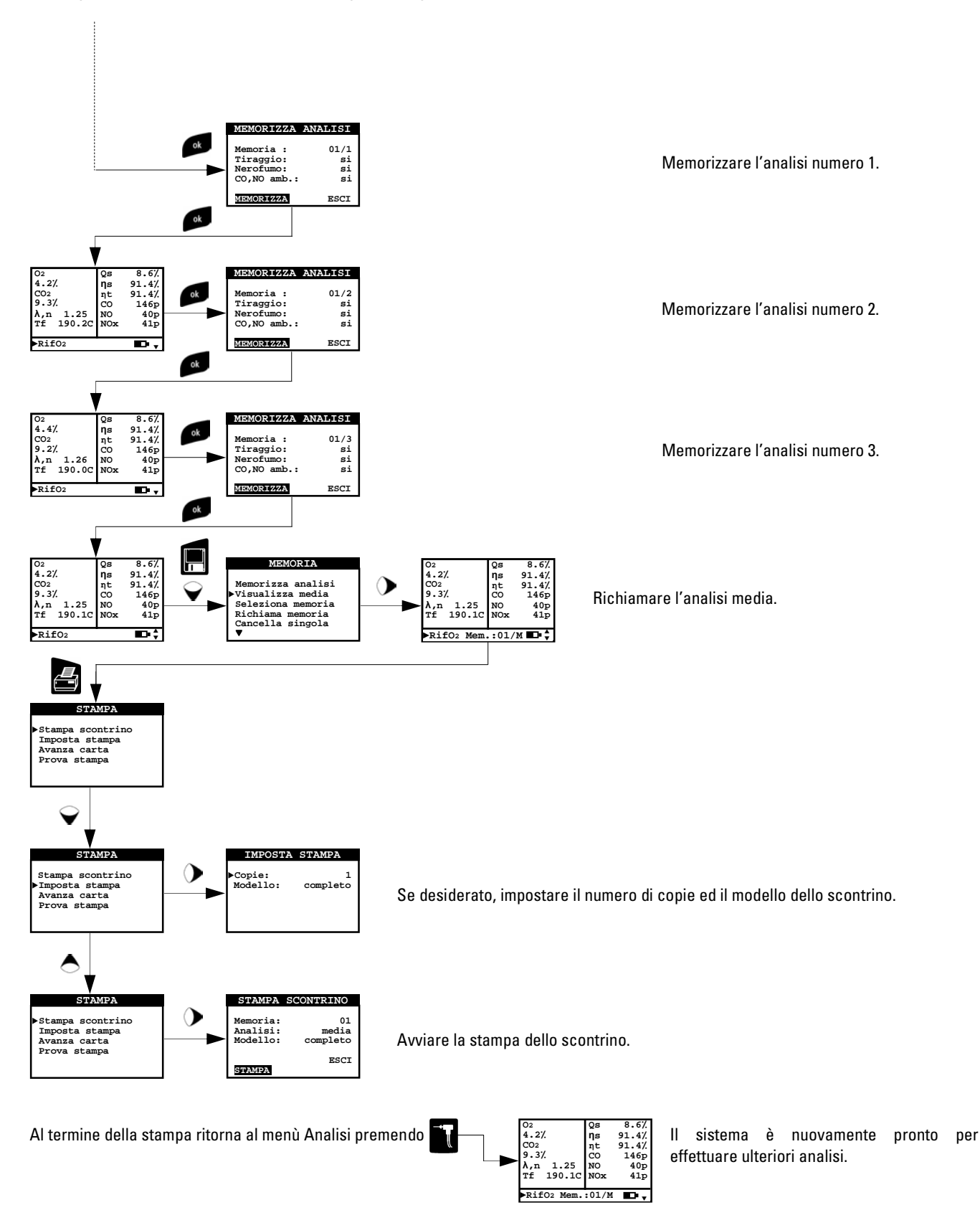

Come procedere in modalità manuale (sequenza rapida).

# seitron

#### Come procedere in modalità automatica.

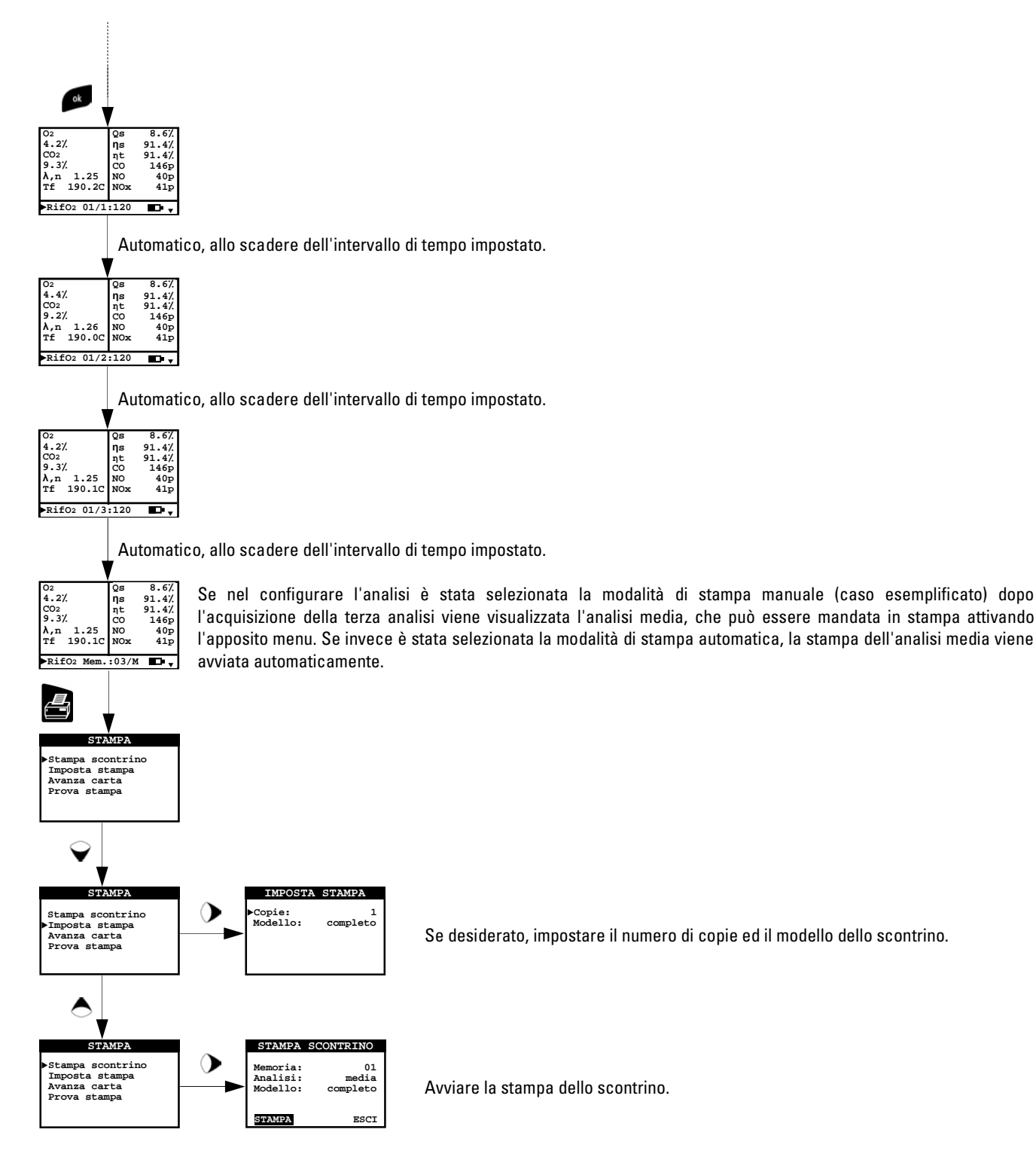

Al termine della stampa ritorna al menù Analisi premendo

**O2 4.2٪ CO2 9.3٪ λ,n 1.25 Tf 190.1C Qs 8.6٪ ηs 91.4٪ ηt 91.4٪ CO 146p NO 40p NOx 41p**  ►**RifO2 Mem.:01/M**

Il sistema è nuovamente pronto per effettuare ulteriori analisi.

# 4.11. L'ANALISI DI COMBUSTIONE

Per eseguire l'analisi di combustione completa seguire le istruzioni dei punti che seguono.

# 4.11.1Accensione e autozero dello strumento Accensione e autozero dello strumentoAccensione autozero dello strumento

Premendo il tasto On/Off lo strumento si accende visualizzando la schermata di presentazione. Dopo alcuni istanti lo strumento procede automaticamente alla fase di autozero e indicherà che la sonda di aspirazione fumi non deve essere inserita nel camino. E' importante che la sonda di aspirazione fumi non sia inserita nel camino perché, durante la fase di autozero, lo strumento aspira aria pulita dall'ambiente e rileva lo zero dei sensori (O<sub>2</sub>, CO, NO), i cui dati vengono memorizzati per l'utilizzo come riferimento durante l'analisi. E' altresì importante che questa fase venga eseguita in un ambiente con aria pulita. Durante l'autozero viene eseguito anche lo zero del sensore di pressione.

# 4.11.2 Inserimento della sonda nel camino

Ad autozero terminato lo strumento darà l'indicazione di inserire la sonda di prelievo fumi precedentemente collegata all'apposito ingresso dello strumento e mostrerà automaticamente la schermata di analisi.

Il punto corretto di inserzione della sonda nel camino deve corrispondere ad una distanza dalla caldaia pari a due volte il diametro del tubo stesso oppure, qualora ciò non sia possibile, in accordo con le indicazioni del costruttore della caldaia. Per posizionare la sonda è necessario praticare un foro (se non già presente) sul collettore, di circa 13/16 mm e avvitare il cono di posizionamento fornito con la sonda in modo da realizzare un valido supporto per l'inserimento della stessa, onde evitare prelievi di aria dall'esterno. La vite di fermo presente sul cono permette di fissare la sonda alla profondità corretta per la misura che normalmente è all'incirca al centro del tubo di scarico.

Per una maggiore precisione nel posizionamento è sufficiente inserire gradualmente la sonda nel tubo fino a rilevare la temperatura massima.

Lo scarico dei fumi deve essere controllato prima di eseguire le misure, per assicurarsi che non esistano restringimenti o perdite nelle tubazioni e nel camino.

# 4.11.3 Analisi di Combustione

Dopo aver inserito la sonda fumi nel camino e, se necessario, l'eventuale sonda per la misura della temperatura dell'aria comburente nell'apposito collettore di prelievo, si procede, se non fatto precedentemente durante l'operazione di autozero, alla configurazione dello strumento inserendo i dati richiesti:

Memoria: in questo sottomenu si deve definire la memoria nella quale verranno memorizzati i dati relativi all'analisi effettuata e del cliente.

Combustibile: viene richiesto di definire il tipo di combustibile utilizzato dall'impianto.

Operatore: si ha la possibilità di impostare il nome dell'operatore che effettua l'analisi.

Modo: entrando in questo sottomenu, si ha la possibilità di definire la modalità di analisi, manuale o automatica.

Se si sceglie il modo automatico, è necessario impostare la durata di acquisizione di ogni singola analisi e il modo di stampa, manuale o automatico. Quando si inizia l'analisi di combustione, lo strumento procederà automaticamente ad eseguire e memorizzare le tre prove distanziate del tempo impostato (dalla norma UNI 10389-1 almeno 120 sec.) una dall'altra; ad ogni analisi compiuta lo strumento avviserà con un segnale acustico (terminata la prima analisi lo strumento avviserà con un "Bip", terminata la seconda con due "Bip" e terminata la terza con tre "Bip"). A questo punto, terminate le tre analisi, se si è scelta l'opzione 'Stampa Manuale', lo strumento visualizzerà la media delle tre analisi con la possibilità di richiamo delle singole quindi, se si desidera, si può procedere alla stampa (totale, completa, …). Al contrario se si è scelta l'opzione 'Stampa Automatica', lo strumento procederà automaticamente alla stampa delle analisi, secondo l'impostazione di stampa corrente, senza visualizzare l'analisi media.

#### Attenzione: in modalità automatica le misure di Nerofumo, Tiraggio e CO, NO ambiente devono essere effettuate prima di iniziare l'analisi di combustione.

Se invece si sceglie il modo manuale, si procederà all'analisi di combustione manualmente (vedi Flow Chart relativo); in questo caso le impostazioni di stampa e durata dell'analisi automatica non verranno considerate. A questo punto si può iniziare l'analisi manuale attendendo inizialmente almeno due minuti che i valori visualizzati si stabilizzino; quindi si può procedere con l'eventuale memorizzazione o direttamente alla stampa dello scontrino di analisi, che verrà redatto in base alle impostazioni precedentemente configurate.

Al termine delle tre analisi si può richiamare la schermata dell'analisi media contenente tutti i dati necessari per alla compilazione del libretto di impianto o di centrale.

In entrambe le modalità, sia automatica che manuale, i dati visualizzati degli inquinanti CO / NO / NO<sub>x</sub> possono essere tradotti in valori normalizzati (con riferimento alla concentrazione di O $_2$  precedentemente settata) premendo semplicemente il pulsante  $\mathcal{P}$ .

# 4.11.4 Termine dell'Analisi

Al termine della prova di combustione disinserire la sonda fumi e l'eventuale sonda remota aria dai loro condotti con attenzione onde evitare scottature.

Lasciare aspirare aria pulita allo strumento per alcuni minuti o almeno fino a che i valori visualizzati sul display tornino ai dati di origine, ovvero 20.9-21.0 per  $0<sub>2</sub>$  e 0 per  $CO / NO / NO<sub>x</sub>$ .

Procedere quindi allo spegnimento con il tasto On/Off.

A questo punto se lo strumento rivela una concentrazione di CO e/o NO superiore a 100 ppm viene iniziato un ciclo di autopulizia durante il quale la pompa aspirerà aria pulita dall'esterno finchè la concentrazione di gas scenderà al di sotto dei valori configurati.

Al termine del ciclo (durata massima 3 min.) lo strumento si spegnerà automaticamente.

# 4.12 Misura di Pressione Differenziale ( KIT OPZIONALE )

Lo strumento è fornito con un trasduttore interno di tipo piezoresistivo compensato in temperatura per la misura di pressioni e depressioni. Tale sensore, montato sullo strumento, è di tipo differenziale.

Grazie ai connettori di pressione positivo e negativo, esso può quindi essere utilizzato per la misura di pressione differenziale acquistando l'apposito KIT.

Il campo di misura è -1000.00 mmH<sub>2</sub>O ... +1000.00 mmH<sub>2</sub>O.

# 4.13 Reset del Microprocessore

Per poter accedere al pulsante di reset procedere come illustrato di seguito:

1) Togliere il coperchio della stampante, sfilandolo, praticando una leggera pressione verso l'esterno.

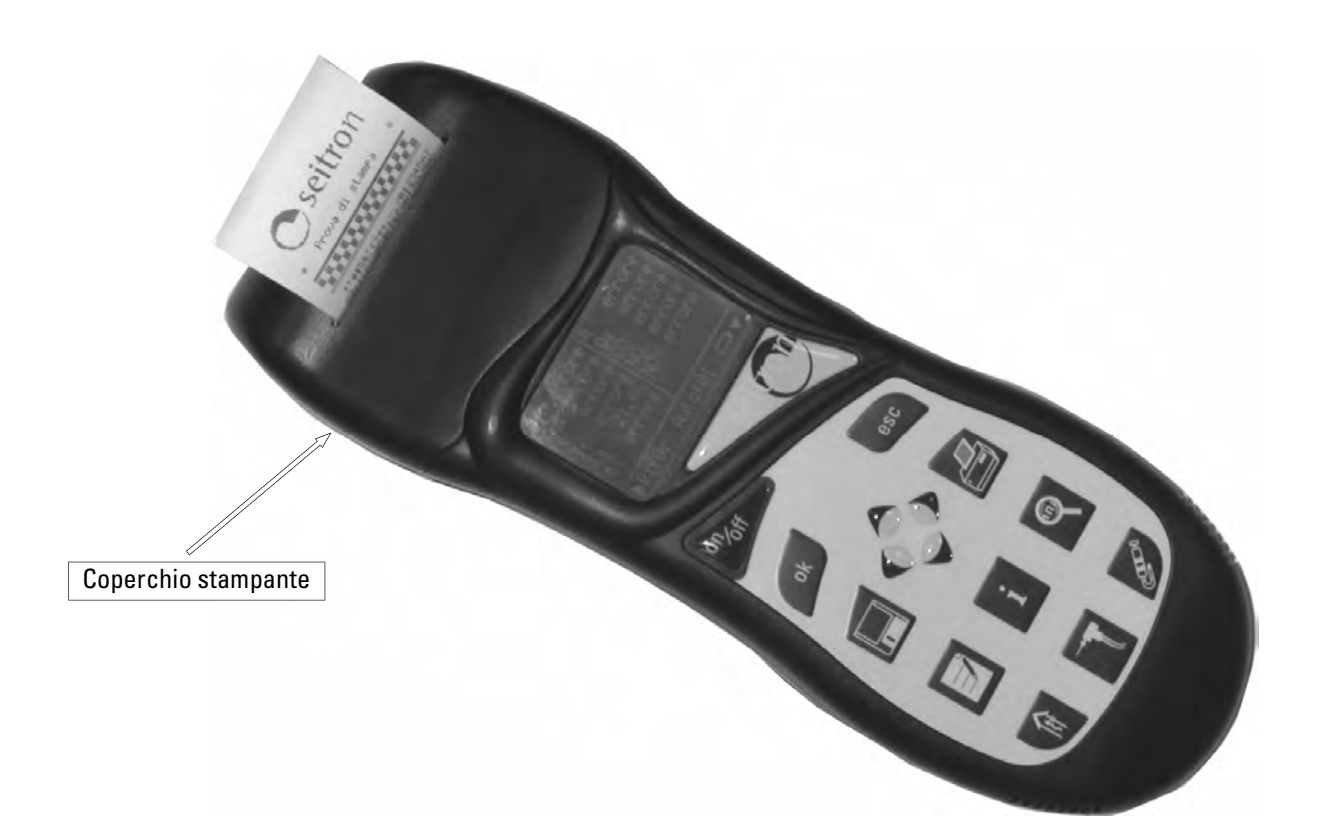

INTRODUZIONE CARATTERISTICHE TECNICHE MESSA IN FUNZIONE FUNZIONAMENTO MANUTENZIONE RICERCA GUASTI RICAMBI ED ASSISTENZA

NTRODUZIONE CARATTERISTICHE TECNICHE MESSA IN FUNZIONE **FUNZIONAMENTO MAN**UTENZIONE RICERCA GUASTI RICAMBI ED ASSIST

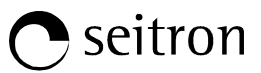

RO BA

Dopo aver sfilato il coperchio della stampante, l'analizzatore si presenta come in figura seguente.

 $\sigma_p$ 

 $\frac{1}{2}$ 

**ACC** 

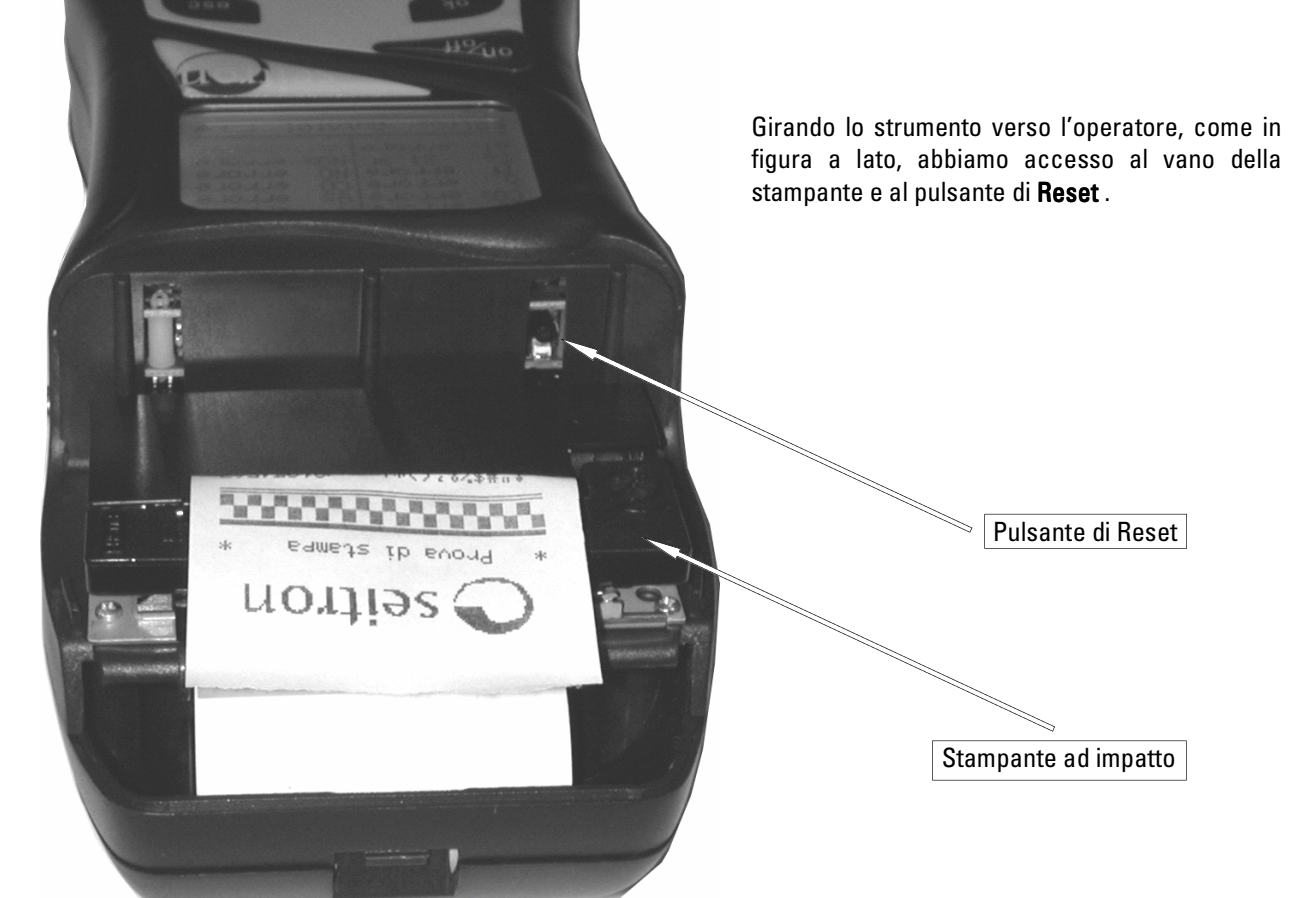

C. estrech

J

# 5.1 Manutenzione ordinaria

Questo strumento è stato progettato e prodotto utilizzando componenti di alta qualità. Una manutenzione corretta e sistematica anticiperà l'insorgere di malfunzionamenti e aumenterà complessivamente la vita del vostro apparecchio. Le operazioni basilari da compiere da parte dell'operatore sono le seguenti:

- Evitare uno sbalzo termico considerevole allo strumento prima dell'utilizzo ed eventualmente aspettare che la temperatura dello stesso rientri nei parametri di utilizzo.
- Evitare di aspirare i fumi direttamente senza trappola pulviscolo-condensa.
- Non superare le soglie di sovraccarico dei sensori.
- Ad analisi ultimata scollegare la sonda prelievo fumi e fare aspirare aria pulita al CHEMIST per alcuni minuti, o almeno fino a che i parametri visualizzati tornino allo stato iniziale.
- Pulire, quando necessario, il gruppo filtro sostituendo il filtrino antipulviscolo e soffiando con aria all'interno del tubo sonda fumi per fare fuoriuscire l'eventuale condensa formatasi.

Non usare detersivi abrasivi, diluenti ed altri simili detergenti per la pulizia dello strumento.

# 5.2 Manutenzione programmata

Almeno una volta all'anno spedire lo strumento al CENTRO ASSISTENZA per una revisione e pulizia interna accurata.

Il personale altamente qualificato SEITRON è sempre a disposizione per ogni tipo di informazione commerciale, tecnica, applicativa e di manutenzione. Il servizio di assistenza è sempre pronto a restituirvi lo strumento come appena uscito dalla fabbrica nel minor tempo possibile. Le tarature vengono eseguite con gas e strumenti riferibili ai Campioni Nazionali ed Internazionali. La revisione annuale, completa di certificato di taratura garantisce il perfetto esercizio dello strumento come richiesto dalla norma UNI 10389-1, e si rende indispensabile per gli utenti soggetti al riconoscimento ISO 9000.

# 5.3 Pulizia della sonda fumi

Fig. a

Fig. b

Quando si è finito di utilizzare la sonda fumi, prima di deporla nell'apposita valigia è bene pulirla in modo accurato come descritto di seguito:

• Scollegare la sonda fumi dall'apparecchio e dalla trappola anticondensa (Fig. a-b) quindi soffiare con aria pulita nel tubo della sonda (vedi Fig. c) affinché fuoriesca l'eventuale residuo di condensa formatasi all'interno del tubo.

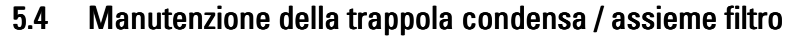

Per smontare la trappola condensa basta semplicemente ruotare il coperchio sganciando il corpo porta filtro; estrarre il bicchierino interno e quindi sostituire il filtro (vedi figura a lato).

A questo punto è necessario pulire con sola acqua ed asciugare tutte le parti componenti l'assieme del filtro e successivamente rimontarlo.

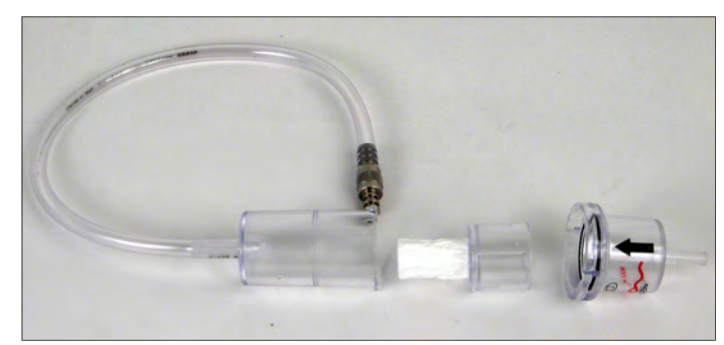

INTRODUZIONE CARATTERISTICHE TECNICHE MESSA IN FUNZIONE FUNZIONAMENTO MANUTENZIONE RICERCA GUASTI RICAMBI ED ASSISTENZA

**VTRODUZIONE CARATTERISTICHE TECNICHE MESSA IN FUNZIONE FUNZIONAMENTO MANUTENZIONE RICERCA GUASTI RICAMBI ED ASSIST** 

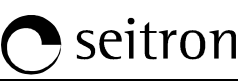

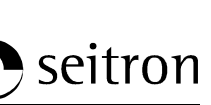

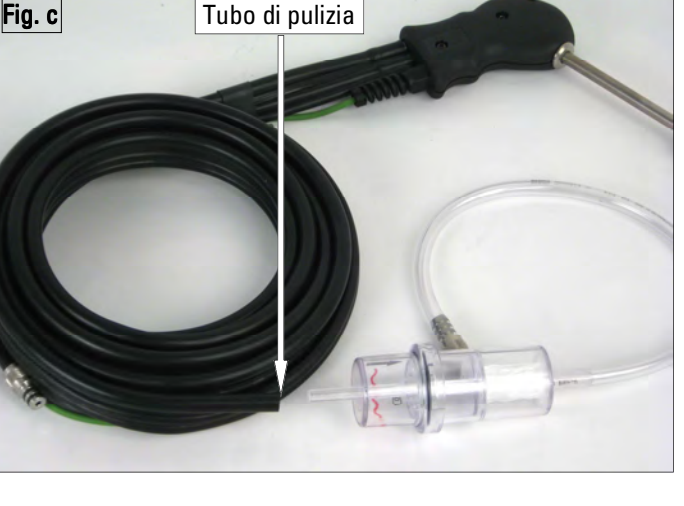

# 5.5 Sostituzione del filtro particolato

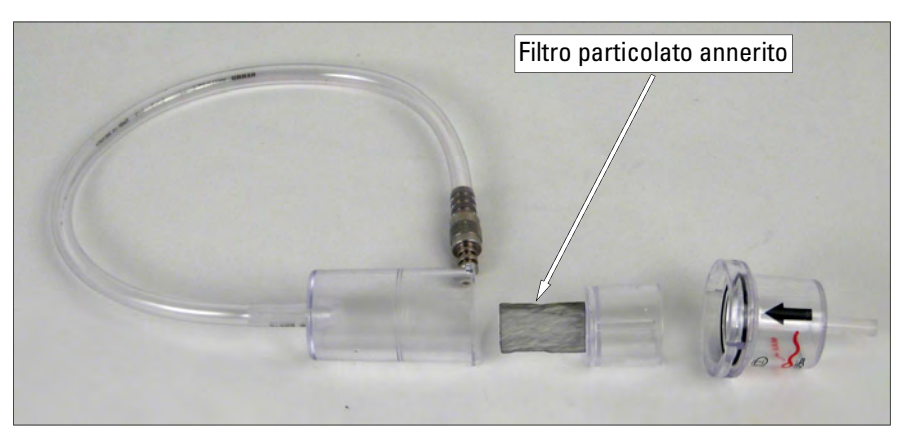

Nel caso in cui il filtro particolato risulti essere annerito, particolarmente sulla superficie interna (vedi esempio a lato), diviene necessaria la sostituzione immediata. In questo modo non si ostacola l'afflusso del gas.

# 5.6 Vita dei sensori gas O<sub>2</sub> CO NO

I sensori gas di questo strumento sono del tipo elettrochimico: al loro interno avviene una reazione chimica in presenza del gas da rilevare che produce una corrente elettrica. La corrente elettrica acquisita dallo strumento viene poi convertita nella corrispondente concentrazione del gas. La vita del sensore è fortemente legata al consumo dei reagenti al suo interno, con il consumo dei quali le caratteristiche del sensore degradano fino all'esaurimento, dopodiché è necessaria la sostituzione. Per garantire l'accuratezza di misura i sensori devono essere ricalibrati periodicamente: la ricalibrazione può essere eseguita solo in un centro assistenza qualificato SEITRON. La tabella 5.7 illustra le specifiche informazioni per ogni sensore.

# 5.7 Tabella vita dei sensori gas

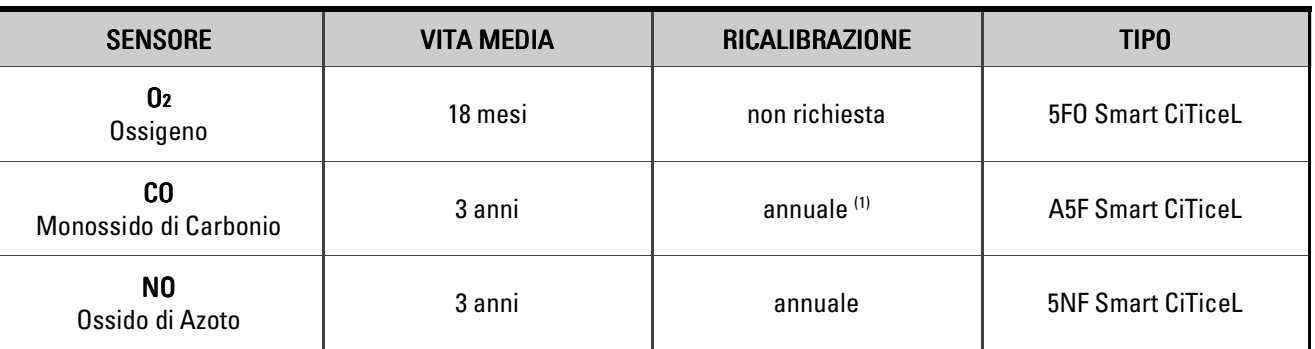

1. Nel caso in cui lo strumento sia usato per la sicurezza personale, è consigliata una ricalibrazione ogni 6 mesi.

# 5.8 Sostituzione dei sensori gas O<sub>2</sub> CO NO

Periodicamente (vedi tab. seguente) è necessario sostituire i sensori gas dello strumento con dei sensori nuovi o ricalibrati. L'operazione di sostituzione è facilmente eseguibile dall'utente in accordo con le seguenti indicazioni:

- 1) Rimuovere lo sportellino posteriore per accedere al vano sensori svitando le due viti (Vedi Fig. 1).
- 2) Individuare la posizione del sensore da sostituire.
- 3) Staccare la relativa connessione elettrica (Vedi Fig. 4).
- 4) Il sensore è inserito a baionetta nel suo zoccolo, per rimuoverlo ruotarlo in senso antiorario (Vedi Fig 5). Nel ruotare il sensore fare attenzione a non esercitare lo sforzo sul circuito stampato sovrastante: esercitare lo sforzo solamente sul corpo plastico. Dopo averlo ruotato tirare il sensore verso l'alto (Vedi Fig. 6).
- 5) Inserire il nuovo sensore facendo attenzione che la connessione elettrica sia rivolta verso l'esterno e non verso l'interno dello strumento.
- 6) Ruotare il sensore in senso orario fino a sentire lo scatto di fine corsa. Nel ruotare il sensore fare attenzione a non esercitare lo sforzo sul circuito stampato sovrastante, bensì solamente sul corpo plastico.
- 7) Reinserire la connessione elettrica (Vedi Fig. 3).
- 8) Se si è sostituito il sensore S2 (CO, Monossido di Carbonio) rimuovere, con l'aiuto di una pinza, il ponticello di polarizzazione (se il sensore lo prevede) dal circuito stampato sovrastante il sensore (Vedi Fig. 3). Nell'estrarre il ponticello tenere fermo il circuito stampato in modo da non esercitare uno stress meccanico delle connessioni tra il circuito

stampato e il corpo del sensore sottostante.

9) Richiudere lo sportellino posteriore del vano sensori e riavvitare le due viti (Vedi Fig. 1).

Accendendo lo strumento è possibile verificare il corretto funzionamento del nuovo sensore attraverso il menù "Diagnostica Sensori". E' normale che un sensore appena installato possa dare 'errore corrente': è necessario aspettare del tempo affinchè la polarizzazione del sensore si assesti. Nella tabella di seguito è indicato il tempo di assestamento minimo per ogni sensore.

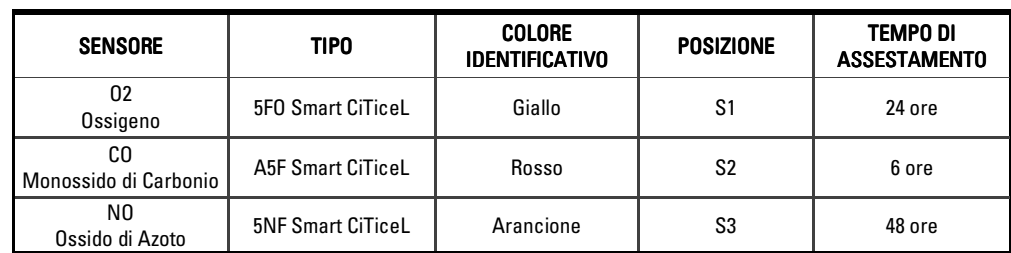

L'utilizzo dello strumento prima del trascorrere di tale periodo può comportare misure con accuratezza peggiore rispetto a quanto dichiarato.

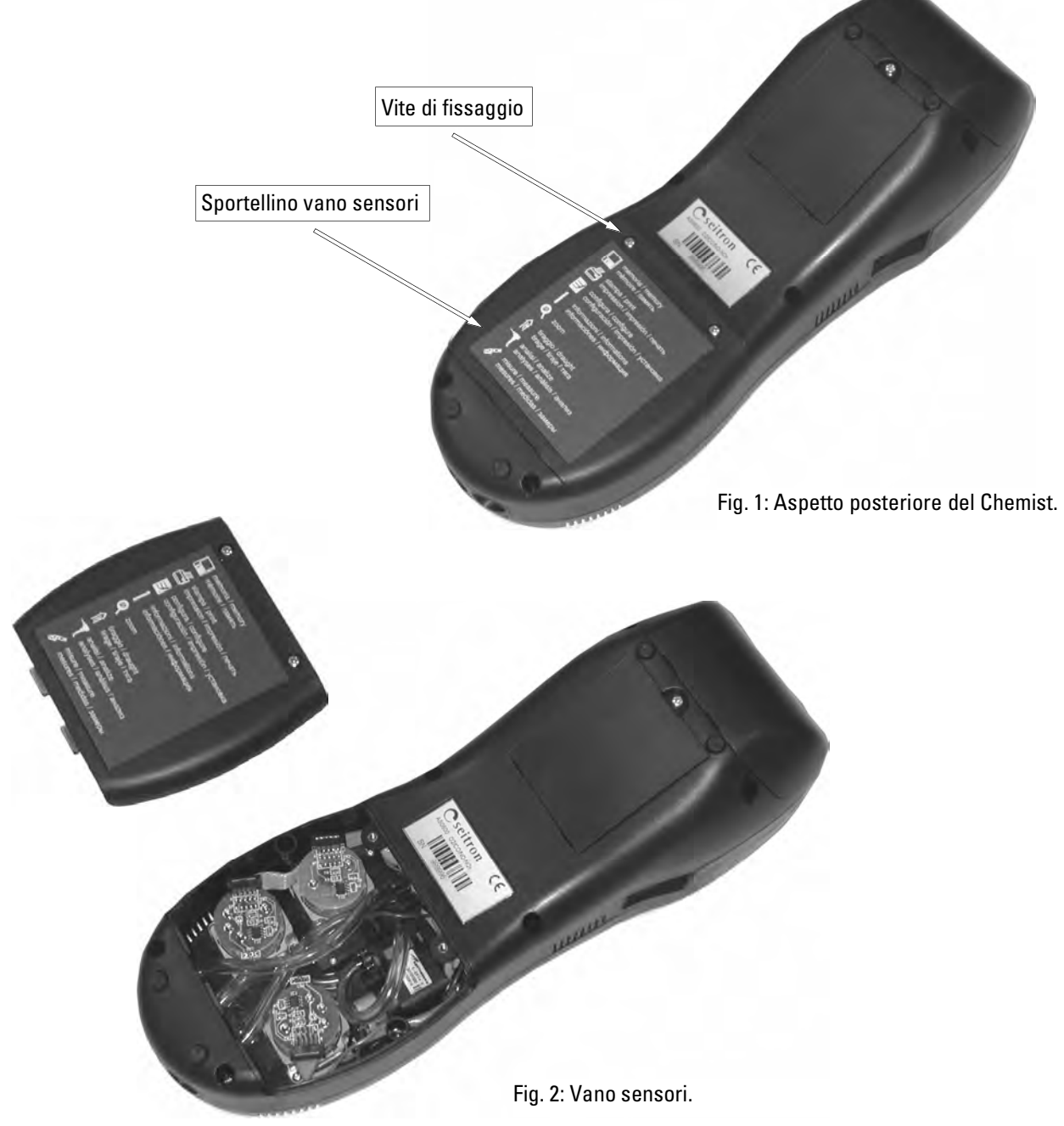

INTRODUZIONE CARATTERISTICHE TECNICHE MESSA IN FUNZIONE FUNZIONAMENTO MANUTENZIONE RICERCA GUASTI RICAMBI ED ASSISTENZA

**VTRODUZIONE CARATTERISTICHE TECNICHE MESSA IN FUNZIONE FUNZIONAMENTO** 

**MANUTENZIONE** RICERCA GUASTI RICAMBI ED ASSIST

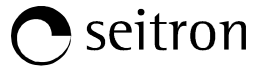

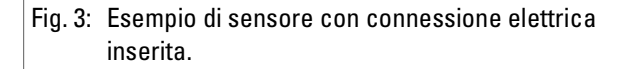

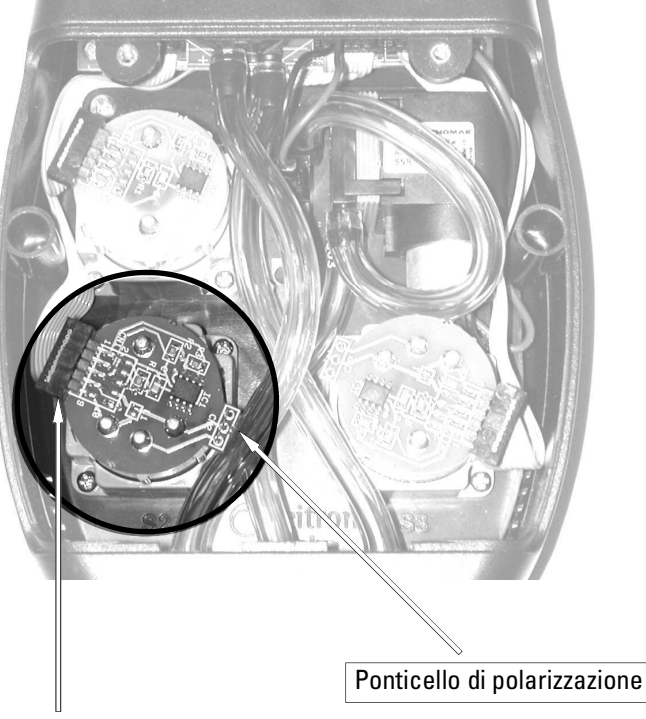

Connessione elettrica

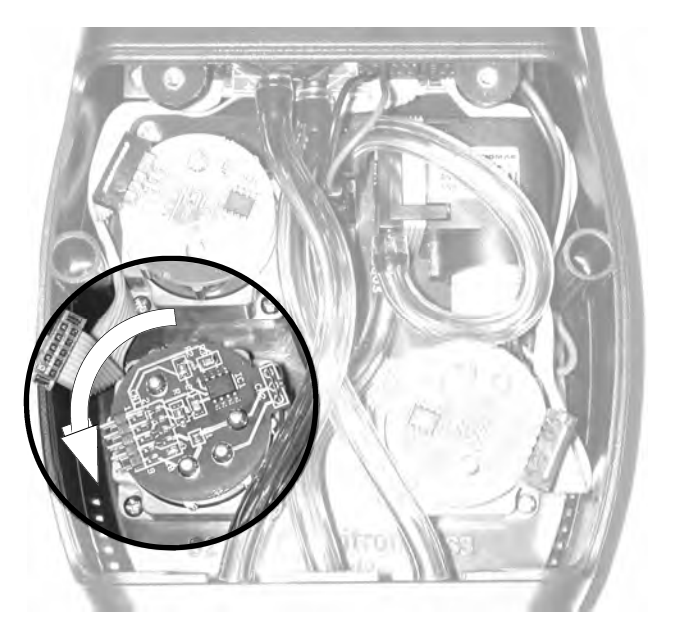

Fig. 4: Esempio di sensore con connessione elettrica disinserita.

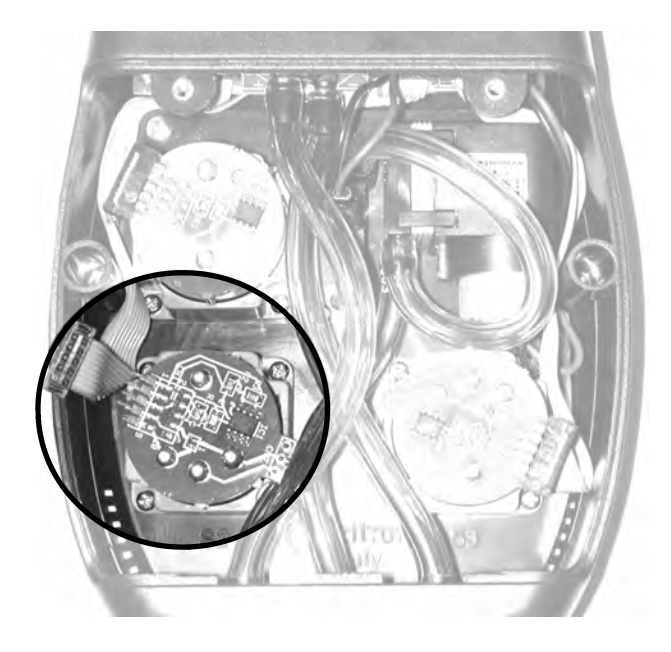

Fig. 5: Esempio di sensore ruotato. Fig. 6: Esempio del vano sensori senza un sensore.

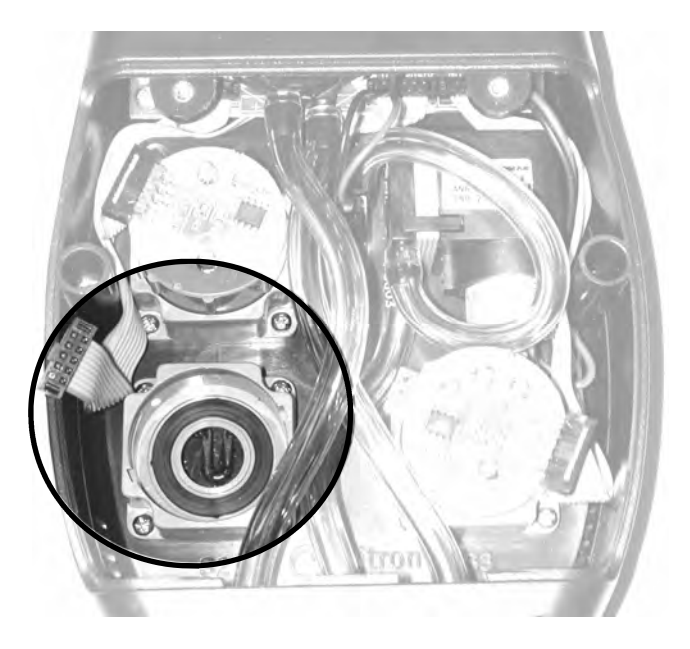

# 5.9 Sostituzione pacco batterie

Per sostituire il pacco batterie procedere come illustrato di seguito:

1) Svitare la vite di fissaggio del coperchio vano batterie e sfilarlo.

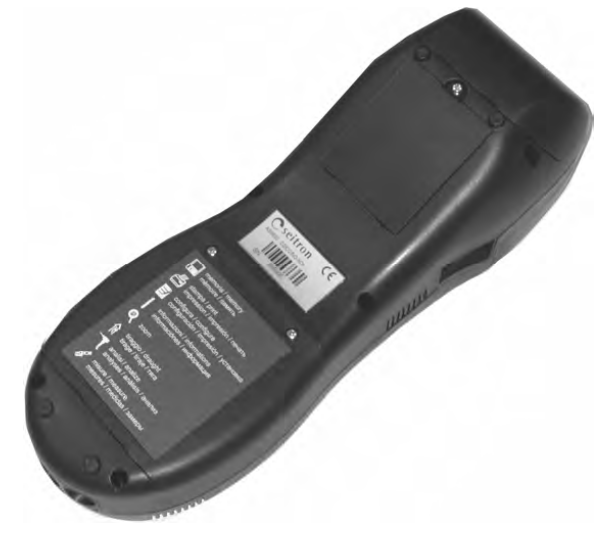

2) Sfilare il pacco batterie.

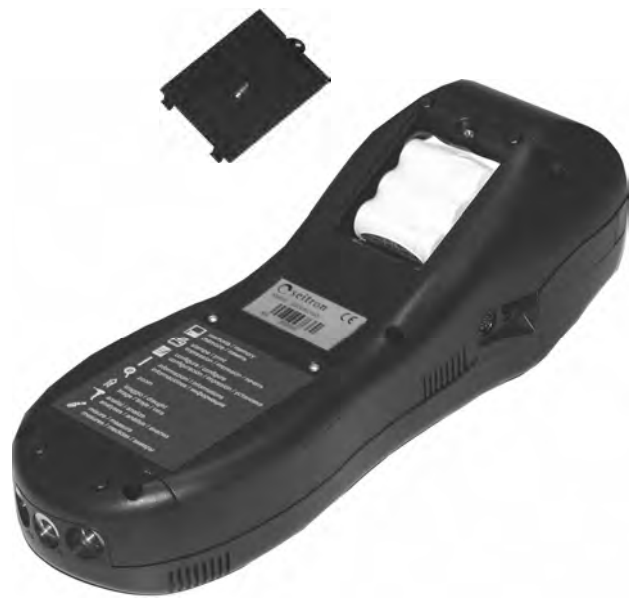

3) Togliere il connettore del pacco batterie e sostituire quest'ultimo con uno nuovo, facendo l'operazione inversa fino a qui descritta.

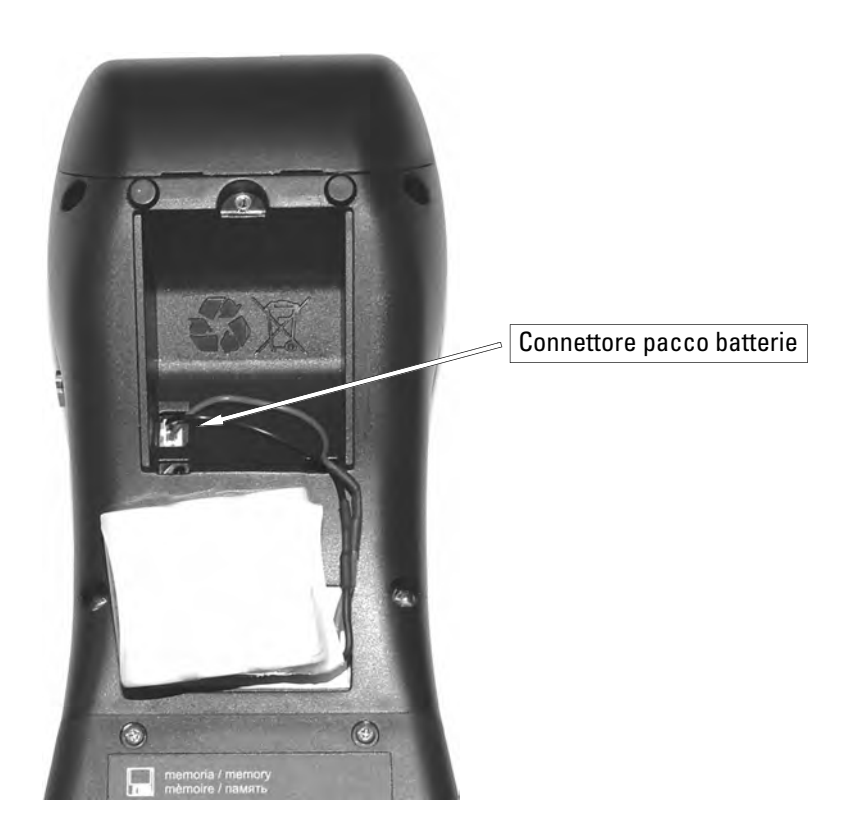

# 5.10 Sostituzione carta stampante

Per la sostituzione del rotolo di carta per la stampante è necessario seguire le operazione di seguito descritte.

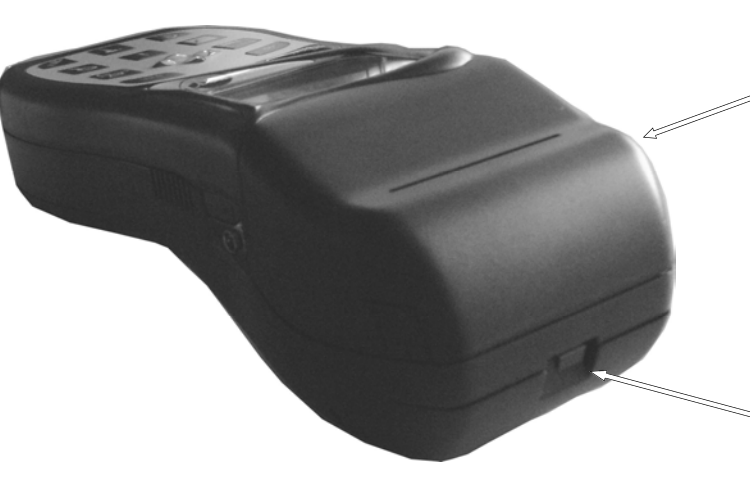

Togliere il coperchio della stampante come descritto nel paragrafo 4.13 (Reset del microprocessore)

Togliere il coperchio del vano carta, spingendo verso l'interno la lamella plastica, indicata dalla freccia, finchè il coperchio non si sfila.

Inserire il rotolo di carta per la stampante come indicato in figura.

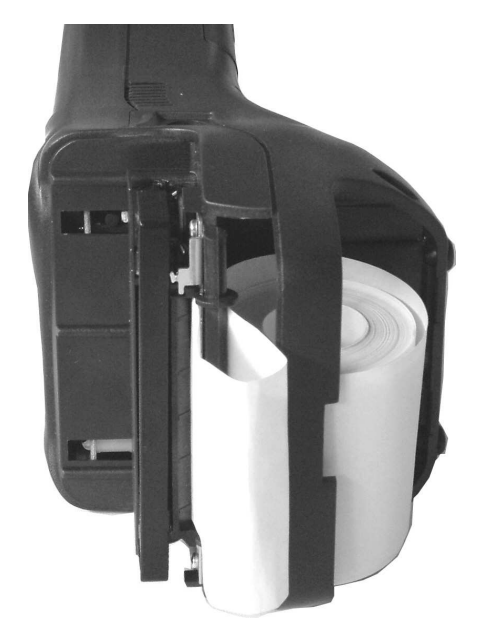

A questo punto si deve far avanzare la carta dello scontrino, tramite il menu stampa avanza carta, accompagnando manualmente lo scontrino stampante.

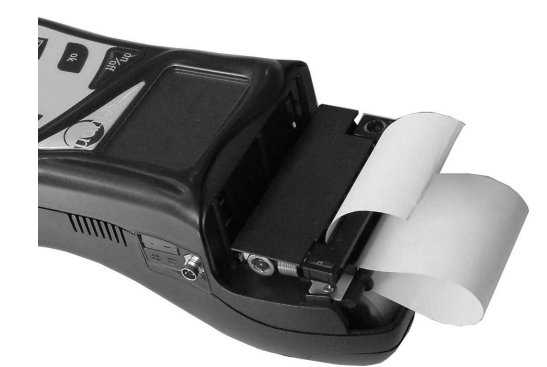

Reinserire il coperchio del vano carta e inserire la parte finale dello scontrino nella feritoia indicata dalla freccia.

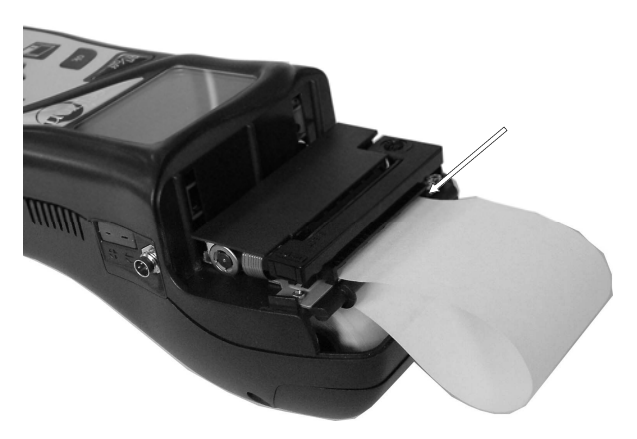

Chiudere completamente il Chemist facendo attenzione di inserire lo scontrino nella feritoia del coperchio della stampante.

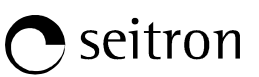

# 6.1 Guida alla ricerca guasti

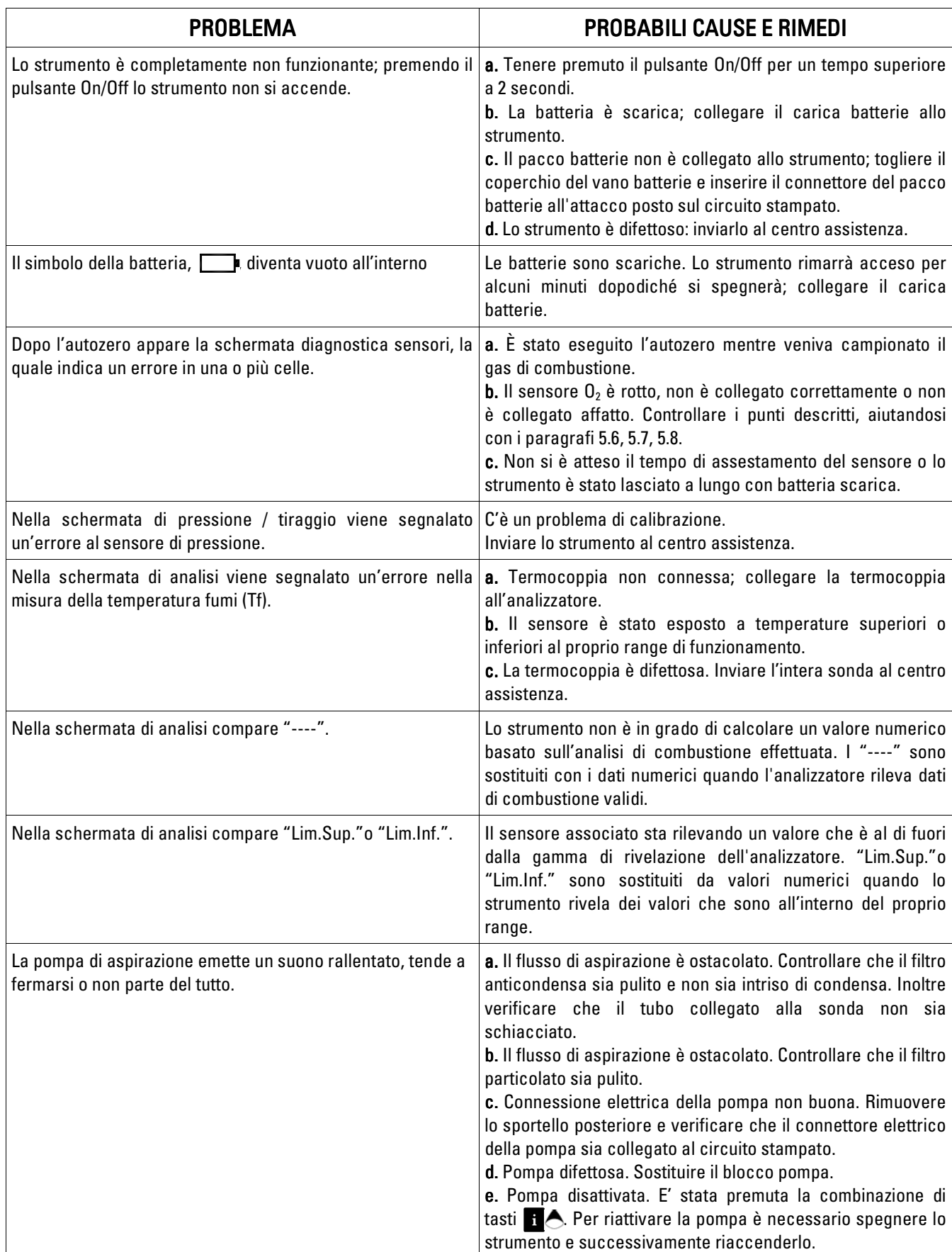

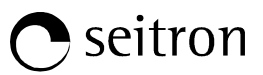

# Guida alla ricerca guasti

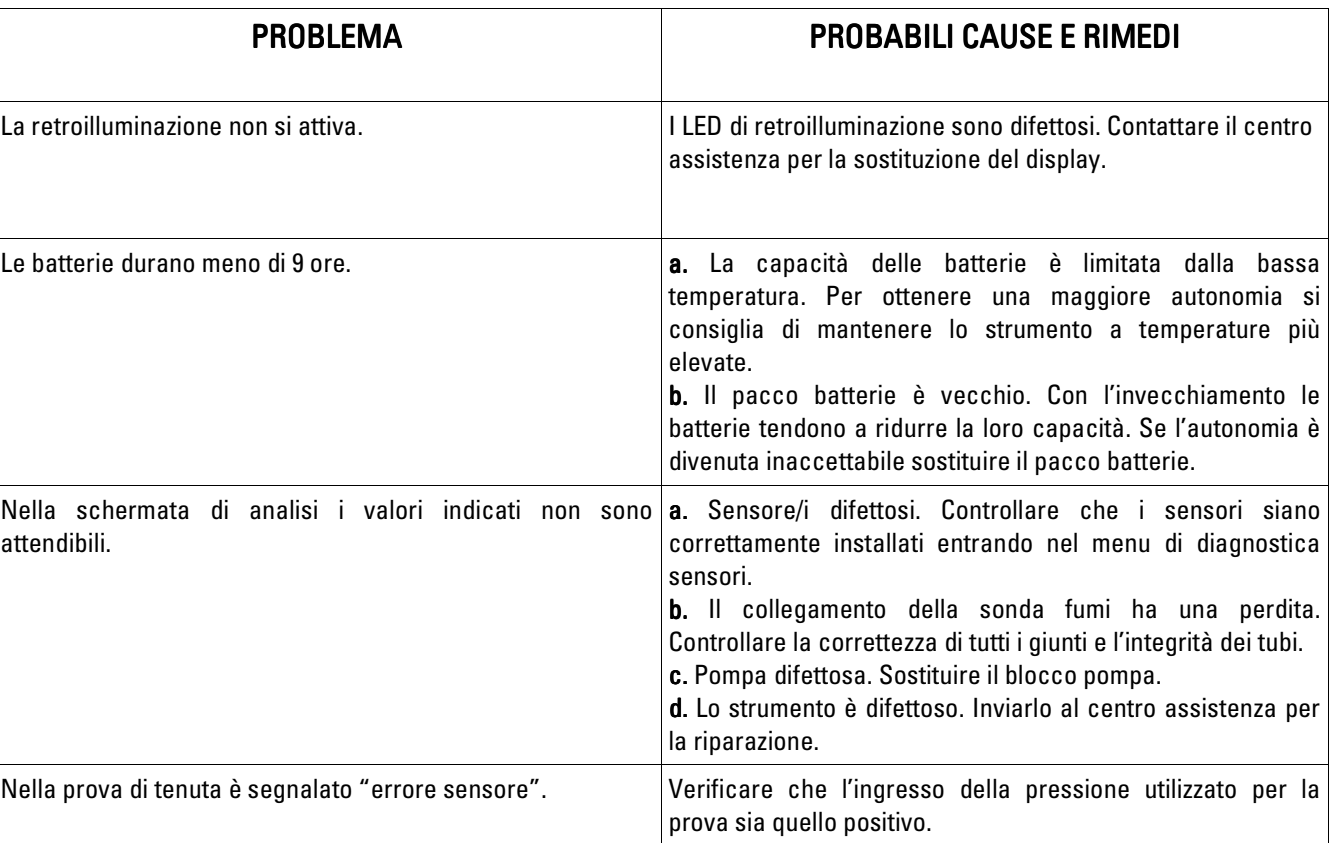

# 7.1 **Parti di ricambio**<br>AAC BF01: Basetta fissa

- Basetta fissaggio sensori
- AAC FA01: Filtro pulviscolo
- AAC NI01: Nastro inchiostro per stampante
- AAC PB02: Pacco batterie 5 elementi 6V 1800mAh
- AAC RC01: Rotolo di carta per stampante, h=57mm Diam.=40mm
- AAC SE04: Sensore  $O<sub>2</sub>$  intercambiabile
- AAC SE05: Sensore CO/H<sub>2</sub> intercambiabile
- $\mathsf{AAC}$  SE06: Sensore NO/NO $_\mathsf{x}$  intercambiabile

# 7.2 Accessori

- AAC AL04: Alimentatore 100-240V~/12 VDC 2A con cavo da 2 mt
- AAC CR01: Custodia rigida in plastica
- AAC CT01: Borsa valigia a tracolla
- AAC DP01: Deprimometro per il test di Tiraggio
- AAC KP01: Kit misura pressione differenziale
- AAC KT02: Kit prova di tenuta
- AAC PM01: Kit pompa manuale per misura nerofumo + filtri + tabella Bacharach
- AAC SA04: Sensore temperatura aria a distanza (lunghezza cavo 3 mt)
- AAC SF11: Sonda prelievo fumi da 180 mm, range temperatura esteso a 1100°C, con cavo 3 mt
- AAC SF12: Sonda prelievo fumi da 300 mm, range temperatura esteso a 1100°C, con cavo 3 mt
- AAC SF15: Sonda prelievo fumi da 750 mm, range temperatura esteso a 1100°C, con cavo 3 mt
- AAC SF16: Sonda prelievo fumi da 1000 mm, range temperatura esteso a 1100°C, con cavo 3 mt
- AAC SL01: Sonda prelievo fumi flessibile da 220 mm, range temperatura esteso a 1100°C, con cavo 3 mt
- AAC SM01: Supporto magnetico
- AAC SW03: Kit software di configurazione (chiavetta USB + cavo PC)
- AAC TA03: Gruppo filtraggio fumi pulviscolo/condensa
- AAC TA03T: Gruppo filtraggio fumi pulviscolo/condensa con tubo e raccordo in acciaio
- AAC UA01: Cavo adattatore USB-RS232

# 7.3 Centri assistenza

Seitron S.r.l. Via Prosdocimo, 30 I-36061 Bassano del Grappa (VI) Tel.: +39.0424.567842 Fax.: +39.0424.567849 E-mail: info@seitron.it http://www.seitron.it

INTRODUZIONE CARATTERISTICHE TECNICHE MESSA IN FUNZIONE FUNZIONAMENTO MANUTENZIONE RICERCA GUASTI RICAMBI ED ASSISTENZA

NTRODUZIONE CARATTERISTICHE TECNICHE MESSA IN FUNZIONE FUNZIONAMENTO MANUTENZIONE RICERCA GUASTI RICAMBI ED ASSISTENZA

# **APPENDICE A**

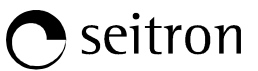

# Esempio di scontrino Totale.

Г

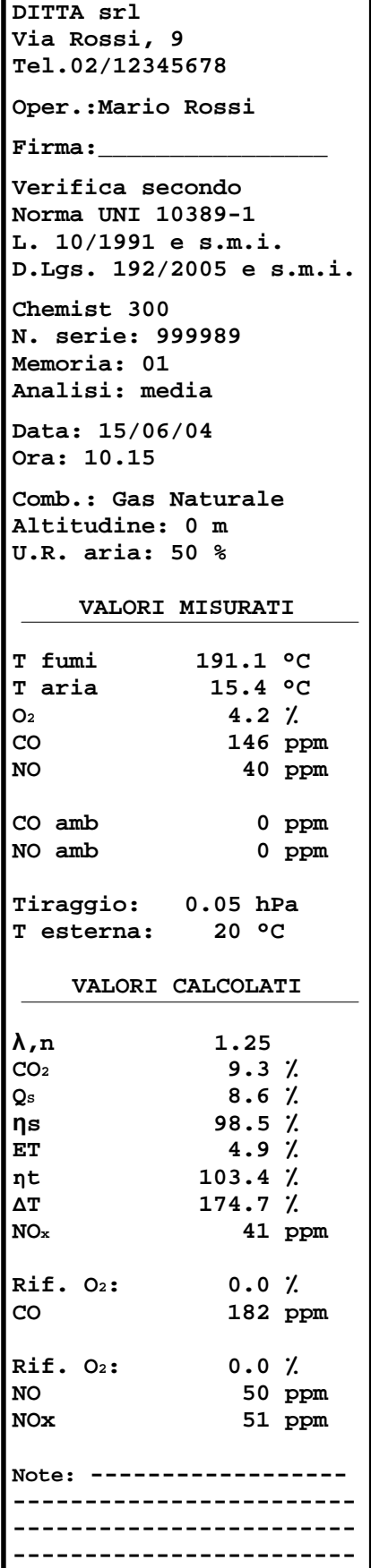

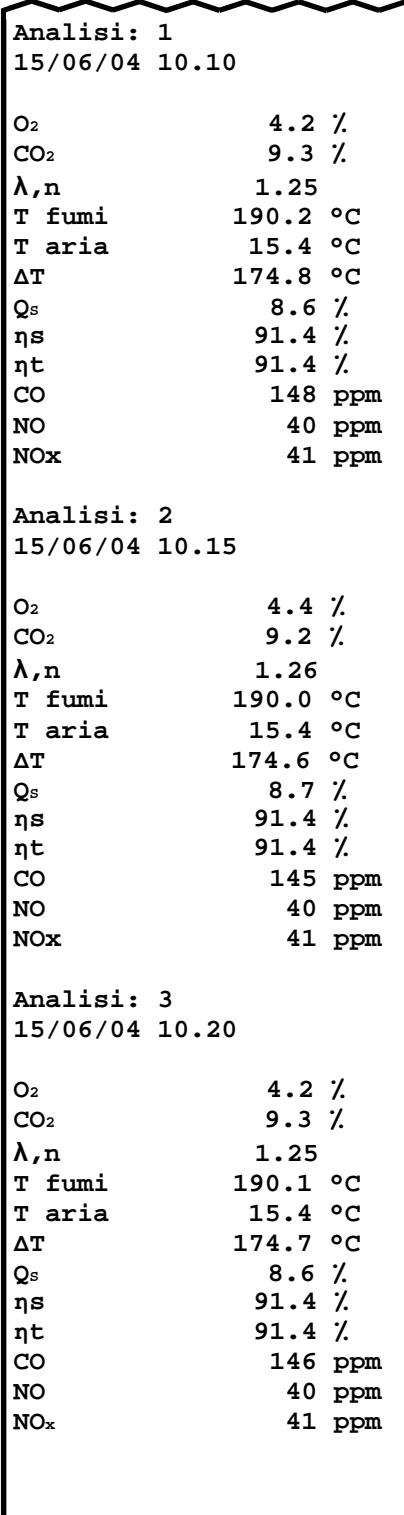

# Esempio di scontrino Completo. Completo. Esempio di scontrino Ridotto.

**DITTA srl Via Rossi, 9 Tel.02/12345678 Oper.:Mario Rossi Firma:\_\_\_\_\_\_\_\_\_\_\_\_\_\_\_\_ Verifica secondo Norma UNI 10389-1 L. 10/1991 e s.m.i. D.Lgs. 192/2005 e s.m.i. Chemist 300 N. serie: 999989 Memoria: 01 Analisi: media Data: 15/06/04 Ora: 10.15 Comb.: Gas Naturale Altitudine: 0 m U.R. aria: 50 % VALORI MISURATI T fumi 190.1 °C T aria 15.4 °C O2 4.2 ٪ CO 146 ppm NO 40 ppm CO amb 0 ppm NO amb 0 ppm Tiraggio: 0.05 hPa T esterna: 20 °C VALORI CALCOLATI λ,n 1.25 CO2 9.3 ٪ QS 8.6 ٪ ηs 98.5 ٪ ET** 4.9 *?*<br> **A**t 4.9 *x*<br> **ET** 4.9 *x*<br> **ET** 4.9 *x* **ηt 103.4 ٪ ∆T 174.7 °C NOx 41 ppm Rif. O2: 0.0 ٪ CO 182 ppm Rif. O2: 0.0 ٪ NO 50 ppm NOx 51 ppm Note:------------------- ------------------------ ------------------------ ------------------------** 

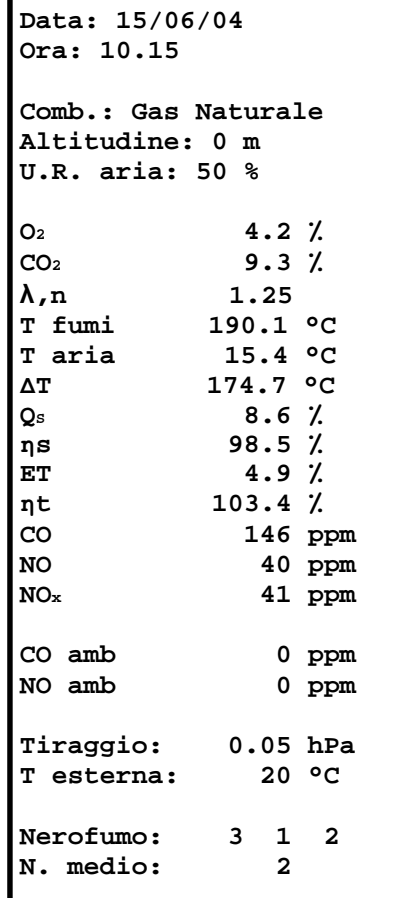

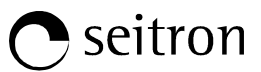

#### Esempio di scontrino prova di tenuta. Esempio di tenuta.

```
DITTA srl 
Via Rossi, 9 
Tel.02/12345678 
Oper.: Mario Rossi 
Firma: ______________ 
Verifica secondo 
Norma UNI 11137-1 
Metodo indiretto 
Chemist 300 
N. serie: 999989 
Data: 26/01/05 
Ora: 10.15 
Durata stab.: 1 min 
Durata test: 1 min 
Gas comb.: Gas città 
Gas prova: Gas città 
Vimp 25.0 dm3
         P1 10.05 hPa 
P2 10.03 hPa 
∆P -0.02 hPa 
Qtest 0.0 dm3/h 
Qrif 0.0 dm3/h 
Esito: idoneo 
Note: ------------------
------------------------
 ------------------------
```
Esempio di scontrino Tiraggio.

```
DITTA srl 
Via Rossi, 9 
Tel.02/12345678 
Oper.: Mario Rossi 
Firma: _
Chemist 300 
N. serie: 999989 
Memoria: 01 
Data: 15/06/04 
Ora: 10.15 
Tiraggio: 0.05 hPa 
T esterna: 20 °C 
Note: ------------------
------------------------
------------------------
```
# Esempio di scontrino CO, NO ambiente.

```
DITTA srl 
Via Rossi, 9 
Tel.02/12345678 
Oper.: Mario Rossi 
Firma: ______________ 
Chemist 300 
N. serie: 999989 
Memoria: 01 
Data: 15/06/04 
Ora: 10.15 
CO amb 0 PPM 
NO amb 0 PPM
Note: ------------------
------------------------
------------------------
------------------------
```
# Esempio di scontrino Nerofumo.

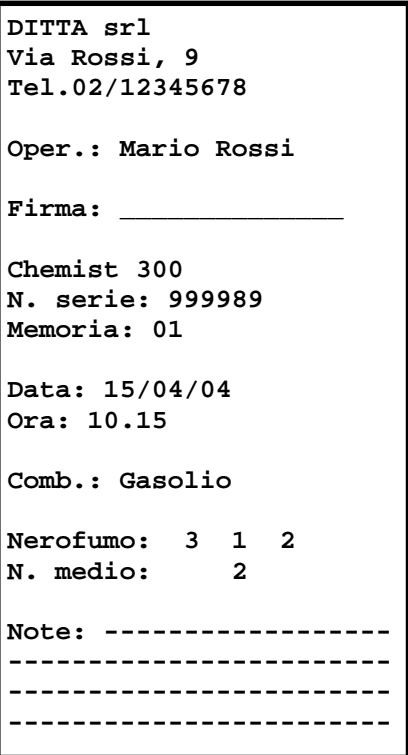

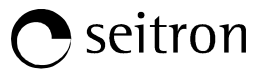

# Dichiarazione di conformità

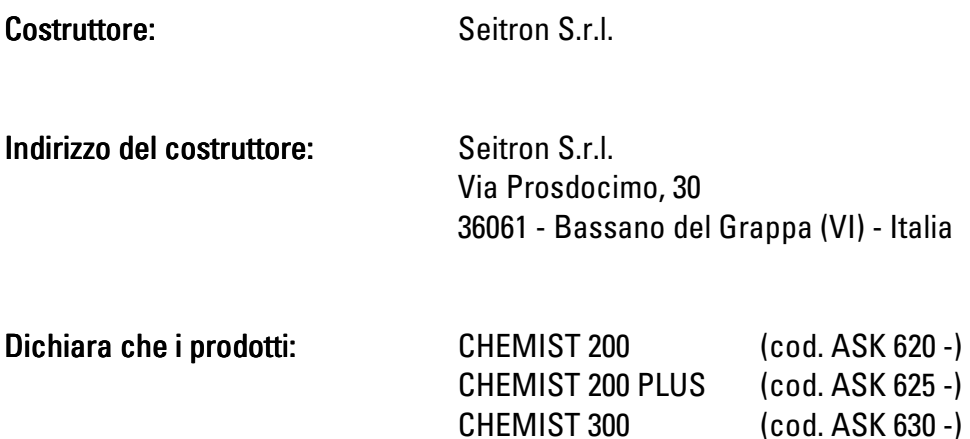

Sono conformi ai requisiti essenziali delle direttive 2004/108/CE e 2006/95/CE. Il testo completo della dichiarazione di conformità alle direttive EMC (Compatibilità elettromagnetica) ed LVD (Sicurezza elettrica) è disponibile, su richiesta, presso il costruttore.

# Ing. Vito Feleppa Amministratore Delegato Seitron S.r.l.

Flype

# **APPENDICE C**

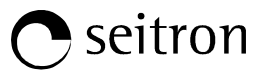

# Analisi della combustione secondo la legge Italiana 10/1991 e s.m.i., D. Lgs. 192/2005 e norma UNI 10389-1

#### Premessa

Con questa piccola guida per l'installatore/manutentore di caldaie, la Seitron vuole fornire un aiuto per capire, rapidamente e facilmente, se e quando una caldaia è conforme ai limiti posti dalla Legge 10 del Gennaio 1991 e s.m.i., D. Lgs. 192/2005. Il contenuto è molto semplificato e non ha la pretesa di essere una guida esaustiva sul complesso fenomeno della combustione.

# Analisi di combustione: in teoria

Nel processo di combustione di una caldaia, parte del calore ceduto dal bruciatore viene trasferito all'acqua o all'aria da riscaldare. La quantità di calore disponibile al bruciatore è detta potenza al focolare (Pf), ed è normalmente dichiarata dal costruttore della caldaia. Parte di questa potenza è utilizzata dalla caldaia, potenza utile (Pu); il restante si perde nei fumi del camino: perdite al camino (Qs).

Si può quindi dire che: Pf=Pu+Qs

Si definisce RENDIMENTO TERMICO DI COMBUSTIONE il valore:

ŋ=100-Qs

I valori MINIMI che i rendimenti termici n devono avere secondo il D. Las. 192/2005 sono riassunti nelle tabelle seguenti:

# Per generatori di acqua calda:

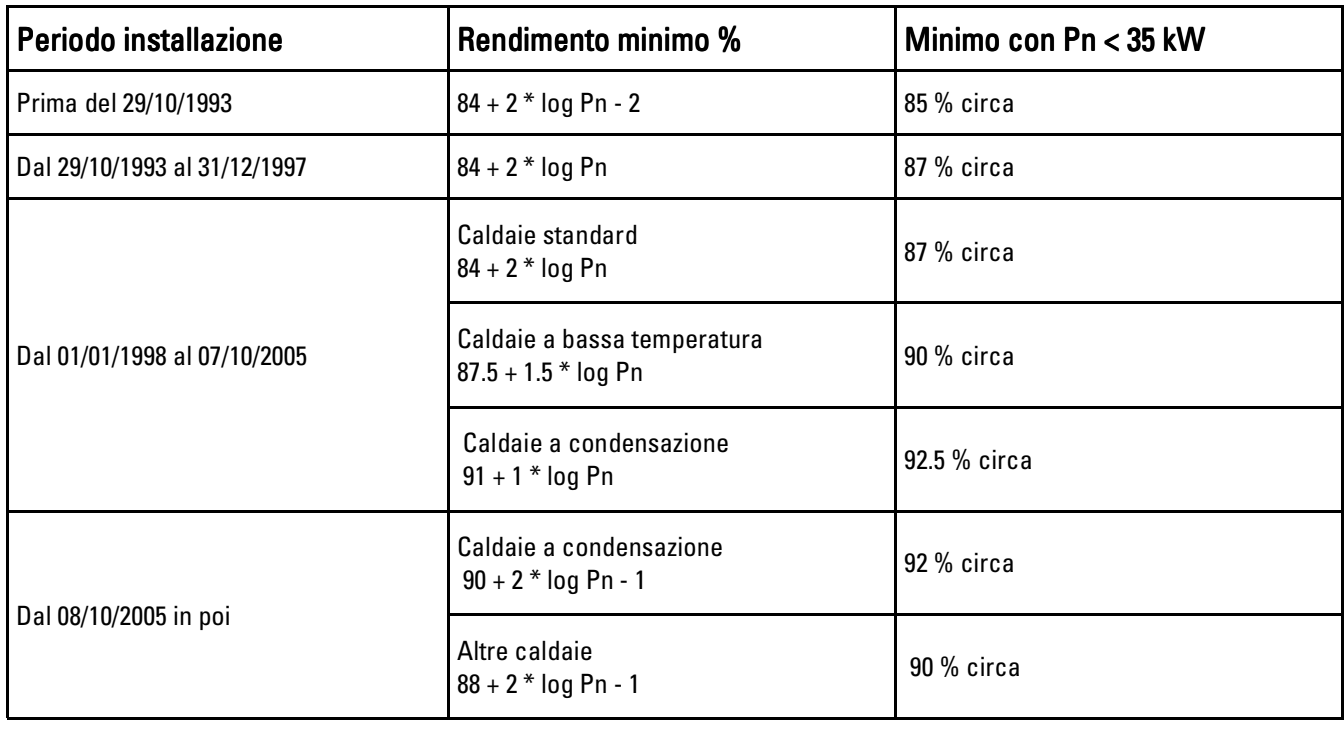

# Per generatori di aria calda:

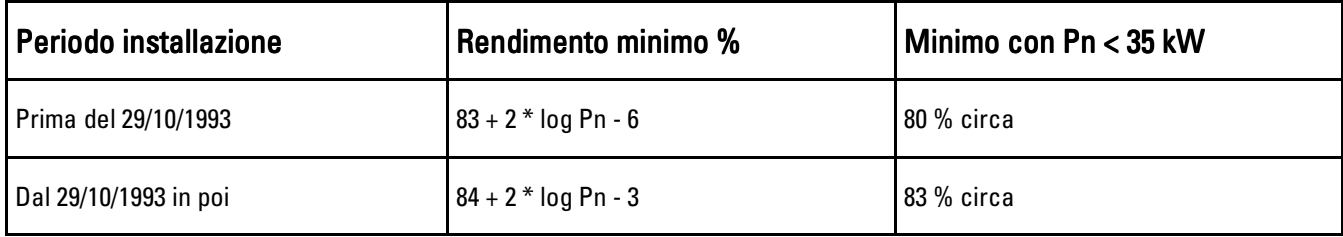

Per calcolare le perdite al camino si utilizza una semplice formula che le esprime come funzione di alcuni parametri facilmente misurabili:

$$
Os = \left(\frac{A2}{CO_2} + B\right)\left(Tf - Ta\right)
$$

A2, B = fattore dipendente dal combustibile utilizzato

Tf = temperatura fumi

Ta = temperatura aria di combustione

 $CO<sub>2</sub> = %$  anidride carbonica nei fumi

Si tratta quindi di effettuare la misura di due temperature (fumi ed aria) e della concentrazione di anidride carbonica nei fumi (%CO<sub>2</sub>), per poter calcolare le perdite al camino e quindi il rendimento termico. Queste operazioni sono effettuate in modo automatico dall'analizzatore di combustione durante l'analisi.

#### Vediamo di seguito i gas prodotti da una combustione, che sono da tenere sotto controllo:

#### $\blacktriangleright$ CO2: ANIDRIDE CARBONICA

l valori massimi di CO<sub>2</sub> che si possono ottenere per una combustione perfetta (teorica), per i diversi tipi di combustibili sono:

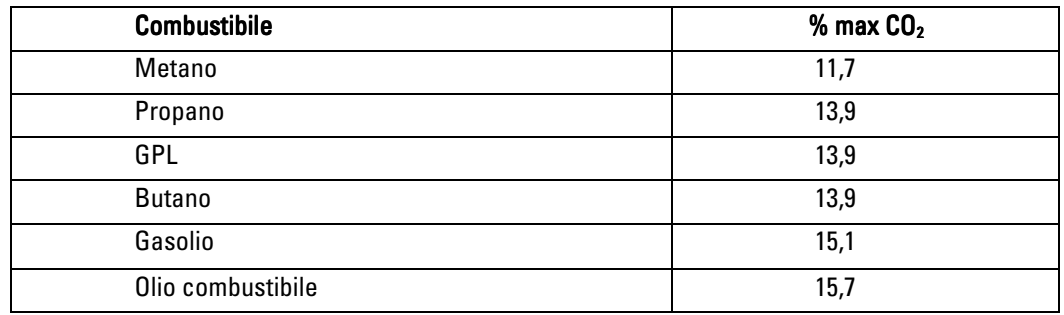

In realtà, la percentuale di  $CO<sub>2</sub>$ che potremo rilevare durante un'analisi sarà sempre inferiore a questi valori limite.

#### $\blacktriangleright$ CO: MONOSSIDO DI CARBONIO

L'ossido di carbonio (CO) è normalmente prodotto da una cattiva combustione, povera di ossigeno: poiché è un gas altamente pericoloso (è mortale per l'uomo anche in bassissime concentrazioni: basta una esposizione a 400ppm per 3 ore), la norma UNI 10389-1 ha stabilito un valore limite oltre al quale l'esito del controllo dell'impianto termico è da considerarsi negativo. La percentuale di gas considerata ai fini normativi non è però quella misurata direttamente nei fumi, "diluita" tra gli altri prodotti della combustione, ma quella riportata al volume di fumi della combustione teorica, e cioè quello al quale l'ossigeno è zero. Questo limite è:

CO (rif. 0% di  $O_2$ ) = 1000 ppm = 0.1%

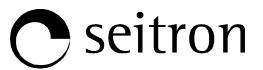

# Analisi di combustione: in pratica

Riportiamo qui di seguito un primo esempio di analisi di combustione di una caldaia a metano (gas naturale) che funziona correttamente:

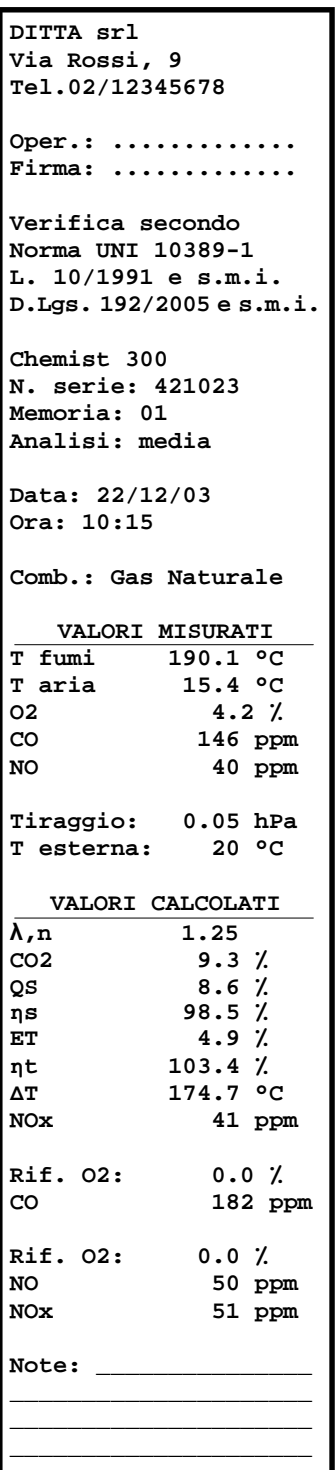

# T fumi Temperatura fumi

Deve essere la più bassa possibile: meno calore esce dal camino e più ne resterà a ns. disposizione.

### T aria Temperatura aria di combustione T aria Temperatura aria di combustione

Non sempre è uguale alla temperatura ambiente.

Può essere riscaldata dai fumi nei tubi coassiali, oppure può essere aspirata dall'esterno: in questi casi è necessaria la sonda di temperatura aria remota.

# 0,0ssigeno

La percentuale di ossigeno nell'aria è circa 21%: un processo di combustione ideale "brucia" tutto l'ossigeno; nella realtà invece rimane sempre una percentuale diversa da zero dovuta all'aria in eccesso.

# CO Monossido di Carbonio CO Monossido di Carbonio

Espressa in parti per milione, indica la concentrazione di CO "diluita" nei fumi.

#### λ Eccesso d'aria

E' il rapporto tra il volume di aria che entra effettivamente nella camera di combustione e quello che servirebbe in teoria.

# CO<sub>2</sub> Anidride Carbonica

E' il risultato di una buona combustione e si deve avvicinare più possibile al limite massimo teorico.

# Qs Perdite al camino

E' la percentuale di calore perso attraverso il camino.

#### **η**s rendimento sensibile

E' il rendimento di combustione calcolato secondo le prescrizioni della norma UNI 10389-1, come rapporto tra la potenza termica convenzionale e la potenza termica al focolare. Considera fra le perdite il solo calore sensibile disperso al camino, trascurando le perdite per irraggiamento e per combustione incompleta. E' riferito al Potere Calorifico Inferiore (PCI) del combustibile e non può superare il 100%.

Il rendimento sensibile è il valore che va confrontato con i rendimenti minimi imposti nella verifica delle prestazioni degli impianti termici.

#### ET rendimento condensazione

Rendimento derivante dalla condensazione del vapore acqueo contenuto nei fumi calcolato secondo le indicazioni della norma UNI 10389-1.

# **η**t rendimento totale

Rendimento totale. Fornisce la somma fra il rendimento sensibile e il rendimento di condensazione. E' riferito al PCI e può superare il 100 %.

#### **∆T** Temperatura differenziale

E' la differenza tra la temperatura dei fumi e la temperatura dell'aria di combustione.

# CO Monossido di Carbonio (rif. 0% di  $O<sub>2</sub>$ )

Espressa in parti per milione, indica la concentrazione di CO che si deve tenere sotto controllo secondo la legge (deve essere minore di 1000 ppm).

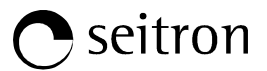

# Avvertenze per un'analisi precisa

Per effettuare un'analisi di combustione che abbia una certa precisione si devono seguire alcune avvertenze:

- la caldaia sotto controllo deve essere in condizione di regime
- l'analizzatore di combustione deve essere acceso per almeno 3 minuti (tempo di autozero) con la sonda in aria pulita
- il punto in cui si inserisce la sonda per l'analisi deve essere ad una distanza dalla caldaia di circa 2 volte il diametro del camino o, in alternativa, in accordo con le indicazioni del costruttore.
- la vaschetta di raccolta condensa deve essere completamente libera ed in posizione verticale
- prima di spegnere lo strumento, estrarre la sonda ed attendere almeno 3 minuti (il valore di CO deve scendere al di sotto di 10ppm)
- prima di riporre lo strumento, pulire la vaschetta di raccolta della condensa e il tubo di collegamento; eventualmente, in presenza di condensa nel tubo, soffiare all'interno per ripulirlo.

# CERTIFICATO DI GARANZIA

# GARANZIA

L'analizzatore di combustione CHEMIST è garantito 24 mesi dalla data di acquisto; i sensori elettrochimici sono altrettanto coperti da garanzia per un periodo di 24 mesi dalla data di acquisto.

La Seitron si impegna a riparare o sostituire gratuitamente quelle parti che entro il periodo di garanzia sopra indicato si dimostrassero a suo giudizio non efficienti. I prodotti difettosi devono giungere ai Laboratori Seitron con spese di trasporto a carico dell'acquirente. Dalla garanzia sono escluse: le rotture accidentali, per trasporto, per uso non corretto o non conforme a quanto indicato nel foglio istruzione del prodotto.

Ogni maltrattamento, riparazione, apporto di modifiche al prodotto non espressamente autorizzate da Seitron invalideranno la presente garanzia.

# IMPORTANTE

@IST01380ISE 018189A0 090710

Per la riparazione in Garanzia si prega di inviare copia del presente Certificato assieme all'apparecchio da riparare, con una breve spiegazione dell'anomalia riscontrata.

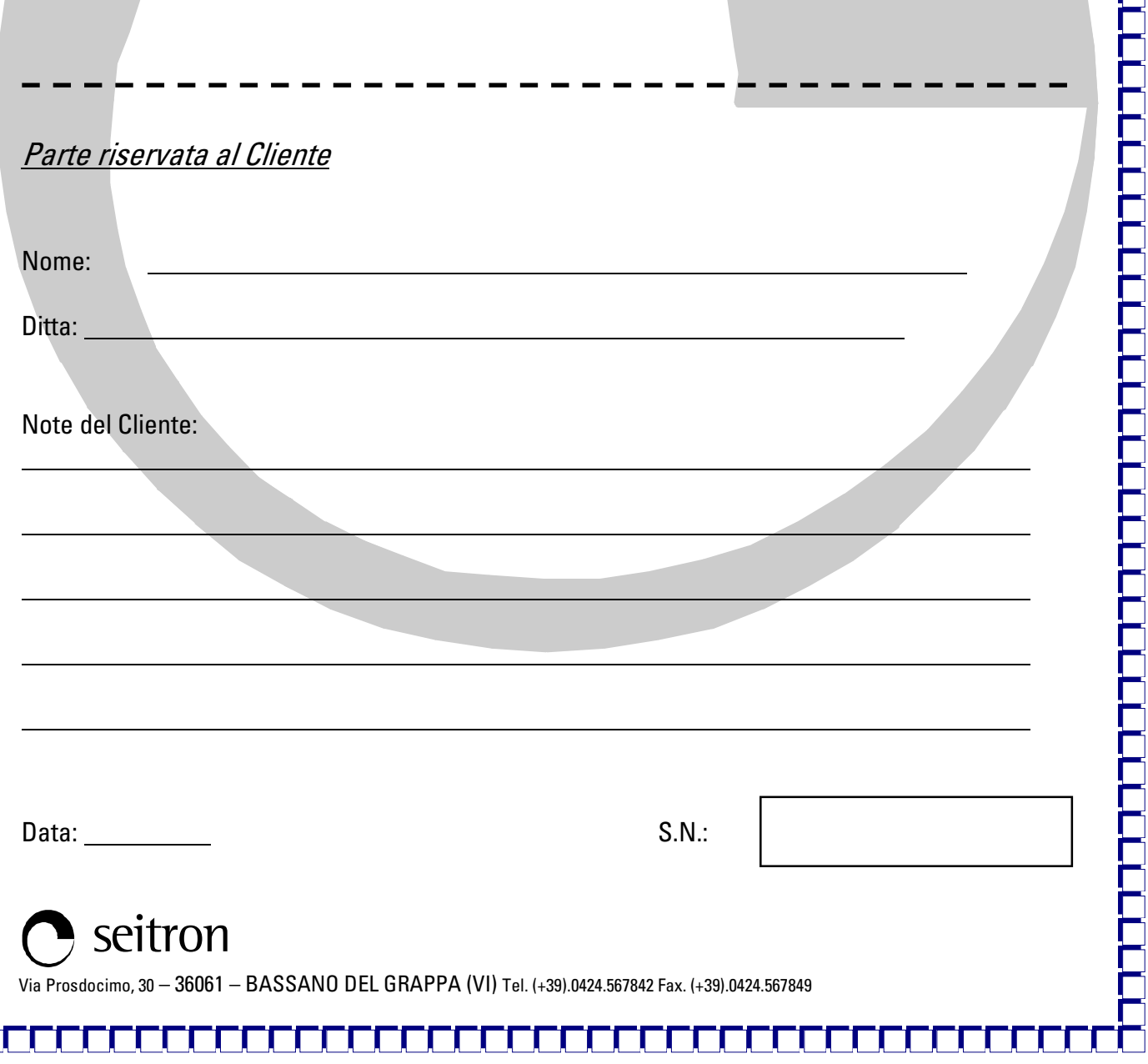

 **Via Prosdocimo, 30 I-36061 BASSANO DEL GRAPPA (VI) Tel.: +39.0424.567842 Fax.: +39.0424.567849 http://www.seitron.it e-mail: info@seitron.it** s.r.l.